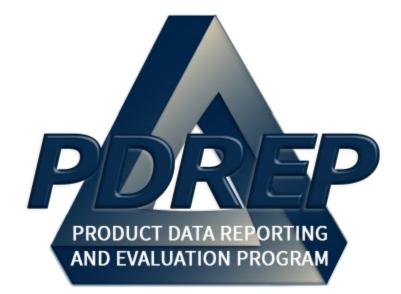

# NON – DCMA QALI / LOD

# DELEGATOR

User Guide 29 January 2024

# TABLE of CONTENTS

| F  | ORE  | WARD                                               | 3  |  |  |  |  |  |  |
|----|------|----------------------------------------------------|----|--|--|--|--|--|--|
| R  | EFEF | RENCES                                             | 3  |  |  |  |  |  |  |
| IN | TRO  | DUCTION                                            | 4  |  |  |  |  |  |  |
| 1  | US   | USER ACCESS                                        |    |  |  |  |  |  |  |
| 2  | NA   | AVIGATING TO QALI / LOD                            | 7  |  |  |  |  |  |  |
|    | 2.1  | Finding the Fly Outs                               | 7  |  |  |  |  |  |  |
|    | 2.2  | Selecting the Fly Out                              |    |  |  |  |  |  |  |
| 3  | A    | D HOC REPORTS                                      | 9  |  |  |  |  |  |  |
|    | 3.1  | Ad Hoc Tool                                        |    |  |  |  |  |  |  |
|    | 3.2  | Using Ad Hoc Queries                               | 10 |  |  |  |  |  |  |
| 4  | тн   | IE WORKIST                                         | 12 |  |  |  |  |  |  |
|    | 4.1  | Accessing the Worklist                             |    |  |  |  |  |  |  |
|    | 4.2  | Searching the Worklist                             | 15 |  |  |  |  |  |  |
|    | 4.3  | Personalized QALI/LOD Worklists                    | 17 |  |  |  |  |  |  |
|    | 4.4  | QALI/LOD Main Page                                 |    |  |  |  |  |  |  |
| 5  | CF   | REATING A QALI                                     | 25 |  |  |  |  |  |  |
|    | 5.1  | Create New QALI                                    | 25 |  |  |  |  |  |  |
|    | 5.2  | QALI New/ Edit Page                                | 27 |  |  |  |  |  |  |
|    | 5.3  | QALI Requirements/Attributes                       |    |  |  |  |  |  |  |
| 6  | DE   | ELETING A QALI                                     | 49 |  |  |  |  |  |  |
| 7  | IS   | SUING A QALI                                       | 51 |  |  |  |  |  |  |
|    | 7.1  | Accessing the Correspondence Page                  |    |  |  |  |  |  |  |
|    | 7.2  | PDREP Generated Email to the Delegatee             | 55 |  |  |  |  |  |  |
|    | 7.3  | PDREP Generated Email to the Delegator             | 57 |  |  |  |  |  |  |
| 8  | W    | ITHDRAWING A QALI                                  | 58 |  |  |  |  |  |  |
| 9  | M    | ODIFING A QALI                                     | 62 |  |  |  |  |  |  |
|    | 9.1  | Modifying/Adding QALI Information after Issuing    |    |  |  |  |  |  |  |
|    | 9.2  | Modifying after Rejection & Reissuing a QALI / LOD | 65 |  |  |  |  |  |  |
| 10 | ) CL | LOSING A QALI                                      | 66 |  |  |  |  |  |  |
|    | 10.1 | After a Delegation is Complete                     |    |  |  |  |  |  |  |

|    |      | After a Delegation is Withdrawn |            |
|----|------|---------------------------------|------------|
| 1  | 0.3  | After a Delegation is Rejected  | 73         |
| 11 | QAI  | LI HISTORY                      | 76         |
|    |      |                                 |            |
| 12 | QAI  |                                 | 78         |
| 13 | ATT  | FACHMENTS                       | 34         |
| 14 | SU   | MMARY                           | <b>۲</b> Δ |
|    |      |                                 |            |
| AP | PENI | DIX 1 DATA DICTIONARY           | 77         |

Click link to navigate to a specific section of the guide

# FOREWARD

This user guide provides information about the Product Data Reporting and Evaluation Program - Automated Information System (PDREP-AIS). It is intended to assist users with the QALI/LOD module functionality and usage. This user guide does not cover specific policy or procedures, and it is designed to work in compliance with relevant processes and procedures. This guide does not replace or amend any Department of Defense (DOD) instructions, regulations, and/or policies. Revisions to this guide are made after application changes have been implemented. Date of last amendment is located on the title page. Though this document is accessible to all users, its content is intended for those individuals with module access. Module access is granted on a case by case and need to know basis.

**NOTE:** The data contained within this guide is <u>NOT</u> real data and it is <u>NOT</u> to be used for business purposes. The material presented is intended to serve as an example only and was taken from a test system.

## REFERENCES

- <u>SECNAV INSTRUCTION 4855.3D</u>
   Product Data Reporting and Evaluation Program
- <u>NAVSO P-3683C</u>
   Navy Standard Operating Procedure 3683C
- <u>DCMA Manual 2101-04</u> Delegate Surveillance
- <u>DCMA Manual 2301-05</u> Navy Special Emphasis Program
- <u>DCMA Manual 2501-11</u>
   International Requests for Contract Administration Services

# INTRODUCTION

This document is intended to guide non-DCMA personnel in the use of the Product Data Reporting and Evaluation Program – Automated Information System (PDREP-AIS) and in the process of entering Quality Assurance Letters of Instruction (QALI).

The PDREP application is accessible via the Product Data Reporting and Evaluation Program home page: <u>https://www.pdrep.csd.disa.mil/</u>

#### **Getting Access**

• First Time Users

First time users are required to submit an on-line PDREP-AIS System Authorization Access Request (SAAR) form. Instructions are available on the PDREP home page as linked above. Click on the <u>Request Access</u> link for instructions on filling out an access request form. When requesting an account, ensure all fields indicated as mandatory are completely filled out. Mandatory fields are indicated by (M). The application will not be accepted if required information is missing.

#### • Existing PDREP Users

Existing PDREP users may request additional or updated access privileges by submitting an updated SAAR. To do this, log into the PDREP-AIS and hover over your name in the upper right corner of the page and select 'Access Change Request'. Update the SAAR and enter a narrative to describe requested changes, read and acknowledge the User Agreement and click 'Sign and Submit Account Change Request' button to complete the submission.

#### Contact us

Contact us by submitting a help desk ticket either via the "Contact Help Desk" button in the lower right corner of our PDREP website or via the "Help" menu within the PDREP-AIS Application.

Additional contact information is below if you do not have an active PDREP-AIS account:

#### NSLC Portsmouth Help Desk

Commercial Phone: 207.438.1690 / DSN 684.1690 FAX: 207.438.6535 / DSN 684.6535

#### **Mailing Address**

Naval Sea Logistics Center Portsmouth Bldg. 153, 2nd Floor Portsmouth Naval Shipyard Portsmouth, NH 03804-5000

Additional Resources available on the NSLC Portsmouth Homepage In order to aid PDREP-AIS users, reference these additional resources as needed:

<u>FAQ</u> – On the PDREP website under References, the Frequently Asked Questions page gives quick answers to the most commonly received inquiries. Your question(s) may be easily answered there.

<u>Guides & Manuals</u> – This area of the PDREP website (under References) houses the PDREP-AIS' technical documents. These comprehensive guides serve to offer directive on operational tasks and enable users to pinpoint or problem solve without expert assistance. These manuals do not instruct on policy or process and are instead stepwise instructions on using the PDREP-AIS application. Relevant process and policy are however referenced in the beginning of each of these manuals.

<u>Online Training</u> – Computer-based distance learning may be accessed through the Reference fly-out of the PDREP website. Instruction takes place remotely via instructor-led directive, module simulation, video-conferencing, application demonstration, or recorded lesson.

FAQ, User Guides, and Online Training are also accessible within PDREP-AIS by hovering over the 'Help' link located at the top left of each application page.

# 1 USER ACCESS

**NOTE:** If a user does not have access to the PDREP-QALI / LOD application, the program link will not appear on the user's PDREP Main Menu.

| Access Level                                                                                          | Description                                                                                                    |
|----------------------------------------------------------------------------------------------------|----------------------------------------------------------------------------------------------------|
| No Access                                                                                             | Access to this module is prevented                                                                                                    |
| View Only Access (All USG<br>with GOV CAC and PDREP<br>Account)                                       | Ability to search and view data. No ability to create, edit or delete records exists.                                                                                       |
| Functional Specialist (Non-<br>DCMA Originator) Access -<br>US Gov't CAC holders with<br>PDREP Access | Ability to create, review, edit and submit their QALI /<br>LODs, delete QALI / LOD capabilities, withdraw a<br>QALI / LOD after issuing until the QALI / LOD is<br>accepted |

# 2 NAVIGATING TO QALI / LOD

Once the user has logged in, the PDREP Home page will display as shown in **Figure 2.1**. Depending on the user's access level not all of the options may be listed.

#### \*Please refer to PDREP User Access Request and Login Procedures.

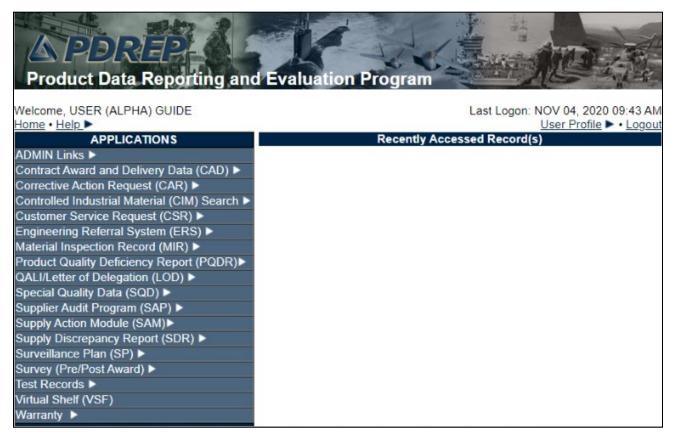

Figure 2.1

**NOTE:** After May 2018 PDREP update, a list of recently accessed records will appear on the right-hand side of the PDREP main menu.

# 2.1 Finding the Fly Outs

Hover your mouse pointer over any PDREP Application (also referred to as 'Modules') located on the upper left portion of the screen and a list of fly out hyperlinks for that application will appear (see **Figure 2.2**).

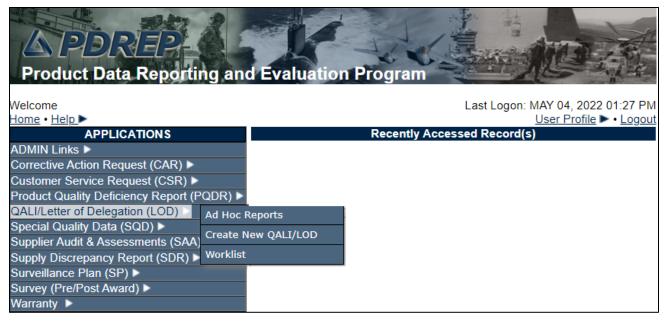

Figure 2.2

# 2.2 Selecting the Fly Out

Selecting either of the hyperlinks by highlighting the selection (see **Figure 2.3**) will allow the user to go directly to that page within the application.

| QALI/Letter of Delegation (LOD) Ad Hoc Reports |                     |  |  |  |  |  |  |
|------------------------------------------------|---------------------|--|--|--|--|--|--|
| Special Quality Data (SQD)                     | Create New QALI/LOD |  |  |  |  |  |  |
| Supplier Audit & Assessments (SAA)             |                     |  |  |  |  |  |  |
| Supply Discrepancy Report (SDR)                | WORKIISL            |  |  |  |  |  |  |

Figure 2.3

# 3 AD HOC REPORTS

# 3.1 Ad Hoc Tool

To access the QALI/LOD Ad hoc report, click the QALI/LOD 'Ad Hoc Reports' fly out on the PDREP Main menu or click the QALI/LOD 'Ad hoc' tab in the QALI/LOD module as shown in Figures 3.1 and Figure 3.2.

| A PDREP<br>Product Data Reportin     | ng an    | d Evaluation | n Program    |             |             |                   |
|--------------------------------------|----------|--------------|--------------|-------------|-------------|-------------------|
| Welcome,                             |          |              |              | Last Log    | on: APR 19, |                   |
| Home • Help ►                        |          |              |              |             |             | rofile 🕨 • Logout |
| APPLICATIONS                         |          |              | Recently Acc | cessed Reco | rd(s)       |                   |
| ADMIN Links 🕨                        |          |              |              |             |             |                   |
| SPPI Bulletins (SB) ►                |          |              |              |             |             |                   |
| Contract Award and Delivery Data (C  | AD) ►    |              |              |             |             |                   |
| Customer Service Request (CSR) ►     |          |              |              |             |             |                   |
| Material Inspection Record (MIR)     |          |              |              |             |             |                   |
| Product Quality Deficiency Report (P | QDR) ►   |              |              |             |             |                   |
| QALI/Letter of Delegation (LOD)      | Ad Hoc F | Reports      |              |             |             |                   |
| Special Quality Data (SQD) 🕨         | Crache   | Iew QALI/LOD |              |             |             |                   |
| Supplier Audit & Assessments (SAA)   |          |              |              |             |             |                   |
| Supply Discrepancy Report (SDR)      | Worklist |              |              |             |             |                   |
| Surveillance Plan (SP) 🕨             |          |              |              |             |             |                   |
| Survey (Pre/Post Award) 🕨            |          |              |              |             |             |                   |
| Test Records 🕨                       |          |              |              |             |             |                   |
| SEARCHES                             |          |              |              |             |             |                   |

Figure 3.1

| Home • Help ► User Profile: ALPHA (ALPHA) USI             |                                               |                                                    |
|-----------------------------------------------------------|-----------------------------------------------|----------------------------------------------------|
|                                                           | User Profile: <u>ALPHA (ALPHA) USER</u> • Log | User Profile: <u>ALPHA (ALPHA) USER</u> ► • Logout |
| Worklist Create QALI/LOD Transfer QALI/LOD Ad Hoc Reports | Transfer QALI/LOD Ad Hoc Reports              | er QALI/LOD Ad Hoc Reports                         |

Figure 3.2

**Figure 3.3** illustrates the default display of the QALI/LOD Ad Hoc Report interface. Instructions on the screen provide additional direction for using the interface for query development.

|                                                                                                    | PORTING AND EVALUATION PROGRAM (PDREP)                                                                                                    |
|----------------------------------------------------------------------------------------------------|----------------------------------------------------------------------------------------------------|
| Home • Help ►                                                                                                    | User Profile: USER (ALPHA) GUIDE  • Logout                                                                                                    |
| Worklist Create QALI/LOD Transfer QALI/LOD Sea                                                                                                    |                                                                                                    |
|                                                                                                    | QALI - Ad hoc Report                                                                                                    |
| 1. Select an ad ho<br>2. Click Open My<br>3. To share or dele<br>Please follow thes<br>1. Select a Data R<br>2. Select one or m<br>3. Click Add Colu<br>4. Select Data Ele<br>5. Enter the Expres | y saved Ad hoc report:<br>c from My Ad hocs<br>Ad hoc button<br>ete a previously saved ad hoc, select Manage My Ad hocs button<br>e steps to create new ad hoc report:<br>ecord and click Get Data Element<br>ore Data Elements<br>mns and/or Delete Columns to set the Selected Data Elements List<br>ment and click Add Where to set the where condition(s)<br>ssion and Value in the Where clause<br>en one where condition select a Logical Expression |
| Set maximum rowcount: 20000 (Ma                                                                                                    | ximum size : 20,000)                                                                                                    |
| Select Columns: Data E                                                                                                    | lements Selected Data Elements                                                                                                    |
| Accept Reject II<br>Accept Reject N<br>Acknowledge D<br>Acknowledge D<br>Added Code<br>Added Date<br>Attachment Add<br>Attachment File<br>Completion Dat                                          | arr<br>ate<br>ue Date<br>Add Columns<br>Add Columns<br>Delete Columns<br>No columns selected<br>Delete Columns                                                                                                    |
| Data Element: 💌 Add Wher                                                                                                    | e                                                                                                    |

Figure 3.3

### 3.2 Using Ad Hoc Queries

- Please refer to the Product Data Reporting and Evaluation Program (PDREP) Ad Hoc Search tool user guide for assistance using the Ad Hoc Tool.
- The Ad Hoc query generator can be used to generate a variety of reports; all results are downloadable to a spreadsheet. On-screen instructions are available as a reminder on how to create the ADHOC query. The web page provides a method for users to choose a record type to query. Users may select specific data elements from the record such as date range or code, to generate query results.
- Users can make adjustments to queries by returning to the Ad hoc Report page. Results can be downloaded into a Spreadsheet when complete.
- The Product Data Reporting and Evaluation Program (PDREP) Ad hoc Search Tool User Guide can be located at:

https://www.pdrep.csd.disa.mil/pdrep\_files/reference/guides\_manuals/pdf/ADHOC.pdf

The hyperlink will display the PDREP Guides and Manuals screen (See **Figure 3.4**) or may be found by clicking the User Guides selection under the Help menu on the top of any PDREP window (See **Figure 3.5**).

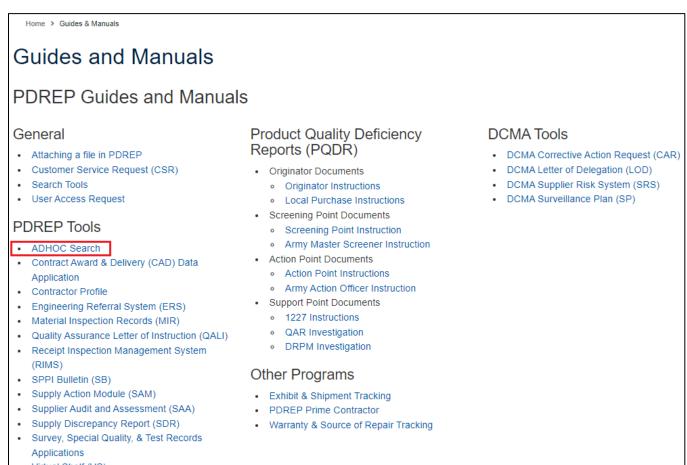

Virtual Shelf (VS)

#### Figure 3.4

| PRODUCT DATA REPORTING AND EVALUATION PROGRAM (PDREP)                   |                                                                                                    |  |  |  |  |  |  |  |  |
|-------------------------------------------------------------------------|----------------------------------------------------------------------------------------------------|--|--|--|--|--|--|--|--|
| Home • Help ▶<br>Worklist Create Q<br>feedback                          | User Profile: <u>ALPHA (ALPHA) USER</u> • Logo<br>Ad Hoc Reports<br>QALI - Ad hoc Report                                                                                                    |  |  |  |  |  |  |  |  |
| Make a User Access or<br>User Account Change                            | aved Ad hoc report:                                                                                                    |  |  |  |  |  |  |  |  |
| View the user guides for help                                           | om <b>My Ad hocs</b><br>hoc button<br>a previously saved ad hoc, select <b>Manage My Ad hocs</b> button                                                                                                    |  |  |  |  |  |  |  |  |
| View the FAQs to see if<br>the answer to my<br>question is there        | eps to create new ad hoc report:<br>rd and click <b>Get Data Element</b><br>Data Elements                                                                                                    |  |  |  |  |  |  |  |  |
| Suggest a change to<br>software or report a<br>problem with the website | s and/or <b>Delete Columns</b> to set the Selected Data Elements List<br>ht and click <b>Add Where</b> to set the where condition(s)<br>on and Value in the Where clause<br>one where condition select a Logical Expression |  |  |  |  |  |  |  |  |
| 7. Click on <b>RUN QU</b>                                               |                                                                                                    |  |  |  |  |  |  |  |  |

#### Figure 3.5

# 4 THE WORKIST

The QALI / LOD Worklist page is used to filter the list of QALI / LODs.

The worklist is a shared webpage for QALI and LOD. Non-DCMA users will see worklist filters that do not pertain to them.

# 4.1 Accessing the Worklist

To access QALI / LOD Worklist select the *Worklist* hyperlink from the QALI/Letter of Delegation (LOD) fly out options (see **Figure 4.1**).

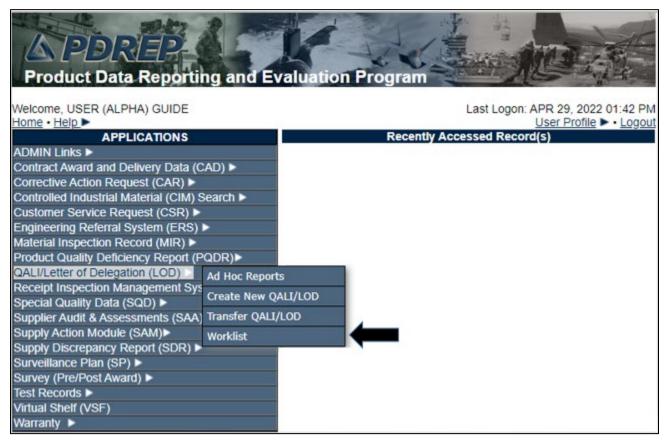

Figure 4.1

A. If already working in the LOD module the user may access the QALI/LOD Worklist screen by selecting the *Worklist* tab (see **Figure 4.2**).

| Home • Help ► User Profile: USER (ALPHA) GUIDE ► • Logor<br>Worklist Create QALI/LOD Transfer QALI/LOD Ad Hoc Reports | PRODUCT DATA REPORTING AND EVALUATION PROGRAM (PDREP) |                 |                   |                |                                           |  |  |  |  |
|----------------------------------------------------------------------------------------------------|-------------------------------------------------------|-----------------|-------------------|----------------|-------------------------------------------|--|--|--|--|
| Worklist Create QALI/LOD Transfer QALI/LOD Ad Hoc Reports                                                             | Home • H                                              | lelp.►          |                   |                | User Profile: USER (ALPHA) GUIDE • Logout |  |  |  |  |
|                                                                                                    | Worklist                                              | Create QALI/LOD | Transfer QALI/LOD | Ad Hoc Reports |                                           |  |  |  |  |

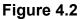

B. Whether which option is used, the QALI / LOD Worklist page will display (see Figure 4.3).

| PRODUCT DATA REPORTING AND EVALUATION PROGRAM (PDREP)                                                                                                    |                                                                                                    |                     |                             |                                                  |  |  |  |  |  |  |
|----------------------------------------------------------------------------------------------------|----------------------------------------------------------------------------------------------------|---------------------|-----------------------------|--------------------------------------------------|--|--|--|--|--|--|
| Home •                                                                                                    |                                                                                                    |                     |                             | er Profile: <u>USER (ALPHA) GUIDE</u> ► • Logout |  |  |  |  |  |  |
| Worklist                                                                                                    | Create QALI/LO                                                                                                    | D Transfer QALI/LOD | Ad Hoc Reports              |                                                  |  |  |  |  |  |  |
|                                                                                                    |                                                                                                    |                     | QALI / LOD - New Worklist   |                                                  |  |  |  |  |  |  |
|                                                                                                    | Instructions<br>1. Enter search criteria<br>2. Click Search<br>3. To add a new QALI/LOD click on the "Create QALI/LOD" tab. |                     |                             |                                                  |  |  |  |  |  |  |
| (                                                                                                    | M)Start Date:                                                                                                    | 09/07/2022          | (M)End Date:                |                                                  |  |  |  |  |  |  |
|                                                                                                    | User ID:                                                                                                    |                     | Operational Unit (Region):  | PH - HEADQUARTERS  V Org/Team Code: PH - TDM V   |  |  |  |  |  |  |
|                                                                                                    | User Role:                                                                                                    | -SELECT- V          |                             |                                                  |  |  |  |  |  |  |
|                                                                                                    | RCN#:                                                                                                    |                     | DCN#:                       |                                                  |  |  |  |  |  |  |
| Contr                                                                                                    | act Number: [                                                                                                    |                     | CAGE Code:                  |                                                  |  |  |  |  |  |  |
|                                                                                                    | Status:                                                                                                    | -SELECT- ¥          | Record Type:                | -SELECT- V                                       |  |  |  |  |  |  |
|                                                                                                    |                                                                                                    | C                   | Display Standard Worklist   |                                                  |  |  |  |  |  |  |
| or select from your personalized Worklists below<br>Instructions<br>To use previously saved Worklists:<br>1. Select the worklist from my Worklists<br>2. Click Open my Worklist<br>3. To create a new worklist select Create New Worklist<br>4. To delete previously saved worklist select Manage my Worklists |                                                                                                    |                     |                             |                                                  |  |  |  |  |  |  |
| my                                                                                                    | Worklists DC                                                                                                    | MA metrics query 🖌  | Open my Worklist Create Nev | v Worklist Manage my Worklists                   |  |  |  |  |  |  |

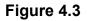

- (M) Start/End Date: The time frame in which to search. These fields default to a range of one year from the current date and are mandatory fields. If you would like to change the dates in either field you may enter it using the required MM/DD/YYYY format or by using the calendar buttons to select the date.
- **User ID:** The User ID defaults to the person that logged in, this may be changed to any User who has QALI/LOD access.
- **Operational Unit (Region):** Defaults to the logged in User's Region this may be changed to any Region. The Region selected will populate a list of Team codes for that Region in the Org/Team Code drop down
- **Org/Team Code:** Defaults to the logged in User's Team Code, this may be changed to any Team Code in the list that was generated based on the selection of Region filter.
- **RCN#:** A Record Control Number (RCN) is a unique tracking number associated with each QALI/LOD consisting of DODAAC, four-digit year and serial number.
- **DCN#:** A Document Control Number (DCN) is a unique tracking number used associated with each QALI/LOD consisting of the DODAAC, two-digit year, month, and serial number.

- Contract Number: The contract number identified on the QALI/LOD.
- **CAGE Code:** Contractor and Government Entity (CAGE) Code identified on the QALI/LOD.
- Status: Dropdown option to select the current record status.
- **Record Type:** Drop down with the list of records that may be selected, if a record type is selected than only those record will be displayed in the return.
  - a. Delegation = will return a worklist delegations created by DCMA
  - b. QALI = QALIs will return a worklist of QALIs created by other agencies and those entered by DCMA on behalf of another agency.
  - c. DLA = will return a worklist of QALIs submitted by the DLA BOT
  - d. RLOD = will return a worklist or Reimbursable delegations
  - e. RGQA = will return a worklist of Host Nation Delegation when Host Nation delegation functionality is available

# 4.2 Searching the Worklist

To search for an existing LOD record, enter search criteria and click the Display Standard Worklist button. The results of the search will be displayed in the (see **Figure 4.4**).

| PRODUCT DATA REPORTING AND EVALUATION PROGRAM (PDREP)<br>Jome • Help ► User Profile: LOD (BETA) USER GUIDE ► • Logout |                                                                                                    |                               |                         |                                |             |                       |                 |               |                            |
|----------------------------------------------------------------------------------------------------|----------------------------------------------------------------------------------------------------|-------------------------------|-------------------------|--------------------------------|-------------|-----------------------|-----------------|---------------|----------------------------|
|                                                                                                    |                                                                                                    | fer QALI/LOD                  | Ad Hoc Reports          |                                | User        | Profile: LOD (Bi      | <u>= IA) US</u> | ER GUIDE      | ►• <u>Logout</u>           |
|                                                                                                    |                                                                                                    |                               | QALI / LOD              | - Worklist                     |             |                       |                 |               |                            |
|                                                                                                    | Instructions<br>1. Enter search criteria<br>2. Click Search<br>3. To add a new QALI/LOD click on the "Create QALI/LOD" tab.                                                                                                    |                               |                         |                                |             |                       |                 |               |                            |
| (M)                                                                                                    | (M)Start Date: 09/07/2023 (M)End Date: 09/19/2023                                                                                                    |                               |                         |                                |             |                       |                 |               |                            |
|                                                                                                    | User ID: Operational Unit (Region): -SELECT- V<br>Org/Team Code: V                                                                                                    |                               |                         |                                |             |                       |                 |               |                            |
|                                                                                                    | User Role: -SELECT-                                                                                                    | ~                             |                         |                                |             |                       | _               |               |                            |
|                                                                                                    | RCN#:                                                                                                    |                               |                         | DCN#:                          |             |                       |                 |               |                            |
| Contrac                                                                                                    | ct Number:                                                                                                    |                               |                         | GE Code:                       |             |                       |                 |               |                            |
|                                                                                                    | Status: -SELECT-                                                                                                    | ~                             |                         | ord Type: -                    | SELECT      | - •                   |                 |               |                            |
|                                                                                                    |                                                                                                    |                               | Display Standard Work   | dist                           |             |                       |                 |               |                            |
| my Wo                                                                                                    | Instructions To use previously saved Worklists: 1. Select the worklist from my Worklists 2. Click Open my Worklist 3. To create a new worklist select Create New Worklist 4. To delete previously saved worklist select Manage my Worklists my Worklists ECARS Migration V Open my Worklist Create New Worklist Manage my Worklists |                               |                         |                                |             |                       |                 |               |                            |
| Worklist do                                                                                                    | Vorklist download: Click <u>here</u> to download data in spreadsheet                                                                                                    |                               |                         |                                |             |                       |                 |               |                            |
| Туре                                                                                                    | RCN                                                                                                    | Delegator<br>Name             | DCN                     | Delegatee<br>Name              | KTR<br>CAGE | Contract<br>Number(s) | Status          | lssue<br>Date | Action<br>Required<br>In ▲ |
| Delegation                                                                                                    | <u>S5102A-2023-50041</u>                                                                                                    | GREGORY<br>(BETA)<br>LEDUC    | S5102A-23-09-50041      | ANGIE<br>(BETA)<br>BECKSTEAD   | 1SCJ7       | 1234                  | ISSUED          | 09/19/2023    | 7 Day(s)                   |
| Delegation                                                                                                    | S0101A-2023-50046                                                                                                    | BETA<br>(BETA)<br>USER        | S5102A-23-09-50046      | LOD (BETA)<br>USER GUIDE       |             | INTERNAL              | ISSUED          | 09/19/2023    | 7 Day(s)                   |
| QALI                                                                                                    | <u>SC0400-2023-50009-Q</u>                                                                                                    | CHRISTOP<br>(BETA)<br>ADKINS  | S0107A-23-09-50009      | GARY D<br>(BETA)<br>FLOOR      | 78HR2       | SPRPA123P0893         | ISSUED          | 09/07/2023    | 2 Day(s)<br>Late           |
| RLOD                                                                                                    | <u>S5102A-2023-50027-000</u>                                                                                                    | BETA<br>(BETA)<br>USER        | S5102A-23-09-50027-0001 | MICHELA<br>(BETA) UR           |             | BETASUBTIER           | ISSUED          | 09/14/2023    | 2 Day(s)                   |
| RLOD                                                                                                    | <u>S5102A-2023-50027</u>                                                                                                    | LOD (BETA)<br>USER<br>GUIDE   | S0101A-23-09-50027      | USER, BETA<br>(BETA)           | 35351       | 1234567               | ISSUED          | 09/14/2023    | 2 Day(s)                   |
| QALI                                                                                                    | <u>SC0700-2023-50024-Q</u>                                                                                                    | MEGHAN E<br>(BETA)<br>ROLL    | S2401A-23-09-50024      | DANIEL<br>(BETA)<br>GARMAN     | 8Z281       | SPE7M123P4307         | ISSUED          | 09/13/2023    | 1 Day(s)                   |
| QALI                                                                                                    | <u>SC0400-2023-50019-Q</u>                                                                                                    | MEIA T<br>(BETA)<br>BARNES    | S0701A-23-09-50019      | RUSSELL<br>(BETA)<br>SHERMAN   | 66841       | SPE4A723PF491         | ISSUED          | 09/13/2023    | 1 Day(s)                   |
| QALI                                                                                                    | SC0400-2023-50017-Q                                                                                                    | MEIA T<br>(BETA)<br>BARNES    | S2206A-23-09-50017      | BRENDA<br>(BETA)<br>GERVAIS    | 6PVX3       | SPE4A723F078Q         | ISSUED          | 09/13/2023    | 1 Day(s)                   |
| RLOD                                                                                                    | S4818A-2023-50018                                                                                                    | VICENTE<br>(BETA)<br>AGUINAGA | S4818A-23-09-50018      | PEGGY S<br>(BETA)<br>BURCHARDT | 7EBK3       | DFGDFHDR              | ISSUED          | 09/13/2023    | 1 Day(s)                   |

- A. **Figure 4.4** contains the worklist. Some records have links that permit further action, and all have sortable columns.
  - **Type:** Indicates what record type the delegation is, Record types include Delegation, Reimbursable (RLOD), Host Nation (RGQA) and QALI.
  - **RCN:** Displays the Report Control Number. The suffix that is given to the RCN is determined in the manner it was created.
    - a. No suffix
      - i. Delegation,
      - ii. Reimbursable,
      - iii. Host Nation, or
      - iv. QALI created by DCMA but not for a Customer.
    - b. "D" suffix
      - i. QALI created by DCMA for a Customer.
    - c. "Q" suffix
      - i. QALI created by a non-DCMA user.

**NOTE:** If the link for a RCN is clicked, it provides a view of the QALI/LOD data as well as access to any attachments. In the event that the record is one created by yourself, you will be able to edit the data within, so long as the QALI/LOD has not already been completed.

- **Delegator Name:** The name of the user who issued the record.
- **DCN:** Displays the Document Control Number.
- Delegatee Name: The name of the user responsible for completing the LOD.
- **KTR CAGE:** The CAGE Code of the contractor referenced in the LOD.
- **Contract Number(s):** The Contract Number(s) referenced in the LOD.
- **Status:** The status of the record. Statuses are:
  - a. Acknowledged
  - b. Accepted
  - c. HN Accepted
  - d. Closed
  - e. HN Closed
  - f. Completed
  - g. Drafted
  - h. CMO Draft
  - i. HN Draft
  - j. Issued
  - k. Rejected

- I. Withdrawn
- **Issue Date:** The date that the QALI/LOD was issued to the Delegatee.
- Action Required In: Displayed when the status is Issued or Acknowledged, Days in red indicate the numbers days late from completing the acknowledgement or accept/reject processes.
- **Click Here:** The Click here link to download the Worklist data into a spreadsheet.

## 4.3 Personalized QALI/LOD Worklists

Worklists may be created based on specific data elements that return specialized data.

| PRODUCT DATA REPORTING AND EVALUATION PROGRAM (PDREP)                                                                                                    |                                |                           |                                         |  |  |  |  |  |  |  |
|----------------------------------------------------------------------------------------------------|--------------------------------|---------------------------|-----------------------------------------|--|--|--|--|--|--|--|
| Home • Help >                                                                                                    |                                | Use                       | er Profile: USER (ALPHA) GUIDE . Logout |  |  |  |  |  |  |  |
| Worklist New Worklist C                                                                                                    | create QALI/LOD Transfer QALI/ | LOD Ad Hoc Reports        |                                         |  |  |  |  |  |  |  |
| QALI / LOD - New Worklist                                                                                                    |                                |                           |                                         |  |  |  |  |  |  |  |
| Instructions<br>1. Enter search criteria<br>2. Click Search<br>3. To add a new QALI/LOD click on the "Create QALI/LOD" tab.                                                                                                    |                                |                           |                                         |  |  |  |  |  |  |  |
| (M)Start Date:                                                                                                    | 08/16/2022                     | (M)End Dat                | e: 08/16/2023                           |  |  |  |  |  |  |  |
| User ID:                                                                                                    |                                | Operational Unit (Region) | Crg/Team Code: PD - REP V               |  |  |  |  |  |  |  |
| User Role:                                                                                                    | -SELECT-                       |                           |                                         |  |  |  |  |  |  |  |
| RCN#:                                                                                                    |                                | DCN                       | #:                                      |  |  |  |  |  |  |  |
| Contract Number:                                                                                                    |                                | CAGE Code                 |                                         |  |  |  |  |  |  |  |
| Status:                                                                                                    | -SELECT- ¥                     | Record Type               | : -SELECT- 🗸                            |  |  |  |  |  |  |  |
| Display Standard Worklist                                                                                                    |                                |                           |                                         |  |  |  |  |  |  |  |
| or select from your personalized Worklists below<br>Instructions<br>To use previously saved Worklists:<br>1. Select the worklist from my Worklists<br>2. Click Open my Worklist<br>3. To create a new worklist select Create New Worklist<br>4. To delete previously saved worklist select Manage my Worklists |                                |                           |                                         |  |  |  |  |  |  |  |
| my Worklists D                                                                                                    | CMA metrics query V Op         | en my Worklist Create Ne  | w Worklist Manage my Worklists          |  |  |  |  |  |  |  |

Figure 4.5

- A. To create a personalized QALI/LOD Worklist, click Create New Worklist (see Figure 4.5).
- B. If it is advisable to know the number of rows before running the query for the first time, check the 'Get Row Count' check box. The initial query will return only the number of rows returned for the specified parameters. This is especially handy to check if there are more than 20,000 records that match your query. Remember to uncheck the 'Get Row Count' box when you're ready to retrieve the actual data set.

C. After selecting Create New Worklist select the desired Data Elements for the Worklist (See **Figure 4.6**).

|                                                  | PRODUCT DATA REPORTING AND EVALUATION PROGRAM (PDREP)                                                                                                    |     |                            |                        |
|--------------------------------------------------|----------------------------------------------------------------------------------------------------|-----|----------------------------|------------------------|
| <u>Home • Help</u> ►<br>Worklist Create QALI/LOD | · · ·                                                                                                    | Use | er Profile: <u>USER (4</u> | LPHA) GUIDE ► • Logou  |
|                                                  | QALI / LOD Worklist                                                                                                    |     |                            |                        |
| F<br>1<br>2<br>3<br>4<br>5                       | nstructions<br>Please follow these steps to create new Worklist Report:<br>). Select one or more Data Elements<br>2. Click Add Columns and/or Delete Columns to set the Selected Data Elements List<br>3. Select Data Element and click the Add Where button, to set the "where" condition(s)<br>1. Enter the Expression and Value in the "where" clause<br>5. To add more then one "where" condition, select a Logical Expression<br>6. Click on RUN QUERY |     |                            |                        |
| Report Title:                                    |                                                                                                    |     |                            |                        |
| Data Record: (                                   |                                                                                                    |     |                            |                        |
| My Worklists:                                    | DCMA metrics query 🗸 Open My Worklist Manage My Worklists                                                                                                    |     |                            |                        |
| Row Count:                                       |                                                                                                    |     |                            |                        |
| maximum rowcount:                                | 20000 (Maximum size : 20,000)                                                                                                    |     |                            |                        |
| Select Columns:                                  | Data Elements                                                                                                    |     | _                          | Selected Data Elements |
|                                                  | *Report Control Number (RCN)                                                                                                    | -   |                            |                        |
|                                                  | Accept Reject Due Date                                                                                                    |     |                            |                        |
|                                                  | Accept/Reject Date Acknowledge Date                                                                                                    |     | Add Columns                |                        |
|                                                  | Acknowledge Date                                                                                                    |     |                            |                        |
|                                                  | Acknowledgement Text                                                                                                    |     |                            | No columns selected    |
|                                                  | Actual Hours                                                                                                    |     | Delete Columns             |                        |
|                                                  | Added Code                                                                                                    |     |                            |                        |
|                                                  | Added Date                                                                                                    |     |                            |                        |
| 4                                                | Additional Remarks                                                                                                    | •   | ]                          |                        |
| Data Element:                                    | Add Where     Back                                                                                                    |     |                            |                        |

Figure 4.6

#### D. Selecting of Data Elements:

- 1. Selecting one Data Element will give you only the results on that individual element.
- 2. Multiple Data Elements may be selected in the column together by using the CTRL or Shift key.
- 3. Once Data Elements have been selected, click Add Columns to move them to the Selected Data Elements box. Data Elements can be removed from the Selected Data Elements box by selecting them and clicking Delete Columns (See **Figure 4.6**).
- 4. Data Elements can be prioritized in the Selected Data Elements box by selecting data element and using the Up and Down arrows to the right of the box.
- 5. Data Elements can be prioritized in the drop down next to the 'Add Where' Button.
- 6. After Data Elements have been selected click Add Where to go to the Worklist report query screen where values and expressions can be placed to retrieve desired report results (See **Figure 4.7 and 4.8**).
- 7. At Worklist report screen, values must be place in to run query. Once query has been run, it can be saved to your profile as a personalized Worklist (See **Figure 4.9**).

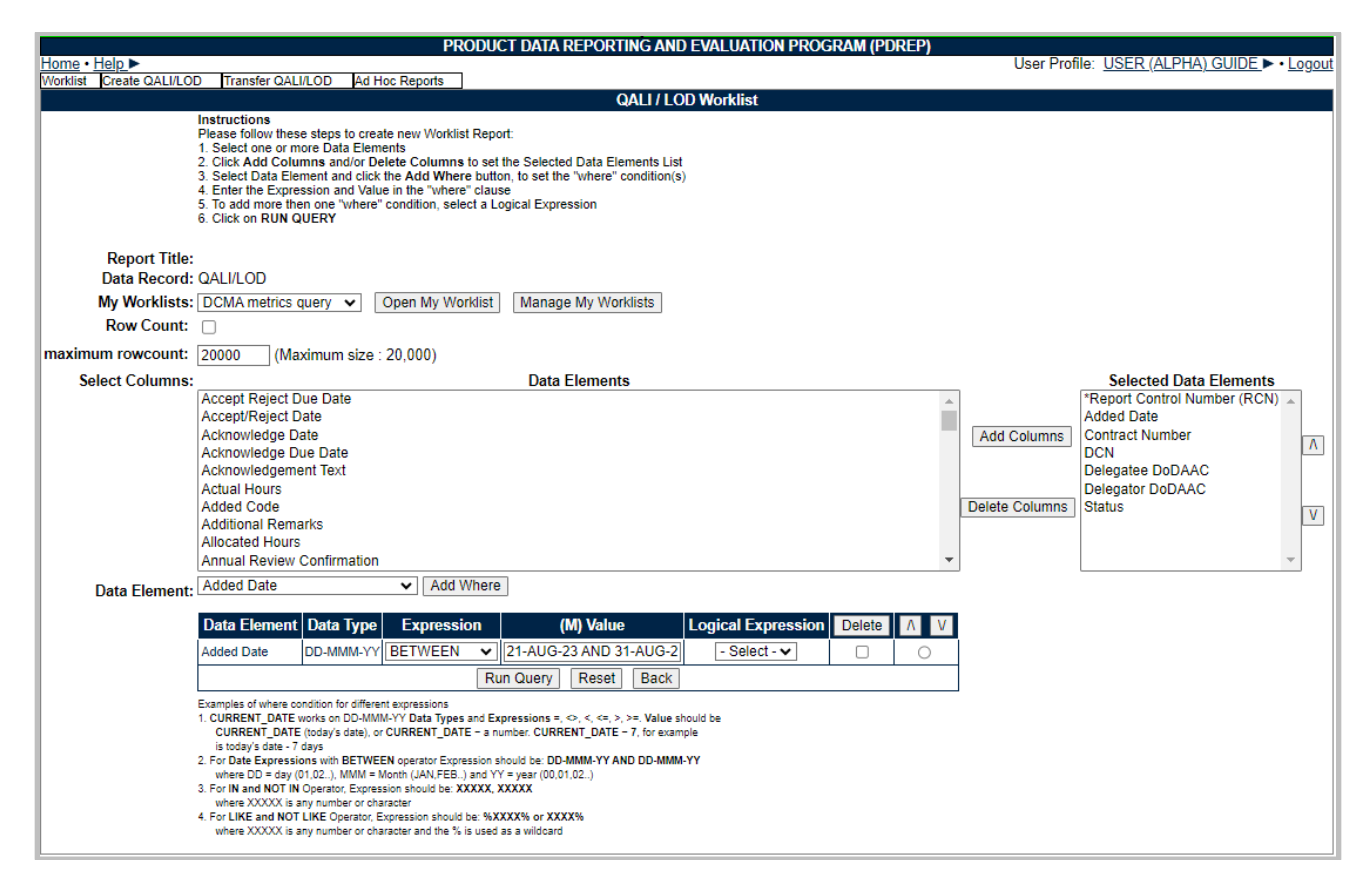

Figure 4.7

|                       | PRODUCT D                       | ATA REPC      | RTING AND EV       | ALUATIO                   | N PROGRAM           | (PDREP)             |                   |
|-----------------------|---------------------------------|---------------|--------------------|---------------------------|---------------------|---------------------|-------------------|
| <u> Help</u> ►        |                                 |               |                    |                           | User Profile:       | <u>ÚSER (AĹPH/</u>  | <u>A) GUIDE</u> ► |
| Norklist Create Q/    | ALI/LOD Transfer QA             |               | d Hoc Reports      |                           |                     |                     |                   |
|                       |                                 | Ac            | I hoc Query Res    | sult                      |                     |                     |                   |
|                       |                                 |               | Print Back         |                           |                     |                     |                   |
|                       |                                 | Sa            | we Worklist to Pro | ofile                     |                     |                     |                   |
| Row Count: 20         |                                 |               |                    |                           |                     |                     |                   |
| Data Download: Cl     | ick here to download o          | lata in sprea | dsheet             |                           |                     |                     |                   |
|                       |                                 |               |                    |                           |                     |                     |                   |
|                       | Q                               | ALI/Letter    | of Delegation (L   | .OD) - Rec                | cord                |                     |                   |
| RCN                   | *Report Control<br>Number (RCN) | Added<br>Date | Contract<br>Number | DCN                       | Delegatee<br>DoDAAC | Delegator<br>DoDAAC | Status            |
| S5102A20231318        | S5102A20231318                  | 08/28/2023    |                    | -23-08-<br>1318           |                     | S5102A              | DRAFT             |
| <u>S0101A20231320</u> | S0101A20231320                  | 08/29/2023    | ORIGINATOR         | S4306A-<br>23-08-<br>1320 | S4306A              | S0101A              | ISSUED            |
| <u>S0101A20231331</u> | S0101A20231331                  | 08/30/2023    | DODAACTEST         | S4306A-<br>23-08-<br>1331 | S4306A              | S0101A              | DRAFT             |
|                       |                                 |               |                    | -23-08-                   |                     |                     |                   |

Figure 4.8

| PRODUCT DATA REPORTING AND                                |                                                    |
|-----------------------------------------------------------|----------------------------------------------------|
| <u>Home • Help</u> ►                                      | User Profile: <u>USER (ALPHA) GUIDE</u> ► • Logout |
| Worklist Create QALI/LOD Transfer QALI/LOD Ad Hoc Reports |                                                    |
| Ad hoc Query                                              | Result                                             |
| Print Ba                                                  | ck                                                 |
| Save Worklist to                                          | Profile                                            |
| Row Count: 20                                             |                                                    |
| Data Download: Click here to download data in spreadsheet |                                                    |

#### Figure 4.9

8. Clicking the Save Worklist to Profile button will being the user to the Save to Profile page where the user will give the worklist a unique Report Title and save it to their profile

|                      | PROD       | UCT DATA REPOR                                                        | TING AN       |
|----------------------|------------|-----------------------------------------------------------------------|---------------|
| Home • Help ►        | TROL       |                                                                       |               |
| Worklist Create QALI | I/LOD Trar |                                                                       | Hoc Report    |
|                      |            |                                                                       | Save to P     |
|                      |            | Instructions<br>Please follow t<br>1. Enter a Rep<br>2. click Save to | ort Title     |
|                      |            | To delete existi<br>1. Check the b<br>2. Click the De                 | ox for the re |
|                      |            | Click Back to                                                         | Worklist to   |
|                      |            |                                                                       |               |
|                      | Report     | Title:                                                                |               |
|                      |            | Save to Prot                                                          | file Bac      |
|                      |            |                                                                       |               |
|                      |            | Б                                                                     | cisting Re    |
| Report Title         | Last Run   | Share Ad hoc                                                          | Delete        |
| DCMA metrics query   | 05/27/2021 | DCMA metrics query                                                    |               |
| narrative            | 09/17/2021 | narrative                                                             |               |
| new adhoc            | 01/18/2023 | new adhoc                                                             |               |
| phase 2A new fields  | 12/15/2021 | phase 2A new fields                                                   |               |
| Phase 2B 2 a1        | 08/25/2022 | Phase 2B 2 a1                                                         |               |
| Phase 2B new Ad hoc  | 08/24/2022 | Phase 2B new Ad hoc                                                   |               |
| Phase 2B-2           | 08/25/2022 | Phase 2B-2                                                            |               |
| Phase 2B-2A          | 08/25/2022 | Phase 2B-2A                                                           |               |
| Specific Functions   | 09/20/2022 | Specific Functions                                                    |               |

Figure 4.10

- E. Buttons on the Worklist
  - a. **Display Standard Worklist**: Will return a worklist based on the standard filter selections
  - b. Open my Worklist: Opens the selected saved worklist

- c. **Create New Worklist**: Opens the QALI / LOD worklist page shown in **Figure 4.6.**
- d. **Manage my Worklist:** Opens the Save to Profile/Existing Reports page shown in **Figure 4.10**
- e. Add Columns: Adds selected data elements to the return
- f. **Delete Columns:** Deletes selected data elements from the return
- g. **Print:** Prints the worklist
- h. Back: Returns user to QALI / Worklist page
- i. **Save Worklist to Profile:** Opens the Save to Profile/Existing Reports page shown in **Figure 4.10**
- j. Save to Profile: Will save the worklist to the user's profile
- k. Back to Worklist: Returns user to QALI / Worklist page

## 4.4 QALI/LOD Main Page

When entering an existing record from the worklist, the first screen encountered is the main page (see **Figure 4.11**). This page contains a basic summary of the status of the record, along with links to editing the record, the history page, and the attachments page.

|                                                           | PRODUCT DATA REPORTING AND EVALUATION PROGRAM (PDREP)             |
|-----------------------------------------------------------|-------------------------------------------------------------------|
| <u>Home</u> • <u>Help</u> ►                               | User Profile: USER (ALPHA) GUIDE  • Logout                        |
| Worklist Create QALI/                                     | LOD Transfer QALI/LOD Ad Hoc Reports                              |
| QUICK VIEWS                                               | QALI / LOD - Main                                                 |
| History<br>Record<br>ATTACHMENTS (1)<br>View/Upload Files | RCN#: S0101A-2023-1306 DCN#: S5102A-23-08-1306 Created Year: 2023 |
|                                                           | Acknowledge Due Date: 08/23/2023 - OVERDUE Status: ISSUED         |
|                                                           | Send Message<br>Message to Supervisor   General Message           |

Figure 4.11

#### Main Page Data Fields

- Quick Views
  - History: see Section 24
  - Record: View Only page of the record see **Section 25**.
- Attachments
  - View/upload attachments (see Section 26).
  - Control numbers: RCN, DCN and Created Year.
- Acknowledge Due Date: Only visible when record is in ISSUED status. Delegatee

has 7 calendar days to acknowledge the record. Date in red indicates the action is overdue.

- Acceptance Required in: Only visible when record is in ACKNOWLEDGED status. Delegatee has 30 calendar days to Accept/Reject the record. Date in red indicates the action is overdue.
- **Status**: Displays the status of the record.
- Action: Contains hyperlinks that open correspondence pages that allow the user to send messages, the link will contain the record type each link will have the option of Delegation, Customer and Host nation. The list of links is:
  - i. *Acknowledge (insert record type)* appears in the Action column on the Worklist. The link allows the Delegatee to acknowledge receiving the LOD.
  - ii. Accepted/Reject (insert record type) appears in the Action column on the Worklist. The link allows the Delegatee to Accept, Partial Accept or Reject the LOD.
  - iii. *Complete (insert record type)* appears on the Worklist and allows the Delegatee to complete the LOD.

**NOTE:** If a hyperlink is not displayed then the user currently does not have an action on that QALI or delegation.

- View: The View link provides a View only copy of the LOD.
- **History:** Opens the Correspondence History webpage see **Section 19** for details of History webpage.
- Editable and Viewable Pages:
  - View/Edit LOD Base Page: takes user to the LOD Base Page.
  - Add/View Requirements Page: takes user to Add/View Requirements Page.
  - Additional Information
- Send Message:
  - Message to Supervisor.
    - Populates a Correspondence page pre-addressed to the user's team Supervisor and RCN information for the record (see Figure 4.12).
    - Attachments already uploaded to the record can be included.
      - Check the box for "Send Attachments" then follow instructions on page to selecting all or single attachments to include with the correspondence.

**NOTE:** The "To:" field cannot be edited. The Supervisor email is pulled from the user's profile.

|                                                                     | DCMA Correspondence                                                                                                    | -    |
|---------------------------------------------------------------------|----------------------------------------------------------------------------------------------------|------|
| Instructions<br>1. Enter/Modify the con<br>2. Click Send to send to |                                                                                                    |      |
|                                                                     | Correspondence                                                                                                    |      |
| To: k                                                               | @navy.mil                                                                                                    |      |
|                                                                     |                                                                                                    |      |
|                                                                     | Content                                                                                                    |      |
| STRACT MANAGED                                                      |                                                                                                    |      |
| E br d                                                              | DEFENSE CONTRACT MANAGEMENT AGENCY                                                                                                    |      |
|                                                                     | 1910 THIRD AVE N                                                                                                    |      |
|                                                                     | BIRMINGHAM, AL 35203-3514 US                                                                                                    |      |
| THE STREET SU TREMERS                                               |                                                                                                    |      |
|                                                                     |                                                                                                    |      |
|                                                                     | FROM: ALPHA (ALPHA) USER                                                                                                    |      |
|                                                                     | 207-438-6491<br>1910 THIRD AVE N                                                                                                    |      |
|                                                                     | BIRMINGHAM, AL 35203-3514                                                                                                    |      |
|                                                                     |                                                                                                    |      |
|                                                                     | TO: KE (TEST) R                                                                                                    |      |
|                                                                     | SUBJECT: Regarding RCN: S0101A-2021-5592                                                                                                    |      |
|                                                                     | <add content="" here=""></add>                                                                                                    |      |
|                                                                     |                                                                                                    |      |
|                                                                     |                                                                                                    |      |
|                                                                     |                                                                                                    |      |
|                                                                     |                                                                                                    |      |
|                                                                     |                                                                                                    |      |
|                                                                     |                                                                                                    |      |
|                                                                     |                                                                                                    |      |
| List of attachments:                                                | 2 attachment(s) associated with this QALI.recordType.                                                                                                    | //   |
|                                                                     | All Attachments                                                                                                    |      |
|                                                                     | S0101A-2021-5592_INITIAL_LETTER.pdf : QALI/LOD                                                                                                    | onto |
|                                                                     | S0101A-2021-5592_INITIAL_LETTER.pdf : QALI/LOD                                                                                                    | ents |
|                                                                     | To cond all attachments calent the first antions 'All Attachments'                                                                                           |      |
|                                                                     | To send all attachments select the first options 'All Attachments'.<br>To select multiple attachments, press and hold CTRL key and click on attachment name. |      |
|                                                                     | Send Back                                                                                                    |      |
|                                                                     |                                                                                                    |      |

#### Figure 4.12

- General Message (see Figure 4.13).
  - Creates Correspondence populated with RCN information.
  - Enter recipient email address in the "To:" field.
  - Attachments already uploaded to the record can be included.
    - Check the box for "Send Attachments" then follow instructions on page to selecting all or single attachments to include with the correspondence.

|                                                                                                    | DCMA Correspondence                                                                                                    |                  |
|----------------------------------------------------------------------------------------------------|----------------------------------------------------------------------------------------------------|------------------|
| Instructions<br>1. Enter/Modify the cont                                                                                                    | tent if required                                                                                                    |                  |
| 2. Click Send to send th                                                                                                    | ne QALI/LOD Letter                                                                                                    |                  |
|                                                                                                    | Correspondence                                                                                                    |                  |
| To: Enter to email he                                                                                                    | ere                                                                                                    |                  |
|                                                                                                    |                                                                                                    |                  |
| of MAN                                                                                                    | Content                                                                                                    |                  |
|                                                                                                    |                                                                                                    |                  |
|                                                                                                    | DEFENSE CONTRACT MANAGEMENT AGENCY                                                                                                    |                  |
|                                                                                                    | 1910 THIRD AVE N                                                                                                    |                  |
|                                                                                                    | BIRMINGHAM, AL 35203-3514 US                                                                                                    |                  |
| ALL AND AND THE ALL AND ALL AND ALL AN |                                                                                                    |                  |
|                                                                                                    |                                                                                                    |                  |
|                                                                                                    | FROM: ALPHA (ALPHA) USER                                                                                                    |                  |
|                                                                                                    | 207-438-6491                                                                                                    |                  |
|                                                                                                    | 1910 THIRD AVE N<br>BIRMINGHAM, AL 35203-3514                                                                                                    |                  |
|                                                                                                    | DIMINGHAM, AL 55265-5514                                                                                                    |                  |
|                                                                                                    | TO: <add here="" name=""></add>                                                                                                    |                  |
|                                                                                                    | SUBJECT: Regarding RCN: S0101A-2021-5592                                                                                                    |                  |
|                                                                                                    | <add content="" here=""></add>                                                                                                    |                  |
|                                                                                                    |                                                                                                    |                  |
|                                                                                                    |                                                                                                    |                  |
|                                                                                                    |                                                                                                    |                  |
|                                                                                                    |                                                                                                    |                  |
|                                                                                                    |                                                                                                    |                  |
|                                                                                                    |                                                                                                    |                  |
|                                                                                                    |                                                                                                    |                  |
|                                                                                                    |                                                                                                    | //               |
| List of attachments:                                                                                                    | 2 attachment(s) associated with this QALI.recordType.                                                                                                 |                  |
|                                                                                                    | All Attachments<br>S0101A-2021-5592_INITIAL_LETTER.pdf : QALI/LOD                                                                                     |                  |
|                                                                                                    | S0101A-2021-5592_INITIAL_LETTER.pdf : QALI/LOD                                                                                                    | Send Attachments |
|                                                                                                    | · ·                                                                                                    |                  |
|                                                                                                    | To send all attachments select the first options 'All Attachments'.<br>To select multiple attachments, press and hold CTRL key and click on attachmen | nt name.         |
| L                                                                                                    | Send Back                                                                                                    |                  |
|                                                                                                    |                                                                                                    |                  |

Figure 4.13

# **5 CREATING A QALI**

#### 5.1 Create New QALI

A. From the PDREP – QALI / LOD Main Menu page, click the Create QALI / LOD fly out (see **Figure 5.0**).

| A PDREP<br>Product Data Reporti      | ng an    | d Evaluation | n Program   |          |            |                      |
|--------------------------------------|----------|--------------|-------------|----------|------------|----------------------|
| Welcome,                             |          |              |             | Last     | Logon: APR | 19,                  |
| Home • Help ►                        |          |              |             |          | -          | er Profile 🕨 • Logou |
| APPLICATIONS                         |          |              | Recently Ac | cessed R | lecord(s)  |                      |
| ADMIN Links 🕨                        |          |              |             |          |            |                      |
| SPPI Bulletins (SB) ►                |          |              |             |          |            |                      |
| Contract Award and Delivery Data (C  | AD) ►    |              |             |          |            |                      |
| Customer Service Request (CSR) ►     |          |              |             |          |            |                      |
| Material Inspection Record (MIR) >   |          |              |             |          |            |                      |
| Product Quality Deficiency Report (P | QDR) 🕨   |              |             |          |            |                      |
| QALI/Letter of Delegation (LOD)      | Ad Hoc F | Reports      |             |          |            |                      |
| Special Quality Data (SQD) ►         |          | lew QALI/LOD |             |          |            |                      |
| Supplier Audit & Assessments (SAA)   |          |              |             |          |            |                      |
| Supply Discrepancy Report (SDR)      | Worklist |              |             |          |            |                      |
| Surveillance Plan (SP) 🕨             |          |              | -           |          |            |                      |
| Survey (Pre/Post Award) 🕨            |          |              |             |          |            |                      |
| Test Records 🕨                       |          |              |             |          |            |                      |
| SEARCHES                             |          |              |             |          |            |                      |

Figure 5.0

B. If already working in the QALI / LOD module the user may access the QALI / LOD Create New QALI /LOD screen by selecting the *Create QALI / LOD* tab as shown in **Figure 5.1**.

|          | PRODUC          | T DATA REPORTING AND | EVALUATION PROGRAM (PDREP)                |
|----------|-----------------|----------------------|-------------------------------------------|
| Home • H | <u>elp</u> ►    |                      | User Profile: ALPHA (ALPHA) USER • Logout |
| Worklist | Create QALI/LOD | Ad Hoc Reports       |                                           |

Figure 5.1

C. Whether which option is used, the QALI /LOD -New page will display (see **Figure 5.2**).

|           | PRODUC          | T DATA REPORTING AND E                                                           | VALUATION PROGRAM (PDREP) |            |
|-----------|-----------------|----------------------------------------------------------------------------------|---------------------------|------------|
| Home • He | <u>lp</u> ►     |                                                                                  | User Profile:             | ► • Logout |
| Worklist  | Create QALI/LOD | Ad Hoc Reports                                                                   |                           |            |
|           |                 | QALI / LOD                                                                       | - New                     |            |
|           |                 | Instructions<br>(M) denotes a mandatory<br>1. Answer Question<br>2. Enter Dodaac | field                     |            |
|           | (M) Type: 💿 G   | ALI                                                                              |                           |            |
|           | (M) DoDAAC:     |                                                                                  |                           |            |
|           | Cr              | eate QALI/LOD                                                                    |                           |            |

Figure 5.2

- D. Data fields on the QALI / LOD New (see Figure 5.2).
  - 1. Type: Radial button for QALI.
  - 2. DODAAC: Text box for Department of Defense Activity Address Code.

|           | PRODUC          | T DATA REPORTING AND EV                                                              | ALUATION PROGRAM (PDREP) |                   |
|-----------|-----------------|--------------------------------------------------------------------------------------|--------------------------|-------------------|
| Home • He | <u>p</u> ▶      |                                                                                      | User Profile:            | ► • <u>Logout</u> |
| Worklist  | Create QALI/LOD | Ad Hoc Reports                                                                       |                          |                   |
|           |                 | QALI / LOD -                                                                         | New                      |                   |
|           |                 | Instructions<br>(M) denotes a mandatory fie<br>1. Answer Question<br>2. Enter Dodaac | əld                      |                   |
|           | (M) Type: 💿 🤇   | DALI                                                                                 |                          |                   |
|           | (M) DoDAAC:     | 45112                                                                                |                          |                   |
|           | C               | reate QALI/LOD                                                                       |                          |                   |

Figure 5.3

- E. Steps to create a QALI (see **Figure 5.3**)
  - 1. Enter DODAAC.
  - 2. Tab or click out of the DODAAC text box.
  - 3. Click the Create QALI/ LOD button and the QALI / LOD New/Edit page will be displayed. The Year, Serial Number and applicable Suffix will populate on the New/Edit page.

# 5.2 QALI New/ Edit Page

After clicking the Create New QALI / LOD (see **Figure 5.3**) the QALI New/Edit page will be displayed as shown in **Figure 5.4**.

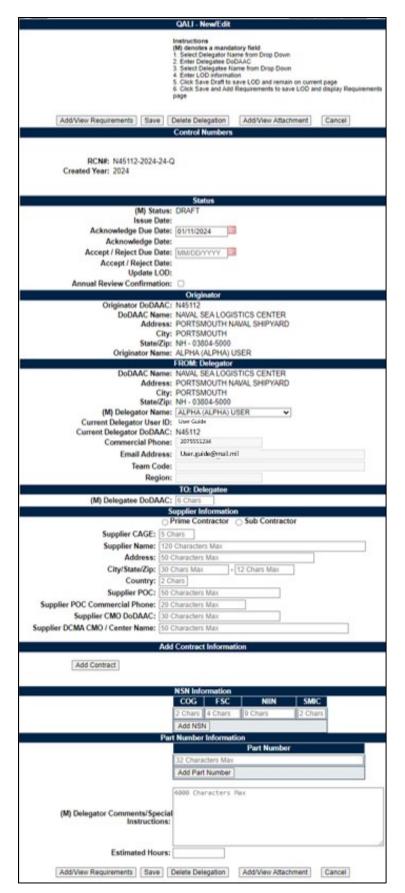

Figure 5.4

Enter the information as requested on the QALI – New/Edit page. **Figure 5.5** through **Figure 5.30** provide QALI data field description. (**M**) Denotes a mandatory field.

A. **Figure 5.5** displays the QALI – New/Edit page buttons seen at the top and bottom of the page.

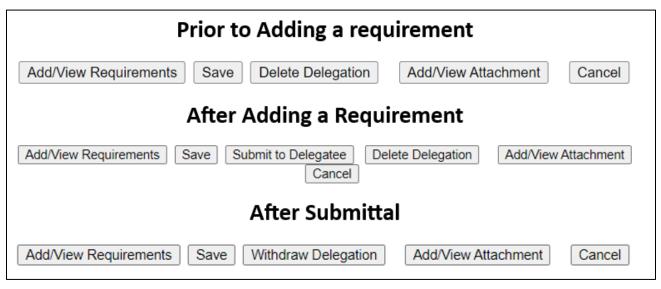

Figure 5.5

- Add/View Requirements: Opens the Requirements web page.
- **Save:** Saves the QALI as a draft. **Figure 5.6** shows a list of error messages that may be seen if a mandatory data field is missing information.
  - Delegatee Dodaac is required
  - Select a Delegatee Name and click Auto-fill button
  - Contract Number is a mandatory field.

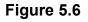

- **Delete Delegation:** Delete Delegation button is displayed after the QALI has been saved and is available while the QALI is in DRAFT status. Once the QALI has been issued the button is unavailable. Button populates after initial Save Draft.
- Add/View Attachments: The Add/View Attachment button allows uploading, viewing, and deleting of attachments. For further instructions, please see the user guide to Attaching a File in PDREP, found <u>here</u>.
- **Cancel:** The Cancel button returns you to the previous screen. If data was not saved using the Save button, any data typed on the page is NOT saved. If the Save button had been clicked at any time, then any data entered before the Save will have been retained.

- **Submit to Delegatee:** Once all the mandatory fields are entered correctly on the QALI New/Edit page. The user may submit to the Delegatee.
- Withdraw Delegation: Allows the user to withdraw the QALI after it has been issued and before it is accepted. Button populates after initial Save Draft.
- B. Figure 5.7 displays the Control Numbers section.

|       |                    | Control Numbers         |                    |  |
|-------|--------------------|-------------------------|--------------------|--|
| RCN#: | N45112-2021-5521-Q | DCN#: S5102A-21-08-5521 | Created Year: 2021 |  |

#### Figure 5.7

**NOTE:** Original RCN, Original DCN, Parent RCN and Parent DCN are only displayed if the delegation is a sub-tiered delegation.

- RCN: Report Control Number, identification number unique to each QALI / LOD.
- **DCN:** Document Control Number, identification number Unique to each QALI or LOD, will display after a Delegatee has been entered on the record.
- **Created Year:** Year the record was created- this will be the Original created year for sub-tiered delegations.
- **Original RCN:** The original RCN (first QALI/LOD) will be displayed as the Original Parent RCN for all sub-tier delegations created from the original delegation.
- **Original DCN:** The original DCN will be displayed as the Original Parent DCN for all sub-tier delegations created from the original delegation.
- **Parent RCN:** The parent RCN is the RCN from the delegation that the current delegation was sub-tiered from.
- **Parent DCN:** The parent DCN is the DCN from the delegation that the current delegation was sub-tiered from.
- **Parent Tier Level:** The Parent Tier level is displayed if a sub-tier has occurred and is the level on the record that the current record was created from. **Figure 5.9** shows a possible scenario Parent Tier and sub tiers.
- **Sub-Tier Level:** The Sub-Tier level is displayed if a sub-tier has occurred and is the next higher level of the record that the current record was created from. **Figure 5.8** shows a possible scenario Parent Tier and sub tiers.

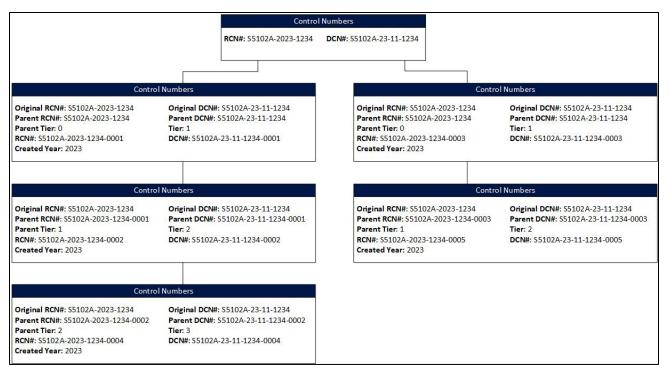

Figure 5.8

- RCN: Report Control Number, identification number unique to each LOD.
- DCN: Document Control Number, identification number Unique to each LOD, will display after the Save Draft or Add/View Requirements buttons have been clicked.
- **Created Year:** Year the record was created- helps to identify when a sub-tier is created in a different year than the parent because the RCN will be 2021 vs 2022.
- **ECAR RID:** Will be displayed if the LOD migrated from DCMA ECARS which identifies the DCMA ECARS Request Identification number.
- ECAR DCN: Will be displayed if the LOD migrated from DCMA ECARS which identifies the DCMA ECARS Document Control Number.
- C. Figure 5.9 displays the STATUS.

|                             | Status     |
|-----------------------------|------------|
| (M) Status:                 | DRAFT      |
| Issue Date:                 |            |
| Acknowledge Due Date:       | 01/11/2024 |
| Acknowledge Date:           |            |
| Accept / Reject Due Date:   | MM/DD/YYYY |
| Accept / Reject Date:       |            |
| Update LOD:                 |            |
| Annual Review Confirmation: |            |

#### Figure 5.9

- Status: Status of the record
- **Issue Date:** Date the record is issued. Auto-populated when record is submitted.
- Acknowledgement Due Date: Date that the Delegatee is expected to respond by. Defaults to 10 calendar days from the current date.
- Acknowledgement Date: Date the record was acknowledged.
- Accept/Reject Due Date: Date the accept/reject action must be completed by.
- Accept/Reject Date: Date the record was accepted/rejected.
- Update LOD: Date of last update to QALI/LOD Record.
- Annual Review Confirmation: When checked, a date will appear to save when the annual review was completed, seen in Figure 5.10.
  - Click Date Save to save the date to the record. A new line will populate showing the annual review confirmation date(s). Multiple dates may be added.

| Internal LOD Status         |            |                      |
|-----------------------------|------------|----------------------|
| (M) Status:                 | DRAFT      |                      |
| Acknowledge Due Date:       | 01/07/2022 |                      |
| Acknowledge Date:           |            |                      |
| Accept / Reject Date:       |            |                      |
| Update LOD:                 |            |                      |
| Annual Review Confirmation: |            | 12/28/2021 Date Save |

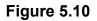

| Ir                            | Internal LOD Status |  |
|-------------------------------|---------------------|--|
| (M) Status:                   | DRAFT               |  |
| Acknowledge Due Date:         | 01/07/2022          |  |
| Acknowledge Date:             |                     |  |
| Accept / Reject Date:         |                     |  |
| Update LOD:                   |                     |  |
| Annual Review Confirmation:   |                     |  |
| Annual Review Confirmation 1: | 12/28/2021          |  |

Figure 5.11

D. **Figure 5.13** displays the Originator section. This section auto-populates and saves the information of the user who initially created the record.

| Originator         |                            |
|--------------------|----------------------------|
| Originator DoDAAC: | N45112                     |
| DoDAAC Name:       | NAVAL SEA LOGISTICS CENTER |
| Address:           | PORTSMOUTH NAVAL SHIPYARD  |
| City:              | PORTSMOUTH                 |
| State/Zip:         | NH - 03804-5000            |
| Originator Name:   | ALPHA (ALPHA) USER         |

#### Figure 5.12

E. Figure 5.13 displays the FROM: Delegator section.

| FROM: Delegator     |                            |
|---------------------|----------------------------|
| DoDAAC Name:        | NAVAL SEA LOGISTICS CENTER |
| Address:            | PORTSMOUTH NAVAL SHIPYARD  |
| City:               | PORTSMOUTH                 |
| State/Zip:          | NH - 03804-5000            |
| (M) Delegator Name: | ALPHA (ALPHA) USER 🗸       |
| Delegator Name:     | ALPHA (ALPHA) USER         |
| Commercial Phone:   | 207-                       |
| (M) Email Address:  | @navy.mil                  |
| Team Code:          |                            |
| UIC:                |                            |

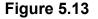

The DoDAAC Name and other DoDAAC information is auto-populated initially based on the DoDAAC entered in the Create New QALI / LOD web page. If the record is transferred to a new Delegate, this section will populate the current delegation information.

- (M) Delegator Name: The Delegator Name will be auto-populated with the logged on user's information. When saved the user's information will be used to populate all delegator fields in any correspondence. If any Delegator information is incorrect, users must resubmit an Access Change Request with all updated information.
- B. To change the delegator, make a selection from the drop down list the Delegator's information will auto-populate as shown in **Figure 5.14**.

|                     | FROM: Delegator            |
|---------------------|----------------------------|
| DoDAAC Name:        | NAVAL SEA LOGISTICS CENTER |
| Address:            | PORTSMOUTH NAVAL SHIPYARD  |
| City:               | PORTSMOUTH                 |
| State/Zip:          | NH - 03804-5000            |
| (M) Delegator Name: | TEST (ALPHA) TEST 🗸        |
| Delegator Name:     | TEST (ALPHA) TEST          |
| Commercial Phone:   | 207-555-1212               |
| (M) Email Address:  | testtest@navy.mil          |
| Team Code:          |                            |
| UIC:                | PD - PDREP-AIS PM          |

Figure 5.14

C. Figure 5.15 displays the TO: Delegatee section.

| TO: Delegatee         |
|-----------------------|
| (M) Delegatee DoDAAC: |
|                       |

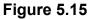

D. Enter Delegatee's DODAAC and tab out and the To Delegatee will be displayed with the DODAAC information auto-populated as shown in **Figure 5.16**.

| TO: Delegatee         |                                    |
|-----------------------|------------------------------------|
| (M) Delegatee DoDAAC: | S5102A                             |
| Name:                 | DEFENSE CONTRACT MANAGEMENT AGENCY |
| Address:              | 3901 A AVE                         |
| City:                 | FORT LEE                           |
| State/Zip:            | VA - 23801-1809                    |
| (M) Delegatee Name:   | -SELECT-                           |

Figure 5.16

- **(M) Delegatee Name:** Select a Name from the drop down list which contains all Users from the DODAAC entered.
- E. After making a selection from the drop down list the Delegatee's information will auto-populate as shown in **Figure 5.17**.

|                       | TO: Delegatee                      |
|-----------------------|------------------------------------|
| (M) Delegatee DoDAAC: | S5102A                             |
| Name:                 | DEFENSE CONTRACT MANAGEMENT AGENCY |
| Address:              | 3901 A AVE                         |
| City:                 | FORT LEE                           |
| State/Zip:            | VA - 23801-1809                    |
| (M) Delegatee Name:   | USER (ALPHA) GUIDE                 |
| Delegatee Name:       | USER (ALPHA) GUIDE                 |
| Commercial Phone:     | 207-                               |
| (M) Email Address:    | @navy.mil                          |
| Team Code:            | TEST                               |
| UIC:                  | PD - PDREP-AIS PM                  |

Figure 5.17

- A. Error message displayed if a Delegatee is not selected when saving the QALI / LOD (see **Figure 5.18**).
  - · Select a Delegatee Name and click Auto-fill button

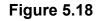

| Supplier Information             |                                     |
|----------------------------------|-------------------------------------|
|                                  | ○ Prime Contractor ○ Sub Contractor |
| Supplier CAGE:                   | 5 Chars                             |
| Supplier Name:                   | 50 Characters Max                   |
| Address:                         | 50 Characters Max                   |
| City/State/Zip:                  | 30 Chars Max - 12 Chars Max         |
| Country:                         | 2 Chars                             |
| Supplier POC:                    | 50 Characters Max                   |
| Supplier POC Commercial Phone:   | 20 Characters Max                   |
| Supplier CMO DoDAAC:             | 30 Characters Max                   |
| Supplier DCMA CMO / Center Name: | 50 Characters Max                   |

Figure 5.19

Figure 5.19 Data Fields

- **Prime Contractor/Sub Contractor:** Radio buttons to indicate if the supplier is the Prime Contractor or Sub Contractor.
- **Supplier CAGE:** A unique identifier code for the supplier responsible for the work on the contract. Entering a CAGE Code will auto-populate the supplier information, Supplier CMO DODAAC and Supplier CMO / Center name after tabbing out of the textbox as shown in **Figure 5.20**.
- **Supplier Name:** Auto-filled based on CAGE code.

- Address: Auto-filled based on CAGE code.
- City/State/Zip: Auto-filled based on CAGE code.
- **Country:** Auto-filled based on CAGE code.
- **Supplier POC:** Enter Supplier Point of Contract name.
- Supplier POC Commercial Phone: Enter Supplier Point of Contract phone.
- **Supplier CMO DoDAAC:** Auto-filled based on CAGE code.
- Supplier CMO/Center Name: Auto-filled based on CAGE code.

| Supplier CAGE:                   | 98897                            |
|----------------------------------|----------------------------------|
| Supplier Name:                   | RP LOCKHE ED MAR TIN AE          |
| Address:                         | 86 S COBB DR                     |
| City/State/Zip:                  | MARIETTA - 30063-1000            |
| Country:                         | US                               |
| Supplier POC:                    | 50 Characters Max                |
| Supplier POC Commercial Phone:   | 20 Characters Max                |
| Supplier CMO DoDAAC:             | S1111A                           |
| Supplier DCMA CMO / Center Name: | DCMA LOCKHEED MARTIN MARIETTA GA |

Figure 5.20

F. If the subcontractor does not have a CAGE Code the subcontractor information may be entered manually as shown in **Figure 5.21**. The Subcontract CMO DODAAC and Subcontractor DCMA CMO / Center Name will also need to be enter manually.

| Supplier CAGE:                   |                        |
|----------------------------------|------------------------|
| Supplier Name:                   | NEW FACILITY           |
| Address:                         | 1 PDREP WAY            |
| City/State/Zip:                  | FANTASY ISLAND - 12345 |
| Country:                         | US                     |
| Supplier POC:                    |                        |
| Supplier POC Commercial Phone:   |                        |
| Supplier CMO DoDAAC:             |                        |
| Supplier DCMA CMO / Center Name: |                        |

Figure 5.21

K. **Figure 5.22** displays Add Contract button to open the Add Contract Information page seen in **Figure 5.23**. The data fields in this section are related to a specific

contract. The user will have the capability to enter more than one contract and related data fields.

| Add Contract Information |  |  |
|--------------------------|--|--|
|                          |  |  |
| Add Contract             |  |  |
| Add Contract             |  |  |
|                          |  |  |
|                          |  |  |

Figure 5.22

• Click 'Add Contract' to open the Add Contract Information page (Figure 5.23).

| Add Contract Information                  |                                                      |  |
|-------------------------------------------|------------------------------------------------------|--|
| Contract Num                              | iber Type:   DoD  Federal  International             |  |
| (M) Contract Number                       | 13 Characters Max                                    |  |
| Order Number                              | 50 Characters Max                                    |  |
| Line Item #                               | 6 Characters Max                                     |  |
| (M) Final Delivery Date                   | MM/DD/YYYY                                           |  |
| Proposal Number                           | 50 Characters Max                                    |  |
| Contract Start Date                       | MM/DD/YYYY                                           |  |
| SubContractor/ Purchase Order<br>Number   | 100 Characters Max                                   |  |
| P.O. Delivery Date                        | MM/DD/YYYY                                           |  |
| (M) Type of Contract:                     | -SELECT-                                             |  |
| (M) Contract Amount (USD):                | \$                                                   |  |
| Contracting Officer First & Last<br>Name: |                                                      |  |
| (M) Contract End Item or Service<br>Desc: | 500 Characters Max.                                  |  |
| Add                                       | Contract Information Cancel Contract Information Add |  |

Figure 5.23

Figure 5.23 data fields:

- Contract Number Type- Select applicable contract type.
  - **DoD:** Department of Defense contract number (13 character max). This option is auto-selected for all new contracts.
  - Federal: Federal contract number (17 character max).
  - International: International contract number (50 character max).
- (M) Contract Number: The contract number associated with the QALI / LOD. If the Add Item button is clicked before entering a contract number, the

error message shown in Figure 5.24 will be displayed.

Contract Number is a mandatory field.

### Figure 5.24

- Order Number: The order number associated with the QALI / LOD.
- Line Item #: The number assigned to the subject item within the contract.
- **(M) Final Delivery Date:** Date field representing Final Delivery Date of each Contract. If the Add Item button is clicked before entering a final delivery date, the error message shown in **Figure 5.25** will be displayed.

Invalid Final Delivery Date (required format: MM/DD/YYYY)

### Figure 5.25

- Proposal Number: Proposal number.
- Contract Start Date: Contract start date.
- **Subcontractor / Purchase Order Number:** Subcontract/Purchase order number issued to subcontractor.
- P.O. (Purchase Order) Delivery Date: The date that the PO will be delivered.
- (M) Type of Contract: Select the type of contract from the dropdown menu.
- (M) Contract Amount (USD): Enter the value of the contract.
- **Contracting Officer First & Last Name:** If available, enter the contract officer first and last name.
- (M) Contract End Item or Service Desc: Enter the contract end item or service description.

Buttons available:

- Add Contract Information: Once all of the mandatory fields are entered, this button will add the contract information to the QALI / LOD and return the user to the QALI- New/Edit page. The added contract will display as seen in Figure 5.27.
  - If the Add Item button is not clicked before clicking Save Draft button the error message shown in **Figure 5.26** will be displayed.

Please <u>Add Item</u> Contract Line Item or <u>Cancel Item Add</u>.

## Figure 5.26

• **Cancel Contract Information Add:** This button will remove the information added to the Add Contract Information fields and returns to the user to the QALI- New/Edit page.

| LOD Contract Line Items           |                                 |                                          |                                      |
|-----------------------------------|---------------------------------|------------------------------------------|--------------------------------------|
| Contract Number                   | Order Number                    | Line Item Number                         | Final Delivery Date                  |
| PLACEHOLDER12                     | 123                             | 456                                      | 01/31/2025                           |
| Proposal Number                   | Contract Start Date             | Sub Contractor/ Purchase<br>Order Number | P.O. Delivery Date                   |
| 65852                             | 01/04/2024                      | 668522554                                | 01/31/2025                           |
| Type Of Contract                  | (M) Contract Amount<br>(USD) \$ | Contracting Officer First & Last<br>Name | Contract End Item or<br>Service Desc |
| G - Basic ordering<br>agreements. | 10000                           | CONTRACTING OFFICER                      | CONTRACT END ITEM<br>DESCRIPTION.    |
| Action                            |                                 |                                          |                                      |
| Edit Delete                       |                                 |                                          |                                      |

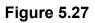

- Edit: Allows the user to edit the data fields for the contract in the line of the clicked button. This will return to the Edit Contract Line Item page.
- **Delete:** Allows the user to delete the data entered for the contract in the line of the clicked button.
- L. Figure 5.28 displays the NSN information section.

| NSN Information |         |          |           |          |
|-----------------|---------|----------|-----------|----------|
|                 | COG     | FSC      | NIIN      | SMIC     |
| ĺ               |         |          |           |          |
|                 | Add NSN | <u>,</u> | <u>[]</u> | <u> </u> |

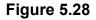

- **NSN:** The National Stock Number of the item the QALI / LOD is being written for.
  - i. **COG:** Cognizance Code.
  - ii. **FSC:** Federal Supply Code.
  - iii. **NIIN:** National Item Identification Number.
  - iv. SMIC: Special Material Identifier Code.
- Add NSN: Once the NSN data fields have been entered this button will add the NSN information to the QALI / LOD. Multiple NSNs may be added to the QALI / LOD as shown in Figure 5.29.

| 1         | ISN Inform | ation |      |
|-----------|------------|-------|------|
| COG       | FSC        | NIIN  | SMIC |
|           |            |       |      |
| Add NSN   |            |       |      |
| -9999-123 |            | *     |      |
| 1H-4820-1 | 23456789-  |       |      |
|           |            |       |      |
|           |            | -     |      |
| Remove I  | NSN        |       |      |

Figure 5.29

• Remove NSN: This button will remove the selected NSN (see Figure 5.30).

| COG       | FSC        | NIIN | SMIC |
|-----------|------------|------|------|
|           |            |      |      |
| Add NSN   | 1          |      |      |
| -9999-123 | 456789-    | -    |      |
| 1H-4820-1 | 123456789- |      |      |
|           |            |      |      |
|           |            |      |      |
|           |            | Ψ.   |      |
| Remove    | NSN        |      |      |

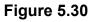

M. **Figure 5.31** displays the Part Number section.

| Part Number Information |                 |  |
|-------------------------|-----------------|--|
|                         | Part Number     |  |
|                         |                 |  |
|                         | Add Part Number |  |

Figure 5.31

• **Part Number:** Enter the part number(s) of the material associated with the QALI / LOD. Multiple part numbers may be added to the QALI / LOD as shown in **Figure 5.32**.

| Part Number Information |                    |   |  |
|-------------------------|--------------------|---|--|
|                         | Part Number        |   |  |
|                         |                    |   |  |
|                         | Add Part Number    |   |  |
|                         | 123456             | 1 |  |
|                         | 456789             |   |  |
|                         |                    |   |  |
|                         | -                  |   |  |
|                         | Remove Part Number |   |  |

Figure 5.32

• **Remove Part Number:** This button will remove the selected Part Number (see Figure 5.33).

| Part Number        |  |  |
|--------------------|--|--|
|                    |  |  |
| Add Part Number    |  |  |
| 123456<br>456789   |  |  |
| Remove Part Number |  |  |

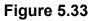

N. Figure 5.34 displays the Instructions/Notes section.

|                                   | Add Delegator instructions/notes |
|-----------------------------------|----------------------------------|
| (M) Delegator Instructions/Notes: |                                  |

#### Figure 5.34

- **(M) Delegator Instructions/Notes:** The Delegator Instructions/Notes section provides a space where the Delegator can enter relevant information for the QALI / LOD. This space allows for up to 4,000 characters to be entered.
- O. **Figure 5.35** displays the Estimated Hours section.

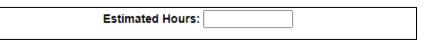

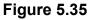

• **Estimated Hours:** The Delegator enters the estimated number of hours to accomplish the requested work.

## 5.3 QALI Requirements/Attributes

A. Enter the information as requested on the Add/Edit/Review LOD Requirements – page. Figures 5.36 through 5.52 provide Requirements data field description. Remember the (M) denotes a mandatory field.

| Add                                                                                                    | /Edit/View LOD Requirements |                    |
|----------------------------------------------------------------------------------------------------|-----------------------------|--------------------|
| Instructions<br>(M) denotes a mandatory field<br>1. Click Add Requirements to add a new requirement<br>2. Click Modify hyperlink to Edit / View an existing requi<br>3. Click Submit Delegatee to submit the delegation. | rement                      |                    |
|                                                                                                    | Control Numbers             |                    |
| <b>RCN#:</b> N45112-2021-5789-Q                                                                                                    | DCN#: S4306A-21-12-5789     | Created Year: 2021 |
| Add Requirements Back                                                                                                    |                             |                    |

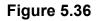

#### Figure 5.36 Buttons

- Add Requirements: Click to open add a new requirement/attribute to the page.
- **Back**: Click to return to the QALI Main Page (see **Figure 3.37**). You can return to the requirements page by the hyperlink.
- B. The Requirements page may also be accessed on the QALI/LOD Main page via the Add/View Requirement Page hyperlink seen in **Figure 5.37**.

| Worklist    | Create QALI/LOD | Ad Hoc Reports        |                             |                    |
|-------------|-----------------|-----------------------|-----------------------------|--------------------|
| QUICK VIE   | WS              |                       | QALI / LOD - Main           |                    |
| History     |                 |                       |                             |                    |
| Record      |                 |                       |                             |                    |
| ATTACHMEN   | TS (0)          | RCN#: N45112-2022-6-Q | DCN#: S5102A-22-01-6        | Created Year: 2022 |
| View/Upload | Files           |                       |                             |                    |
|             |                 |                       |                             |                    |
|             |                 |                       | Status: DRAFT               |                    |
|             |                 |                       | Status. DRAFT               |                    |
|             |                 |                       |                             |                    |
|             |                 |                       |                             |                    |
|             |                 |                       | Editable and Viewable Pages |                    |
|             |                 |                       | <u>New/Edit Base Page</u>   |                    |
|             |                 |                       | <u>Requirements Page</u>    |                    |
|             |                 |                       |                             |                    |
|             |                 |                       | Send Message                |                    |
|             |                 |                       | <u>General Message</u>      |                    |

Figure 5.37

C. Enter the information as requested on the Add/Edit/Review LOD Requirements – page see in **Figure 5.38**.

| Add/Edit/View LOD Requirements                                                                                                    |  |  |
|----------------------------------------------------------------------------------------------------|--|--|
| Instructions<br>MI denotes a mandatory field<br>1. Enter Requirement information<br>2. Click Save Requirements to save the requirement |  |  |
| Control Numbers                                                                                                    |  |  |
| RCN#: N45112-2024-25-Q<br>Created Year: 2024                                                                                           |  |  |
| Requirement Information                                                                                                    |  |  |
| (M) Assigned Functional Area: <a>[<select></select></a>                                                                                |  |  |
| Surveillance Category: SELECT>                                                                                                    |  |  |
| Frequency of Surveillance: (SELECT> v                                                                                                  |  |  |
| Surveillance Techniques: < <u>SELECT&gt;</u>                                                                                           |  |  |
| Intensity of Surveillance: <select></select>                                                                                           |  |  |
| Save Delegator Complete Cancel Add Reqts                                                                                               |  |  |

Figure 5.38

**NOTE:** Original RCN, Original DCN, Parent RCN and Parent DCN are only displayed if the delegation is a sub-tiered delegation.

Figure 5.39 Displays the Control Number section.

- **RCN:** Report Control Number, identification number unique to each LOD.
- DCN: Document Control Number, identification number Unique to each LOD, will display after the Save Draft or Add/View Requirements buttons have been clicked.
- **Created Year:** Year the record was created- this will be the Original created year for sub-tiered delegations.

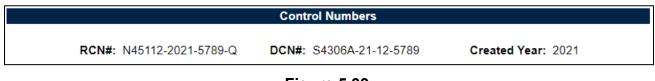

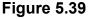

**Figure 5.40** Displays the Requirements Information section. **Figure 5.41** through **Figure 5.46** break down the Requirement Information fields.

|                               | Requirer            | nent Information |
|-------------------------------|---------------------|------------------|
| (M) Assigned Functional Area: | <select> v</select> |                  |
| Surveillance Category:        | <select> v</select> |                  |
| Frequency of Surveillance:    | <select> v</select> |                  |
| Surveillance Techniques:      | <select></select>   |                  |
| Intensity of Surveillance:    | <select></select>   |                  |

Figure 5.40

Figure 5.41 through Figure 5.46 display the Functional Area related cascading data fields.

Non-DCMA users are required to select, at a minimum, the Assigned Functional Area. The remaining KCR fields are optional.

• **(M)** Assigned Functional Area: The drop down provides a list of Functional areas, this is the first of the cascading drop down selections, a selection is mandatory on all delegations. This is a mandatory selection.

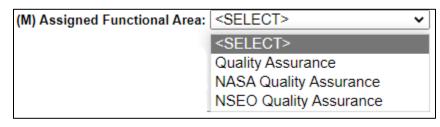

Figure 5.41

- **(M) KCR # & Description:** The drop down consists of a combination of Key Contract Requirement number and its description based on the Functional Area selected, a selection is mandatory on all delegations (**Figure 5.42**).
  - This is currently marked with an (M) but is NOT mandatory for Non-DCMA users. The label will be removed in a future release.
    - The Assigned Functional Area is the only required entry on the requirements page.

| (M) Assigned Functional Area: | Quality Assurance V                                |
|-------------------------------|----------------------------------------------------|
| (M) KCR# & Description:       | <select> V</select>                                |
|                               | <select></select>                                  |
| Surveillance Category:        | Nort g/ coor onlicanten                            |
| Surveillance Techniques:      | KCR-QA-0001-03 - Aircraft Launch and Recovery Equi |
|                               | KCR-QA-0001-04 - Critical Safety Items             |
|                               | KCR-QA-0001-07 - Ammunition/Munition, Artillery, B |
|                               | KCR-QA-0001-11 - Chemical & Biological Suit, Gas M |
|                               | KCR-QA-0001-12 - Critical Application Item (CAI)   |
|                               | KCR-QA-0001-20 - Space & Missile Systems           |
|                               | KCR-QA-0001-21 - Parachute (Personal/Cargo/Aircraf |
|                               | KCR-QA-0001-25 - Body Armor                        |
|                               | KCR-QA-0002 - Withholding of Materiel Review Board |
|                               | KCR-QA-0003 - Acceptable Quality Level (AQL)       |
|                               | KCR-QA-0004 - Commercial Item                      |
|                               | KCR-QA-0025 - Allied Quality Assurance Publication |
|                               | KCR-QA-0007 - First Article: (1) Government Test ( |
|                               | KCR-QA-0008 - Inspection System                    |
|                               | KCR-QA-0008-09 - Higher-Level Contract Quality Req |
|                               | KCR-QA-0009 - Item Marking or etched               |
|                               | KCR-QA-0010 - Item Unique Identification and Valua |
|                               | KCR-QA-0011 - Measuring and Test Equipment         |

Figure 5.42

• **Surveillance Event:** The drop down list consists of groups of surveillance activities, tasks, or mandatory functions that are required to complete a scheduled activity based on the KCR selected (see **Figure 5.43**).

| (M) Assigned Functional Area: | Quality Assurance v             | •                 |
|-------------------------------|---------------------------------|-------------------|
| (M) KCR# & Description:       | KCR-QA-0001-25 - Body Ar 🗸      | •                 |
| Surveillance Event:           | <select> •</select>             | •                 |
|                               | <select></select>               |                   |
| Surveillance Category:        | Key Manufacturing Process (KI   | MP)               |
| Surveillance Techniques:      | Test (LAT) - Lot Acceptance Tes | sting             |
|                               | FAT - First Article Test        | _                 |
|                               | Serialization                   |                   |
|                               | Counterfeit Part Avoidance / Mi | tigation Strategy |
|                               | Other Event User Defined        |                   |

Figure 5.43

• **Surveillance Activity:** The drop down list consists specific surveillance technique to complete a task or tasks on the surveillance schedule based on the Surveillance Event selected (see **Figure 5.44**).

| (M) Assigned Functional Area: | Quality Assurance             |   |
|-------------------------------|-------------------------------|---|
| (M) KCR# & Description:       |                               | 1 |
| Surveillance Event:           |                               | 1 |
| Surveillance Activity:        |                               | 1 |
|                               | <select></select>             |   |
|                               | Final Component Assembly      |   |
|                               | Calibration                   |   |
|                               | Documentation/Records         |   |
|                               | Government Testing Results    |   |
|                               | [OBS] Purchasing              |   |
|                               | Component/Parts Management    |   |
|                               | Configuration Management      |   |
|                               | Receiving Inspection          |   |
|                               | Fabrication                   |   |
|                               | Final Inspection              |   |
|                               | Final Acceptance Test Package |   |
|                               | Kitting                       |   |
|                               | Vacuum Sealing                |   |
|                               | Preforming                    |   |
|                               | Molding                       |   |
|                               | Drill and Team                |   |
|                               | Surface Preparation           |   |
|                               | Prime<br>Educ Danding         |   |
|                               | Edge Banding                  | * |

Figure 5.44

• Surveillance Sub-Activity: The drop down list consists of sub activities of the surveillance activity selected (see Figure 5.45).

| (M) Assigned Functional Area: | Quality Assurance         | ~ |
|-------------------------------|---------------------------|---|
| (M) KCR# & Description:       | KCR-QA-0001-25 - Body Ar  | ~ |
| Surveillance Event:           | Key Manufacturing Process | ~ |
| Surveillance Activity:        | Final Inspection          | ~ |
| Surveillance Sub-Activity:    | <select></select>         | ~ |
|                               | <select></select>         |   |

Figure 5.45

Figures 5.46 through 5.50 describe the data fields that are displayed in Figure 5.46.

| Surveillance Category: <pre>SELECT&gt;</pre> |   |
|----------------------------------------------|---|
| Frequency of Surveillance: <select></select> | ~ |
| Surveillance Techniques: <select></select>   | ~ |
| Intensity of Surveillance: <select></select> | ~ |

Figure 5.46

Figure 5.46 Data Fields

• **Surveillance Category:** The drop down list contains the overarching grouping of surveillance evaluations with similar objectives as shown in **Figure 5.47**.

| Surveillance Category: | <select> V</select>            |
|------------------------|--------------------------------|
|                        | <select></select>              |
|                        | Process Evaluation             |
|                        | Progress Evaluation            |
|                        | Deliverable Service Evaluation |
|                        | Deliverable Product Evaluation |

Figure 5.47

• **Surveillance Technique:** The drop down list consists of the descriptions of the actions used in collecting and/or assessing data as shown in **Figure 5.48**.

| Surveillance Category:   | Progress Evaluation |   |
|--------------------------|---------------------|---|
| Surveillance Techniques: | <select> 🗸</select> |   |
|                          | <select></select>   |   |
|                          | Examine             |   |
|                          | Inspect             | ľ |
|                          | Interview           |   |
|                          | Measure             |   |
|                          | Monitor             |   |
|                          | Observe             |   |
|                          | Test                |   |
|                          | Witness             |   |
|                          | Analyze             |   |
|                          | Forecast            |   |
|                          | Reconcile           |   |
|                          | Trend               |   |
|                          | Validate            |   |

Figure 5.48

• Frequency of Surveillance: The drop down list contains the list of frequencies that determine the appropriate level of oversight of a contractor to meet contractual requirements as shown in Figure 5.49.

| Frequency of Surveillance: | <select> V</select> |
|----------------------------|---------------------|
|                            | <select></select>   |
|                            | Annually            |
|                            | Semi-annually       |
|                            | Quarterly           |
|                            | Monthly             |
|                            | Weekly              |
|                            | Daily               |
|                            | Bi-weekly           |
|                            | Bi-monthly          |

Figure 5.49

• **Intensity of Surveillance:** The drop down list contains the list of intensities that determine the appropriate level of oversight of a contractor to meet contractual requirements as shown in **Figure 5.50**.

| Frequency of Surveillance: | Annually                           | ~                   |
|----------------------------|------------------------------------|---------------------|
| Intensity of Surveillance: | <select></select>                  | ~                   |
|                            | <select></select>                  |                     |
|                            | Full                               |                     |
|                            | Partial                            |                     |
|                            | Incremental                        |                     |
|                            | 0.25% AQL (Critical)Tighten        |                     |
|                            | 0.4% AQL (Critical)                |                     |
|                            | 0.65% AQL (Complex/Critical)       | ) Tighten           |
|                            | 1.0% AQL (Complex Critical)        |                     |
|                            | 1.5% AQL (Complex/Critical)Reduced |                     |
|                            | 2.5% AQL (Non-complex/non-         | -critical) Tighten  |
|                            | 4.0% AQL (Non-complex/non-         | -critical)          |
|                            | 6.5% AQL ((Non-complex/nor         | n-critical) Reduced |

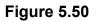

Figure 5.51 displays the buttons available before saving a requirement.

- **Save:** Saves entry without validating mandatory fields.
- Delegator Complete: Saves entry and checks all mandatory fields are complete.
- **Cancel Add Reqts:** Cancels entry without saving and returns to Requirements Page.

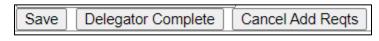

Figure 5.51

**Figure 5.52** displays the added requirement and the buttons available on the requirements page after adding a requirement. Note that is only the Assigned Functional Area is selected, no values will display on the table for the added requirement (as seen on the second row of the table in **Figure 5.52**).

|                                                                                                    | Add/Edit/View LOD Requirements                             |                       |                           |                       |          |            |                 |
|----------------------------------------------------------------------------------------------------|------------------------------------------------------------|-----------------------|---------------------------|-----------------------|----------|------------|-----------------|
| Instructions<br>(M) denotes a mandatory field<br>1. Click Add Requirements to add a m<br>2. Click Modify hyperlink to Edit / View<br>3. Click Submit Delegatee to submit th | ew requirement<br>an existing requirement<br>e delegation. |                       |                           |                       |          |            |                 |
|                                                                                                    |                                                            |                       | Control Numbers           |                       |          |            |                 |
|                                                                                                    | RCN#: N45112-2024-25-Q<br>Created Year: 2024               |                       |                           |                       |          |            |                 |
| KCR# & Description                                                                                                    | Surveillance Event                                         | Surveillance Activity | Surveillance Sub-Activity | Surveillance Category | Priority | Sat/Un Sat | Action          |
| KCR-QA-0001<br>CRITICAL ITEM                                                                                                    | Critical Manufacturing Process (CMP)                       | Assembly              | Tooling                   |                       |          |            | Modify/Complete |
|                                                                                                    |                                                            |                       |                           |                       |          |            | Modify/Complete |
| Add Requirements Back S                                                                                                    | Submit to Delegatee                                        |                       |                           |                       |          |            |                 |

Figure 5.52

# 6 DELETING A QALI

A QALI may only be deleted while the QALI is in DRAFT, WITHDRAWN or REJECTED status.

• Locate QALI on the Worklist (see Figure 6.1).

| Worklist    | Create QALI/LOD              | Ad Hoc R                                                                      | leports               |                    |              |                       | -         | -             |
|-------------|------------------------------|-------------------------------------------------------------------------------|-----------------------|--------------------|--------------|-----------------------|-----------|---------------|
|             |                              |                                                                               | QALI / LOD            | - Worklis          | t            |                       |           |               |
|             |                              | Instructions<br>1. Enter search crit<br>2. Click Search<br>3. To add a new Q/ |                       | the "Create        | QALI/LOD" ta | ıb.                   |           |               |
|             | RCN#:                        |                                                                               |                       | DCN#:              |              |                       |           |               |
| Contrac     | t Number:                    |                                                                               | CAG                   | GE Code:           |              |                       |           |               |
| (M)         | Start Date: 12/28/2          | 2020                                                                          | QAR/SUB               | MITTER:            | XXXXX        |                       |           |               |
| (M)         | )End Date: 12/28/2           | 2021                                                                          | QAR TEA               | M CODE:            |              |                       |           |               |
|             | Searc                        | h                                                                             |                       | Status:            | WITHDRAV     | VN 🗸                  |           |               |
|             |                              |                                                                               |                       |                    |              |                       |           |               |
| Worklist do | wnload: Click <u>here</u> to | download data in su                                                           | preadsheet            |                    |              |                       |           |               |
| QALI/LOD    |                              | DCN                                                                           | Delegator<br>Activity | Delegat<br>Activit |              | Contract<br>Number(s) | Status    | lssue<br>Date |
| QALI        | N45112-2021-5470-D           | S4306A-21-08-5470                                                             | N45112                | S4306A             |              | UZQ08L2BP5            | WITHDRAWN |               |
| QALI        | N45112-2021-5472-D           | S4306A-21-08-5472                                                             | N45112                | S4306A             |              | SF3X2Q1K5I            | WITHDRAWN |               |

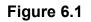

• Click on the RCN for the QALI to be deleted to open the QALI Main Page **Figure 6.2**.

| Worklist Create Q | ALI/LOD Ad Hoc Reports                                        |
|-------------------|---------------------------------------------------------------|
| QUICK VIEWS       | QALI / LOD - Main                                             |
| History           |                                                               |
| Record            |                                                               |
| ATTACHMENTS (1)   | RCN#: N45112-2022-3-Q DCN#: S5102A-22-01-3 Created Year: 2022 |
| View/Upload Files |                                                               |
|                   |                                                               |
|                   | Status: WITHDRAWN                                             |
|                   |                                                               |
|                   | Action                                                        |
|                   | Close QALI                                                    |
|                   |                                                               |
|                   | Editable and Viewable Pages                                   |
|                   | New/Edit Base Page                                            |
|                   | Requirements Page                                             |
|                   |                                                               |
|                   | Send Message                                                  |
|                   | -                                                             |
|                   | <u>General Message</u>                                        |

Figure 6.2

• Click the View/Edit Base Page (see Figure 6.2).

|                                       | QALI - New/Edit                                                                                                    |
|---------------------------------------|----------------------------------------------------------------------------------------------------|
|                                       | Instructions<br>(M) denotes a mandatory field<br>1. Select Delegator Name from Drop Down<br>2. Enter Delegatee DoDAAC<br>3. Select Delegatee Name from Drop Down<br>4. Enter LOD information<br>5. Click Save Draft to save LOD and remain on current page<br>6. Click Save and Add Requirements to save LOD and display Requirements<br>page |
| Add/View Requirements Save Draft Add/ | Submit to Delegatee     Delete Delegation     Close Delegation       I/View Attachment     Cancel                                                                                                    |
|                                       | Control Numbers                                                                                                    |
| <b>RCN#</b> : N45112-2022-3-Q         | DCN#: S5102A-22-01-3 Created Year: 2022                                                                                                    |
|                                       | Internal LOD Status                                                                                                    |
| (M) Statu                             | is: WITHDRAWN                                                                                                    |
| Acknowledge Due Dat                   | te: 01/14/2022                                                                                                    |
| Acknowledge Dat                       | te:                                                                                                    |
| Accept / Reject Dat                   | te:                                                                                                    |
| Update LOI                            | <b>D:</b> 01/04/2022                                                                                                    |
| Annual Review Confirmation            | on: 🗆                                                                                                    |

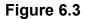

- Click the Delete Delegation button (see Figure 6.3).
  - A confirmation box will be displayed to confirm (see Figure 6.4).

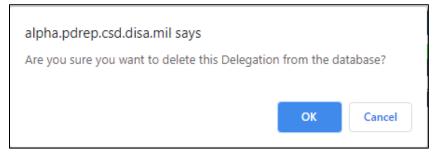

Figure 6.4

- Cancel: Clicking Cancel in the confirmation box will stop the deletion process.
- **OK:** Clicking OK will complete the deletion process and a PDREP message will be displayed as shown in **Figure 6.5**.

| PRODUCT DATA REPORTING AND EVALUATION PROGRAM (PDREP) |                                                                 |                                                    |  |  |
|-------------------------------------------------------|-----------------------------------------------------------------|----------------------------------------------------|--|--|
| <u>Home</u> • <u>Help</u> ►                           |                                                                 | User Profile: <u>ALPHA (ALPHA) USER</u> ► • Logout |  |  |
|                                                       | PDREP MESSAGE                                                   |                                                    |  |  |
|                                                       | mber N45112-2021-5475-Q<br>sage Delegation deleted successfully |                                                    |  |  |
|                                                       | Continue                                                        |                                                    |  |  |

#### Figure 6.5

• **Continue:** The Continue hyperlink will return the user to the Worklist page. Refresh the worklist and the deleted delegation will no longer appear in the table.

# 7 ISSUING A QALI

QALI and LOD share the same functionality when opening the correspondence page and the letters generated by the correspondence page.

## 7.1 Accessing the Correspondence Page

When ready to submit the QALI, click the Submit to Delegatee button on the QALI New/Edit page (see **Figure 7.1**) or the Requirements page, and the Correspondence page will open (see **Figure 7.2**).

|                       | QALI - New/Edit                                                                                                    |
|-----------------------|----------------------------------------------------------------------------------------------------|
|                       | Instructions<br>(M) denotes a mandatory field<br>1. Select Delegator Name from Drop Down<br>2. Enter Delegatee DoDAAC<br>3. Select Delegatee Name from Drop Down<br>4. Enter LOD information<br>5. Click Save Draft to save LOD and remain on current page<br>6. Click Save and Add Requirements to save LOD and display Requirements<br>page |
| Add/View Requirements | Save Draft Submit to Delegatee Delegation Add/View Attachment Cancel                                                                                                    |

Figure 7.1

| DCMA Correspondence                                                                                                    |                                                                                                    |                                        |  |  |
|----------------------------------------------------------------------------------------------------|----------------------------------------------------------------------------------------------------|----------------------------------------|--|--|
| Instructions<br>1. Enter To Email Address and click Add To Email List<br>2. Enter CC Email Address and click Add CC Email List if required<br>3. Enter/Modify the content if required<br>4. Click Send to send the QALI/LOD Letter |                                                                                                    |                                        |  |  |
|                                                                                                    | Correspondence                                                                                                    |                                        |  |  |
| To: DELEGATE                                                                                                    | E.EMAIL@NAVY.MIL                                                                                                    | Add To Email list                      |  |  |
| CC:                                                                                                    |                                                                                                    | Add CC Email list                      |  |  |
|                                                                                                    |                                                                                                    |                                        |  |  |
| of MAN                                                                                                    | Content                                                                                                    |                                        |  |  |
| STILLACE MAN CORE                                                                                                    |                                                                                                    |                                        |  |  |
| A Dad 1                                                                                                    | NAVAL SEA LOGISTICS CENTER                                                                                               |                                        |  |  |
|                                                                                                    | PORTSMOUTH NAVAL SHIPYARD                                                                                                |                                        |  |  |
|                                                                                                    | PORTSMOUTH, NH 03804-5000 US                                                                                             |                                        |  |  |
| A ARIO SO LUMBER                                                                                                    | 01/03/2024                                                                                                    |                                        |  |  |
|                                                                                                    |                                                                                                    |                                        |  |  |
|                                                                                                    | Delegation received for the following area<br>NASA Quality Assurance                                                     | (s):                                   |  |  |
|                                                                                                    | Delegator: GUIDE (ALPHA) USER                                                                                            |                                        |  |  |
|                                                                                                    | Phone: 2074386491                                                                                                    |                                        |  |  |
|                                                                                                    | Delegator Comments: tset5                                                                                                |                                        |  |  |
|                                                                                                    | Contract #: USERGUIDE                                                                                                    |                                        |  |  |
|                                                                                                    | Customer Name:                                                                                                    |                                        |  |  |
|                                                                                                    | RCN #: N45112-2024-16-Q                                                                                                  |                                        |  |  |
|                                                                                                    | DCN #: 55102A-24-01-16                                                                                                   |                                        |  |  |
|                                                                                                    | Supplier/Facility: PDREP CO PDREP                                                                                        |                                        |  |  |
|                                                                                                    | NSLC PORTSMOUTH<br>PORTSMOUTH, 03804                                                                                     |                                        |  |  |
|                                                                                                    |                                                                                                    | t/percommend_peiertion/pearsign/perust |  |  |
|                                                                                                    | Please log in to PDREP to review and accept/recommend rejection/reassign/request negotiation per the appropriate policy. |                                        |  |  |
| Preview Send Back                                                                                                    |                                                                                                    |                                        |  |  |
|                                                                                                    | Preview Send E                                                                                                    | Back                                   |  |  |

Figure 7.2

All information on this page has been automatically filled in based on the information entered by the delegator while creating the QALI.

The letter template is editable to allow the user to make necessary changes to the letter. These changes will be saved and will appear on the letter PDF file.

- Email Addresses
  - To: The Delegatee's email address is auto-populated to be added as a recipient (Figure 7.3). The user may enter additional recipients by typing their email address in the To: box and then clicking the 'Add To Email list' button.

**NOTE:** Adding additional recipients must be done one address at a time. The user should have the auto-fill functionality disabled in their browser, if it is enabled, they may see multiple emails populate in the template header.

 CC: If you wish to add CC addresses enter the email address in the 'CC:' box and click 'Add CC Email List' button. If the transmitter requires a copy of the email, they too will need to add their email address to the CC: line. Additional email address may be added using the 'Add To Email list' and 'Add CC Email list button (see Figure 7.3).

| Correspondence          |                   |  |  |
|-------------------------|-------------------|--|--|
| To: user.guide@navy.mil | Add To Email list |  |  |
| CC:                     | Add CC Email list |  |  |

## Figure 7.3

|     | Corresponden           | ce                |
|-----|------------------------|-------------------|
| To: |                        | Add To Email list |
|     | user.guide@navy.mil 🔺  |                   |
|     |                        |                   |
|     |                        |                   |
|     | Delete                 |                   |
| CC: |                        | Add CC Email list |
|     | user.guide2@mail.mil 🔺 |                   |
|     |                        |                   |
|     |                        |                   |
|     | ▼ Delete               |                   |
|     | Delete                 |                   |

Figure 7.4

To remove an email address, highlight the address to be removed and click the 'Delete' button (see **Figure 7.4**).

| CC:                 |          | Add CC Email list |
|---------------------|----------|-------------------|
| guide.user@navy.mil | *        |                   |
|                     |          |                   |
|                     | - Delete |                   |

Figure 7.4

• Letter Head – Contains the DoDAAC address of the Delegator and one block that may have text added to it (see **Figure 7.5**). The address may be edited.

| STRACT MANAGER           | Text may be entered here           |
|--------------------------|------------------------------------|
| Stor of A                | DEFENSE CONTRACT MANAGEMENT AGENCY |
|                          | 3901 A AVE                         |
|                          | FORT LEE, VA 23801-1809 US         |
| SPARDARNY OF DESCRIPTION | 01/07/2021                         |

Figure 7.5

• Letter Section – Contains the Delegator and Delegatee's address information, the subject of the letter, contractor, contract information, if added, the request instructions and the Acknowledgement Date (see **Figure 7.6**).

```
You have received a delegation for the following area(s):

Quality Assurance

Delegator: ALPHA (ALPHA) USER

Phone: 2074386491

Delegator Comments: test notes

Contract #: PLACEHOLDER12

Subcontract #: 668522554

Customer Name:

RCN #: N45112-2024-25-Q

DCN #: S5102A-24-01-25

Supplier/Facility: PDREP CO PDREP

NSLC PORTSMOUTH

PORTSMOUTH. 03804

Please log in to PDREP to review and accept/recommend rejection/reassign/request

regotiation per the appropriate policy.
```

Figure 7.6

Attachment Section – this section only displays if attachments have been added to the QALI.

| List of attachments: | 1 attachment(s) associated with this QALI.recordType.               |                        |
|----------------------|---------------------------------------------------------------------|------------------------|
|                      | All Attachments                                                     | *                      |
|                      | N45112-2022-6369-Q_INITIAL_LETTER.pdf : QALI/LOD                    | Send Attachments       |
|                      |                                                                     | <b>*</b>               |
|                      | To send all attachments select the first options 'All Attachments'. |                        |
|                      | To select multiple attachments, press and hold CTRL key and clic    | ck on attachment name. |

Figure 7.7

• List of Attachments: Any file that has been uploaded to the QALI will be listed in this section.

For detailed instructions on attachments, see Section 13 of this user guide.

Select 'All Attachments' to send every file listed in this box to the Delegatee.

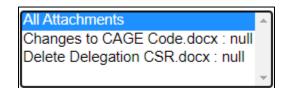

## Figure 7.8

To only send specific files listed, hold the CTRL key, and click on the individual attachments desired.

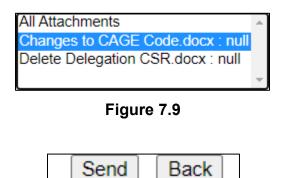

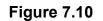

Buttons on the Correspondence page

- **Send:** Send the QALI to the Delegatee. After clicking the Send Button, the webpage in **Figure 7.11** will be displayed. Clicking the Continue hyperlink will return the Delegator to the Worklist search webpage.
- **Back:** Return the Delegator to the New/Edit screen.

| PRODUCT DATA REPORTING AND EVALUATION PROGRAM (PDREP)           |     |                                                     |  |  |  |  |  |  |
|-----------------------------------------------------------------|-----|-----------------------------------------------------|--|--|--|--|--|--|
| <u>Home</u> • <u>Help</u> ▶                                     |     | User Profile: <u>ALPHA (ALPHA) USER &lt; Logout</u> |  |  |  |  |  |  |
|                                                                 | PDR | EP MESSAGE                                          |  |  |  |  |  |  |
| QAL/LOD Number N4511220215443<br>Message Data sent successfully |     |                                                     |  |  |  |  |  |  |
|                                                                 |     | Continue                                            |  |  |  |  |  |  |

Figure 7.11

## 7.2 PDREP Generated Email to the Delegatee

The email generated by PDREP will be like the one shown in **Figure 7.12.** The email contains the official notification letter and the attachments the Delegator added to the email.

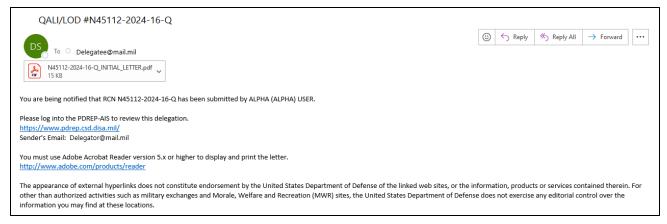

Figure 7.12

- A. **Figure 7.13** is a representation of the official Notification Letter sent to the Delegatee. The letter is sent to the Delegatee in a PDF format.
- B. The attachments that are included in the email will be attached in the same format as they were uploaded to PDREP.

| <ul> <li>Ward State Contract for the following area(s):<br/>Quality Assurance</li> <li>Delegator: ALPHA (ALPHA) USER<br/>Phone: 2074386491<br/>Delegator Comments: test notes</li> <li>Contract for the following area(s):<br/>Subcontract for the following area(s):<br/>Contract for the following area(s):<br/>Contract for the following area(s):<br/>Contract for the following area(s):<br/>Contract for the following area(s):<br/>Subcontract for the following area(s):<br/>Subcontract for the followi</li></ul> |                           |
|----------------------------------------------------------------------------------------------------|---------------------------|
| Quality Assurance<br>Delegator: ALPHA (ALPHA) USER<br>Phone: 2074386491<br>Delegator Comments: test notes<br>Contract #: PLACEHOLDER12<br>Subcontract #: 668522554<br>Customer Name:<br>RCN #: N45112-2024-25-Q<br>DCN #: S5102A-24-01-25<br>Supplier/Facility: PDREP CO PDREP<br>NSLC PORTSMOUTH<br>PORTSMOUTH, 03804<br>Please log in to PDREP to review and accept/recommend                                                                                                    | PORTSMOUTH NAVAL SHIPYARD |
| Phone: 2074386491<br>Delegator Comments: test notes<br>Contract #: PLACEHOLDER12<br>Subcontract #: 668522554<br>Customer Name:<br>RCN #: N45112-2024-25-Q<br>DCN #: S5102A-24-01-25<br>Supplier/Facility: PDREP CO PDREP<br>NSLC PORTSMOUTH<br>PORTSMOUTH, 03804<br>Please log in to PDREP to review and accept/recommend                                                                                                    |                           |
| Subcontract #: 668522554<br>Customer Name:<br>RCN #: N45112-2024-25-Q<br>DCN #: S5102A-24-01-25<br>Supplier/Facility: PDREP CO PDREP<br>NSLC PORTSMOUTH<br>PORTSMOUTH, 03804<br>Please log in to PDREP to review and accept/recommend                                                                                                    | Phone: 2074386491         |
| RCN #: N45112-2024-25-Q<br>DCN #: S5102A-24-01-25<br>Supplier/Facility: PDREP CO PDREP<br>NSLC PORTSMOUTH<br>PORTSMOUTH, 03804<br>Please log in to PDREP to review and accept/recommend                                                                                                    |                           |
| DCN #: S5102A-24-01-25<br>Supplier/Facility: PDREP CO PDREP<br>NSLC PORTSMOUTH<br>PORTSMOUTH, 03804<br>Please log in to PDREP to review and accept/recommend                                                                                                    | Customer Name:            |
| NSLC PORTSMOUTH<br>PORTSMOUTH, 03804<br>Please log in to PDREP to review and accept/recommend                                                                                                    |                           |
|                                                                                                    | NSLC PORTSMOUTH           |
|                                                                                                    |                           |

#### Figure 7.13

# 7.3 PDREP Generated Email to the Delegator

When the record is acknowledged by the Delegatee, the email sent by PDREP will be like the one shown in **Figure 7.14.** 

| [A] RE: Acknowledge Receipt Notification for LOD : N45112202425               |                                                                                                    |  |  |  |  |  |
|-------------------------------------------------------------------------------|----------------------------------------------------------------------------------------------------|--|--|--|--|--|
| R                                                                             | $ \textcircled{\begin{tabular}{ c c c c } \hline \hline \hline \hline \hline \hline \hline \hline \hline \hline \hline \hline \hline \hline \hline \hline \hline \hline \hline$ |  |  |  |  |  |
| You are being notified that USER (ALPHA) GUIDE from S5102A has acknowledged m | eceipt of LOD N45112202425 on 01/04/2024                                                                                                    |  |  |  |  |  |
| PDREP Home<br>https://www.pdrep.csd.disa.mil/                                 |                                                                                                    |  |  |  |  |  |
| Sender's Email:                                                               |                                                                                                    |  |  |  |  |  |

Figure 7.14

After acknowledgement, the Delegatee with Accept, Accept with Limitations, or Reject the delegation. The email to the Delegator will contain the official Letter of Acceptance or Rejection and any attachments that were included, like the example in **Figure 7.15**.

| [A] RE: Acceptance as Written Notification for LOD: S5102A-                                                                                                    | -24-01-25                                                                                                    |
|----------------------------------------------------------------------------------------------------|----------------------------------------------------------------------------------------------------|
| R то                                                                                                    | $ \textcircled{\begin{tabular}{ c c c c } \hline \hline \hline \hline \hline \hline \hline \hline \hline \hline \hline \hline \hline \hline \hline \hline \hline \hline \hline$ |
| N45112-2024-25-Q_INITIAL_LETTER.pdf N45112-2024-25-Q_INITIAL_LET<br>15 KB 15 KB                                                                                                    | TER.pdf 🗸                                                                                                    |
| The Letter of Delegation N45112-2024-25-Q has been reviewed and accepted without                                                                                                    | ut limitations by CMO/Center S5102A.                                                                                                    |
| Please log into the PDREP-AIS to review this delegation.<br>https://www.pdrep.csd.disa.mil/<br>Sender's Email:                                                                                                    |                                                                                                    |
| You must use Adobe Acrobat Reader version 5.x or higher to display and print the let <a href="http://www.adobe.com/products/reader">http://www.adobe.com/products/reader</a>                                                                                                    | tter.                                                                                                    |
| The appearance of external hyperlinks does not constitute endorsement by the Unite<br>sites, or the information, products or services contained therein. For other than auth<br>Morale, Welfare and Recreation (MWR) sites, the United States Department of Defer<br>information you may find at these locations. | norized activities such as military exchanges and                                                                                                    |

Figure 7.15

**Figure 7.16** is a representation of the official Letter of Acceptance sent to the Delegator in PDF format.

```
NAVAL SEA LOGISTICS CENTER
                             PORTSMOUTH NAVAL SHIPYARD
                            PORTSMOUTH, NH 03804-5000 US
FROM:USER (ALPHA) GUIDE
     S5102A
     207-400-1234
     3901 A AVE
     FORT LEE, VA 23801-1809
TO:
     N45112
     2074386491
    PORTSMOUTH NAVAL SHIPYARD
     PORTSMOUTH, NH 03804-5000
     test notes
POC Email:
SUBJECT: ACKNOWLEDGMENT OF RECEIPT OF DCN: S5102A-24-01-25 RCN:
N45112-2024-25-0
CONTRACTOR INFORMATION:
    PDREP: PDREP CO
    NSLC PORTSMOUTH
     03804
PO #:
CONTRACT #:
NSN:
ITEM #:
NOMENCLATURE:
MEMO ID: DATE:01/04/2024
QUALIFICATION DATE:
EXPIRATION DATE:
ACKNOWLEDGE DATE:
ACCEPT/REJECT: PVI Requirements will be performed.
ACCEPT/REJECT REASON: accepted
```

Figure 7.16

The attachments that are included in the email will be attached in the same format that they were uploaded to PDREP in.

## 8 WITHDRAWING A QALI

The withdrawal of a QALI may only be done when a record is in ISSUED, ACKNOWELDGED, or REJECTED status.

A. Locate QALI on the Worklist.

| Worklis                                                                                                    | t Create QAI                                                                                                    | LI/LOD                   | Ad Hoc Report     | s                       |             |                       |           |               |                          |  |  |
|----------------------------------------------------------------------------------------------------|----------------------------------------------------------------------------------------------------|--------------------------|-------------------|-------------------------|-------------|-----------------------|-----------|---------------|--------------------------|--|--|
| QALI / LOD - Worklist                                                                                                    |                                                                                                    |                          |                   |                         |             |                       |           |               |                          |  |  |
| Instructions<br>1. Enter search criteria<br>2. Click <b>Search</b><br>3. To add a new QALI/LOD click on the "Create QALI/LOD" tab. |                                                                                                    |                          |                   |                         |             |                       |           |               |                          |  |  |
|                                                                                                    | (M)Start Date: 01/04/2023 (M)End Date: 01/04/2024                                                                                                    |                          |                   |                         |             |                       |           |               |                          |  |  |
|                                                                                                    | User ID: USER Operational Unit (Region): -SELECT- V<br>Org/Team Code: V                                                                                                    |                          |                   |                         |             |                       |           |               |                          |  |  |
|                                                                                                    | User Role: SELECT-                                                                                                    |                          |                   |                         |             |                       |           |               |                          |  |  |
|                                                                                                    | RCN#:                                                                                                    |                          |                   |                         | D           | CN#:                  |           |               |                          |  |  |
| Con                                                                                                    | tract Number:                                                                                                    |                          |                   |                         | CAGE Co     | ode:                  |           |               |                          |  |  |
|                                                                                                    | Status:                                                                                                    | -SELECT-                 | ~                 | I                       | Record Ty   | /pe: -SELEC           | T- 🗸      |               |                          |  |  |
|                                                                                                    |                                                                                                    |                          | Displa            | ay Standard W           | /orklist    |                       |           |               |                          |  |  |
|                                                                                                    | or select from your personalized Worklists below<br>Instructions<br>To use previously saved Worklists:<br>1. Select the worklist from my Worklists<br>2. Click Open my Worklist<br>3. To create a new worklist select Create New Worklist<br>4. To delete previously saved worklist select Manage my Worklists |                          |                   |                         |             |                       |           |               |                          |  |  |
| my                                                                                                    | Worklists Acce                                                                                                    | pted with Com            | p Date 🖌 🛛 O      | pen my Workli           | st Cre      | ate New Workl         | ist Manag | e my Wo       | orklists                 |  |  |
| Worklis                                                                                                    | t download: Click                                                                                                    | <u>here</u> to downlo    | ad data in spread | sheet                   |             |                       |           |               |                          |  |  |
| Туре                                                                                                    | RCN                                                                                                    | Delegator<br>Name        | DCN               | Delegatee<br>Name       | KTR<br>CAGE | Contract<br>Number(s) | Status    | lssue<br>Date | Action<br>Required<br>In |  |  |
| QALI                                                                                                    | <u>N45112-2024-24-Q</u>                                                                                                    | ALPHA<br>(ALPHA)<br>USER | S5102A-24-01-24   | TEST<br>(ALPHA)<br>USER |             | NAVYQALI              | WITHDRAWN |               |                          |  |  |

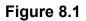

B. Click on the RCN hyperlink for the QALI that will be withdrawn. The QALI – Main page will be displayed (see **Figure 8.2**). Click the View/Edit Base Page hyperlink.

| Worklist Create QALI/L | LOD Ad Hoc Reports          |                       |
|------------------------|-----------------------------|-----------------------|
| QUICK VIEWS            | QALI / LOD                  | - Main                |
| History                |                             |                       |
| Record                 |                             |                       |
| ATTACHMENTS (1)        |                             |                       |
| View/Upload Files      | RCN#: N45112-2024-24-Q      | DCN#: S5102A-24-01-24 |
|                        | Created Year: 2024          |                       |
|                        |                             |                       |
|                        |                             |                       |
|                        |                             |                       |
|                        | Acknowledge Due Date: 01/11 | 1/2024 Status: ISSUED |
|                        | -                           |                       |
|                        |                             |                       |
|                        | Editable and Vi             | ewable Pages          |
|                        | New/Edit Base F             | Page                  |
|                        |                             |                       |
|                        | View Requireme              | ents Page             |
|                        |                             |                       |
|                        | Send Message                |                       |
|                        | <u>General Messag</u>       | <u>e</u>              |

Figure 8.2

C. Click the Withdraw Delegation button (see **Figure 8.3**).

| QALI - New/Edit                                                                                                    |                            |  |  |  |  |
|----------------------------------------------------------------------------------------------------|----------------------------|--|--|--|--|
| Instructions<br>(M) denotes a mandatory field<br>1. Select Delegator Name from Drop Down<br>2. Enter Delegatee DoDAAC<br>3. Select Delegatee Name from Drop Down<br>4. Enter LOD information<br>5. Click Save Draft to save LOD and remain on current page<br>6. Click Save and Add Requirements to save LOD and display Requirements<br>page |                            |  |  |  |  |
| Add/View Requirements Save Withdraw Delegation                                                                                                    | Add/View Attachment Cancel |  |  |  |  |
| Control Numbers                                                                                                    |                            |  |  |  |  |
| <b>RCN#</b> : N45112-2024-24-Q<br><b>Created Year</b> : 2024                                                                                                    | DCN#: S5102A-24-01-24      |  |  |  |  |
| Status                                                                                                    |                            |  |  |  |  |
| (M) Status: ISSUED                                                                                                    |                            |  |  |  |  |

Figure 8.3

D. The QALI Withdraw Email Notice page will display (see **Figure 8.4**).

|                                    | Ŀ                 | OD Email Notice                                     |
|------------------------------------|-------------------|-----------------------------------------------------|
|                                    | [                 | Send Cancel                                         |
|                                    | С                 | Control Numbers                                     |
| RCN#: N45112<br>Created Year: 2024 | 2-2024-24-Q       | DCN#: S5102A-24-01-24                               |
|                                    |                   | LI/LOD - Withdraw                                   |
|                                    | user.guide@navy.n |                                                     |
| From:                              | user.guide2@navy. | .mii                                                |
|                                    | Please enter Re   | emarks. They will be used as the body of the Email: |
| (M) Remarks:                       |                   |                                                     |
| (M) Withdraw Date:                 | 01/04/2024        |                                                     |

Figure 8.4

- (M) Withdraw Date: The withdraw date is the Date that the QALI is being withdrawn. This field defaults to the current date and is a mandatory field.
- **(M) Remarks:** Enter notes/remarks regarding the withdrawal of the QALI. This field is mandatory.
- E. Buttons available on the Withdraw Page:
  - **Send:** Clicking the Send button sends the email notification to the listed user and will display a confirmation page after sending (see **Figure 8.5**). This action finalizes the Withdraw process.
  - **Cancel:** Clicking the Cancel button exits the page without saving.

| PDREP MESSAGE |                                                  |  |  |  |  |  |
|---------------|--------------------------------------------------|--|--|--|--|--|
|               | N45112-2024-24-Q<br>Withdrawal sent successfully |  |  |  |  |  |
|               | Continue                                         |  |  |  |  |  |

#### Figure 8.5

F. Click continue to return to the Main page where the status will show as WITHDRAWN (see Figure 8.6). The record will also show WITHDRAWN status on the worklist (see Figure 8.7).

| VVOIKIISL                          | eate QALI/LOD | Ad Hoc Reports        |                                                       |                    |
|------------------------------------|---------------|-----------------------|-------------------------------------------------------|--------------------|
| QUICK VIEWS                        |               |                       | QALI / LOD - Main                                     |                    |
| History<br>Record                  |               |                       |                                                       |                    |
| ATTACHMENTS (<br>View/Upload Files |               | RCN#: N45112-2022-6-Q | DCN#: S5102A-22-01-6                                  | Created Year: 2022 |
|                                    |               |                       |                                                       |                    |
|                                    |               | Status:               | WITHDRAWN                                             |                    |
|                                    |               |                       | Action                                                |                    |
|                                    |               |                       | Close QALI                                            |                    |
|                                    |               |                       | Editable and Viewable Pages                           |                    |
|                                    |               |                       | <u>New/Edit Base Page</u><br><u>Requirements Page</u> |                    |
|                                    |               |                       | Send Message                                          |                    |
|                                    |               |                       | General Message                                       |                    |

## Figure 8.6

| Worklist dov | Worklist download: Click <u>here</u> to download data in spreadsheet |                       |                       |             |                       |               |               |  |
|--------------|----------------------------------------------------------------------|-----------------------|-----------------------|-------------|-----------------------|---------------|---------------|--|
| QALI/LOD     | RCN                                                                  | Delegator<br>Activity | Delegated<br>Activity | Ctr<br>CAGE | Contract<br>Number(s) | Status        | lssue<br>Date |  |
| QALI         | N45112-2021-5793-Q                                                   | S5102A-21-12-5793     | N45112                | S5102A      |                       | PLACEHOLDER12 | WITHDRAWN     |  |

Figure 8.7

G. The Delegatee will receive an email notice similar to the one in **Figure 8.8** with the remarks entered on the Withdraw Email Notice page.

| [A] RE: Withdraw Notification for QALI/LOD : N45112-2024-24 |   |         |             |           |         |
|-------------------------------------------------------------|---|---------|-------------|-----------|---------|
|                                                             | ٢ | ← Reply | ≪ Reply All | → Forward |         |
|                                                             |   |         |             |           | 9:41 AM |
| Delegation has been withdrawn. Remarks: withdraw remarks.   |   |         |             |           |         |
| PDREP Home                                                  |   |         |             |           |         |
| https://www.pdrep.csd.disa.mil/<br>Sender's Email:          |   |         |             |           |         |

Figure 8.8

# 9 MODIFING A QALI

A delegator may modify a QALI by changing any data field within the QALI or reissue a QALI after rejection. If the QALI is changed in any manner the QALI will be returned to ISSUED status and will go through the same process of acknowledgement and acceptance/rejection as the unmodified QALI did previously.

# 9.1 Modifying/Adding QALI Information after Issuing

The Delegator may modify the QALI information after submittal until the Delegatee completes the QALI.

A. Locate QALI in the Worklist (see Figure 9.1).

| Worklis | Worklist download: Click <u>here</u> to download data in spreadsheet |                          |                 |                          |             |                       |          |               |                          |  |
|---------|----------------------------------------------------------------------|--------------------------|-----------------|--------------------------|-------------|-----------------------|----------|---------------|--------------------------|--|
| Туре    | RCN                                                                  | Delegator<br>Name        | DCN             | Delegatee<br>Name        | KTR<br>CAGE | Contract<br>Number(s) | Status   | lssue<br>Date | Action<br>Required<br>In |  |
| QALI    | <u>N45112-2024-25-Q</u>                                              | ALPHA<br>(ALPHA)<br>USER | S5102A-24-01-25 | USER<br>(ALPHA)<br>GUIDE | PDREP       | PLACEHOLDER12         | ACCEPTED | 01/04/2024    |                          |  |

Figure 9.1

B. Click the RCN hyperlink to enter the QALI main page. Select the hyperlink for the page to enter.

| Worklist   | Create QALI/LOD | Ad Hoc Reports              |                   |
|------------|-----------------|-----------------------------|-------------------|
| QUICK VI   | EWS             | QALI / LOD - Main           |                   |
| History    |                 |                             |                   |
| Record     |                 |                             |                   |
| ATTACHME   | NTS (2)         |                             |                   |
| View/Uploa | d Files         | RCN#: N45112-2024-25-Q DCN# | : S5102A-24-01-25 |
|            |                 | Created Year: 2024          |                   |
|            |                 |                             |                   |
|            |                 |                             |                   |
|            |                 |                             |                   |
|            |                 | Status: ACCEPTED            |                   |
|            |                 |                             |                   |
|            |                 |                             |                   |
|            |                 | Editable and Viewable Pages |                   |
|            |                 | New/Edit Base Page          |                   |
|            |                 |                             |                   |
|            |                 | View Requirements Page      |                   |
|            |                 |                             |                   |
|            |                 | Send Message                |                   |
|            |                 | <u>General Message</u>      |                   |

Figure 9.2

- C. The delegator will have access to all of the editable data field. For the purpose of the user guide will demonstrate adding a subcontractor purchase order to a contract.
- D. Click the Edit button seen in **Figure 9.3** to open the Edit Contract Line Item page to enter changes (see **Figure 9.4**). Click Save Item to complete the changes.

|                                | Add Contract Information        |                                          |                                      |  |  |  |  |  |  |  |
|--------------------------------|---------------------------------|------------------------------------------|--------------------------------------|--|--|--|--|--|--|--|
| Add C                          | Contract                        |                                          |                                      |  |  |  |  |  |  |  |
|                                | LOD                             | Contract Line Items                      |                                      |  |  |  |  |  |  |  |
| Contract Number                | Order Number                    | Line Item Number                         | Final Delivery Date                  |  |  |  |  |  |  |  |
| DELEGATEETEST                  |                                 |                                          | 02/28/2022                           |  |  |  |  |  |  |  |
| Proposal Number                | Contract Start Date             | Sub Contractor/ Purchase Order<br>Number | P.O. Delivery Date                   |  |  |  |  |  |  |  |
| Type Of Contract               | Face Value of Prime<br>Contract | Contracting Officer First & Last<br>Name | Contract End Item or<br>Service Desc |  |  |  |  |  |  |  |
| Blanket purchase<br>agreements | 15000                           |                                          | CONTRACT END ITEM<br>DESCRIPTION     |  |  |  |  |  |  |  |
|                                |                                 | Action                                   |                                      |  |  |  |  |  |  |  |
|                                |                                 | Edit Delete                              |                                      |  |  |  |  |  |  |  |

Figure 9.3

|                                           | Edit Contract Line Item       |
|-------------------------------------------|-------------------------------|
| (M) Contract Number                       | DELEGATEETEST                 |
| Order Number                              | 50 Characters Max             |
| Line Item Number                          | 6 Characters Max              |
| (M) Final Delivery Date                   | 02/28/2022                    |
| Proposal Number                           | 50 Characters Max             |
| Contract Start Date                       | MM/DD/YYYY                    |
| Sub Contractor/ Purchase Order<br>Number  | 325624102                     |
| P.O. Delivery Date                        |                               |
| (M) Type of Contract:                     | Blanket purchase agreements   |
| (M) Face Value of Prime Contract:         | 15000                         |
| Contracting Officer First & Last<br>Name: |                               |
| (M) Contract End Item or Service<br>Desc: | CONTRACT END ITEM DESCRIPTION |
|                                           | Save Item Cancel Item Edit    |

Figure 9.4

E. After modifying the contract, click "SAVE LOD" on the QALI- New/Edit page. This will open a message to send a notice of the update to the Delegatee (see **Figure 9.5**).

|                                                | LOD - Send Messa | ge to Delegator/Delegat | tee                |  |
|------------------------------------------------|------------------|-------------------------|--------------------|--|
|                                                | Cont             | rol Numbers             |                    |  |
| RCN#: N45112-2021-5                            | 5577-Q DCN#:     | S4306A-21-09-5577       | Created Year: 2021 |  |
| Delegator (Code/Name)):                        |                  |                         |                    |  |
| Delegator (Email)):<br>Delegatee (Code/Name)): |                  |                         |                    |  |
| Delegatee (Code/Name)):<br>Delegatee (Email)): |                  |                         |                    |  |
|                                                | 3000 Characters  | Max                     |                    |  |
|                                                |                  |                         |                    |  |
| (M) Message:                                   |                  |                         |                    |  |
|                                                |                  |                         |                    |  |
|                                                | L                |                         | 11                 |  |
|                                                | Send Message     | Cancel                  |                    |  |

Figure 9.5

Enter the message to the Delegatee in **Figure 9.5** then click Send Message to transmit. Click Cancel to return to the record Main page without sending a notice to the Delegatee.

# 9.2 Modifying after Rejection & Reissuing a QALI / LOD

The Delegator may modify the QALI information after rejection and reissue the QALI.

A. Locate QALI in the Worklist (see Figure 9.6).

| Worklis | Norklist download: Click <u>here</u> to download data in spreadsheet |                          |                 |                          |             |                       |          |               |                          |  |
|---------|----------------------------------------------------------------------|--------------------------|-----------------|--------------------------|-------------|-----------------------|----------|---------------|--------------------------|--|
| Туре    | RCN                                                                  | Delegator<br>Name        | DCN             | Delegatee<br>Name        | KTR<br>CAGE | Contract<br>Number(s) | Status   | lssue<br>Date | Action<br>Required<br>In |  |
| QALI    | N45112-2024-25-Q                                                     | ALPHA<br>(ALPHA)<br>USER | S5102A-24-01-25 | USER<br>(ALPHA)<br>GUIDE | PDREP       | PLACEHOLDER12         | REJECTED | 01/04/2024    |                          |  |

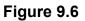

- B. Click the RCN hyperlink to enter the QALI/LOD Main page. Click the New/Edit Base Page hyperlink to enter the record.
- C. The delegator will have access to all of the editable data fields. **Figure 9.7** shows the Delegator Instructions/Notes field. For the purpose of the user guide, it will demonstrate modifying the Delegator Instructions/ Notes (see **Figure 9.8**).

|                                   | TEST RECORD FOR USER GUIDE                             |
|-----------------------------------|--------------------------------------------------------|
|                                   |                                                        |
| (M) Delegator Instructions/Notes: |                                                        |
|                                   |                                                        |
|                                   |                                                        |
| Estimated Hours:                  | 2                                                      |
|                                   |                                                        |
| Save Draft Submit to Delegate     | Withdraw Delegation Delete Delegation Close Delegation |
|                                   | Add/View Attachment Cancel                             |

Figure 9.7

|                                   | TEST RECORD FOR USER GUIDE                               |
|-----------------------------------|----------------------------------------------------------|
|                                   | 08/30/2021- ADDED PO NUMBER AND PO DELIVERY DATE.        |
| (M) Delegator Instructions/Notes: |                                                          |
|                                   |                                                          |
| Estimated Hours:                  |                                                          |
| Save Draft Submit to Delegated    | e Withdraw Delegation Delete Delegation Close Delegation |
|                                   | Add/View Attachment Cancel                               |

Figure 9.8

D. Click the Submit to Delegatee button (see Figure 9.9).

| Save Draft | Submit to Delegatee        | Withdraw Delegation | Delete Delegation | Close Delegation |  |  |  |  |  |  |
|------------|----------------------------|---------------------|-------------------|------------------|--|--|--|--|--|--|
|            | Add/View Attachment Cancel |                     |                   |                  |  |  |  |  |  |  |

#### Figure 9.9

E. After reissuing the QALI via the Correspondence page (see Section 7), the status will change to ISSUED on the QALI/LOD Main page and worklist (see **Figure 9.10**). The Delegatee will need to re-acknowledge and re-accept the delegation after changes are made.

| Worklis | Worklist download: Click <u>here</u> to download data in spreadsheet |                          |                 |                          |             |                       |        |               |                          |  |
|---------|----------------------------------------------------------------------|--------------------------|-----------------|--------------------------|-------------|-----------------------|--------|---------------|--------------------------|--|
| Туре    | RCN                                                                  | Delegator<br>Name        | DCN             | Delegatee<br>Name        | KTR<br>CAGE | Contract<br>Number(s) | Status | lssue<br>Date | Action<br>Required<br>In |  |
| QALI    | <u>N45112-2024-25-Q</u>                                              | ALPHA<br>(ALPHA)<br>USER | S5102A-24-01-25 | USER<br>(ALPHA)<br>GUIDE | PDREP       | PLACEHOLDER12         | ISSUED | 01/04/2024    |                          |  |

#### Figure 9.10

## 10 CLOSING A QALI

## **10.1** After a Delegation is Complete

A. Users will receive an email notification when a delegation has been completed (example in **Figure 10.1**).

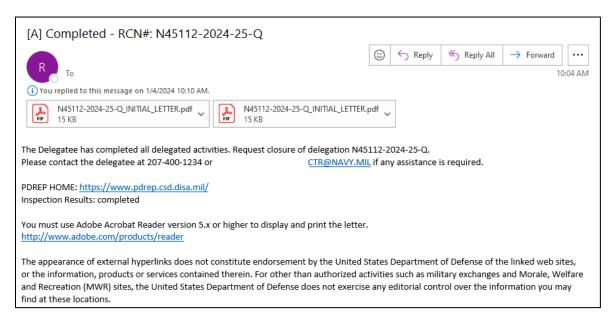

Figure 10.1

B. Locate the Completed QALI on the Worklist (see Figure 10.2).

| Туре | RCN -                   | Delegator<br>Name        | DCN             | Delegatee<br>Name        | KTR<br>CAGE | Contract<br>Number(s) | Status    | lssue<br>Date | Action<br>Required<br>In |
|------|-------------------------|--------------------------|-----------------|--------------------------|-------------|-----------------------|-----------|---------------|--------------------------|
| QALI | <u>N45112-2024-25-Q</u> | ALPHA<br>(ALPHA)<br>USER | S5102A-24-01-25 | USER<br>(ALPHA)<br>GUIDE | PDREP       | PLACEHOLDER12         | COMPLETED | 01/04/2024    |                          |

| Figure | 10 | .2 |
|--------|----|----|
|        |    |    |

B. Click the RCN hyperlink. QALI Main page will display. An action hyperlink is available on the Main page to close the QALI seen in **Figure 10.3**.

| Worklist          | Create QALI/LOD | Ad Hoc Reports     |                 |                       |
|-------------------|-----------------|--------------------|-----------------|-----------------------|
| QUICK VI          | EWS             |                    | QALI / LOD - M  | ain                   |
| History<br>Record |                 |                    |                 |                       |
| ATTACHME          | NTS (2)         |                    |                 |                       |
| View/Uploa        | d Files         | RCN#: N45112-2024  | I-25-Q          | DCN#: S5102A-24-01-25 |
|                   |                 | Created Year: 2024 |                 |                       |
|                   |                 |                    |                 |                       |
|                   |                 |                    |                 |                       |
|                   |                 | Status:            | COMPLETED       |                       |
|                   |                 |                    | Action          |                       |
|                   |                 |                    | Close QALI      |                       |
|                   |                 |                    |                 |                       |
|                   |                 |                    | Send Message    |                       |
|                   |                 |                    | General Message |                       |

Figure 10.3

C. Clicking the Close QALI hyperlink will open a view only display of the record with a Close Delegation button (see **Figure 10.4**).

| PRODUC                      | T DATA REPORTING AND | D EVALUATION PROG | RAM (PDREP)                             |
|-----------------------------|----------------------|-------------------|-----------------------------------------|
| <u>Home</u> • <u>Help</u> ► |                      | User Pro          | file: <u>ALPHA (ALPHA) USER</u> ► • Log |
|                             | Print                | Back              |                                         |
|                             | QALI / I             | LOD View          |                                         |
|                             | Close D              | Delegation        |                                         |
|                             | Control              | Numbers           |                                         |
| RCN#: N45112-20             | 021-3-Q DCN#: S5     | 5102A-21-08-3     | Created Year: 2021                      |
| Status: C                   | OMPLETED             |                   |                                         |

Figure 10.4

D. Users may also click the Close Delegation button available on the QALI- New/Edit page (**Figure 10.5**).

| QALI - New/Edi                                                                              | it                                                   |
|---------------------------------------------------------------------------------------------|------------------------------------------------------|
| 2. Enter Delegatee I<br>3. Select Delegatee<br>4. Enter LOD inform<br>5. Click Save Draft t | Name from Drop Down<br>DoDAAC<br>Name from Drop Down |
| Add/View Attachment                                                                         | Cancel                                               |
| Control Number                                                                              | rs                                                   |
| <b>RCN#:</b> N45112-2024-24-Q<br><b>Created Year:</b> 2024                                  | DCN#: S5102A-24-01-24                                |

Figure 10.5

E. Clicking the Close Delegation button shown in **Figure 10.4** and **Figure 10.5** will populate a confirmation box seen in **Figure 10.6**.

| Are you sure you want to close this Delegation? |    |        |
|-------------------------------------------------|----|--------|
|                                                 | OK | Cancel |

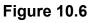

- **Cancel:** Clicking Cancel in the confirmation box will stop the deletion process.
- **OK:** Clicking OK will complete the deletion process and a PDREP message will be displayed as shown in **Figure 10.7**.

| PRODUCT DA                  | TA REPORTING AND EVALUATI                         | ON PROGRA     | M (PDREP)                     |
|-----------------------------|---------------------------------------------------|---------------|-------------------------------|
| <u>Home</u> • <u>Help</u> ► |                                                   | User Profile: | ALPHA (ALPHA) USER ► • Logout |
|                             | PDREP MESSAGE                                     |               |                               |
| -                           | N45112-2021-3-Q<br>Delegation closed successfully |               |                               |
|                             | Continue                                          |               |                               |
|                             |                                                   |               |                               |

Figure 10.7

F. If all Sub-Tier delegations are not complete the error displayed in **Figure 10.8** will notify the Delegator that a sub-tier delegation has not been completed. This also will not allow the Delegator to close the delegation.

· All Subtier LODs should be complete

#### Figure 10.8

G. Click the Continue hyperlink to refresh the page and populate the QALI/LOD Main page. Clicking the Record hyperlink under Quick Views (see Figure 10.9) will display the view format of the delegation with the status being "Closed" (see Figure 10.10).

| Worklist                      | Create QALI/LOD | Ad Hoc Reports                |                                 |                    |
|-------------------------------|-----------------|-------------------------------|---------------------------------|--------------------|
| QUICK V                       | IEWS            |                               | QALI / LOD - Main               |                    |
| History<br>Record<br>ATTACHME | NTS (3)         | <b>RCN#</b> : N45112-2022-6-Q | DCN#: S5102A-22-01-6            | Created Year: 2022 |
| View/Uploa                    |                 | RCN#: N45112-2022-0-Q         | DCN#: 55102A-22-01-6            | Created rear: 2022 |
|                               |                 |                               | Status: CLOSED                  |                    |
|                               |                 |                               | Send Message<br>General Message |                    |
|                               |                 | Fig                           | ure 10.9                        |                    |

| Print                                                                                                    | Back                                                                                                   |
|----------------------------------------------------------------------------------------------------|----------------------------------------------------------------------------------------------------|
| QALI / L                                                                                                    | OD View                                                                                                |
| Control I                                                                                                    | Numbers                                                                                                |
| <b>RCN#:</b> N45112-2024-25-Q<br><b>Created Year:</b> 2024                                                                                                   | <b>DCN#:</b> S5102A-24-01-25                                                                           |
| Annual Review Confirmation:                                                                                                    | CLOSED                                                                                                 |
| Type:<br>Issue Date:<br>Acknowledge Due Date:<br>Acknowledge Date:<br>Accept / Reject Due Date:<br>Accept / Reject Date:<br>Completion Date:<br>Closed Date: | QALI<br>01/04/2024<br>01/11/2024<br>01/04/2024<br>02/03/2024<br>01/04/2024<br>01/04/2024<br>01/04/2024 |
| Originator                                                                                                    | nformation                                                                                             |

Figure 10.10

C. An email notification will be sent to the Delegatee informing them the delegation has been closed (example seen in **Figure 10.11**)

| From:<br>Sent: Thursday, January 4, 2024 10:09 AM<br>To:<br>Subject: [A] Closure - RCN#: N45112-2024-25-Q |                                                                                              |
|----------------------------------------------------------------------------------------------------|----------------------------------------------------------------------------------------------|
| The Delegator has reviewed the submitted surveillance docu                                                | mentation and concurs with the request. The letter of delegation N45112-2024-25-Q is closed. |
| Thank you for your assistance.                                                                            |                                                                                              |
| Please contact the delegator at 2074386491 or                                                             | @NAVY.MIL if any assistance is required.                                                     |
| PDREP HOME: <u>https://www.pdrep.csd.disa.mil/</u>                                                        |                                                                                              |

## Figure 10.11

## **10.2** After a Delegation is Withdrawn

H. Locate the QALI on the worklist (see **Figure 10.12**), see **Section 8** for Withdraw a Delegation procedures.

| Туре | RCN                     | Delegator<br>Name        | DCN             | Delegatee<br>Name       | KTR<br>CAGE | Contract<br>Number(s) | Status    | lssue<br>Date | Action<br>Required<br>In |
|------|-------------------------|--------------------------|-----------------|-------------------------|-------------|-----------------------|-----------|---------------|--------------------------|
| QALI | <u>N45112-2024-24-Q</u> | ALPHA<br>(ALPHA)<br>USER | S5102A-24-01-24 | TEST<br>(ALPHA)<br>USER |             | NAVYQALI              | WITHDRAWN |               |                          |

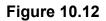

I. Click the RCN hyperlink. QALI Main page will display. An action hyperlink is available on the Main page to close the QALI seen in **Figure 10.13**.

| Worklist          | Create QALI/LOD | Ad Hoc Reports     |                                        |
|-------------------|-----------------|--------------------|----------------------------------------|
| QUICK VI          | EWS             |                    | QALI / LOD - Main                      |
| History<br>Record |                 |                    |                                        |
| ATTACHMEN         | NTS (1)         |                    |                                        |
| View/Upload       | d Files         | RCN#: N45112-202   | 24-24-Q <b>DCN#</b> : S5102A-24-01-24  |
|                   |                 | Created Year: 2024 |                                        |
|                   |                 |                    |                                        |
|                   |                 |                    |                                        |
|                   |                 | Status             | : WITHDRAWN                            |
|                   |                 |                    |                                        |
|                   |                 |                    | Action                                 |
|                   |                 |                    | Close QALI                             |
|                   |                 |                    | Editable and Viewable Pages            |
|                   |                 |                    | New/Edit Base Page                     |
|                   |                 |                    | ······································ |
|                   |                 |                    | View Requirements Page                 |
|                   |                 |                    | Sand Maaaaa                            |
|                   |                 |                    | Send Message                           |
|                   |                 |                    | <u>General Message</u>                 |

Figure 10.13

J. Clicking the Close QALI hyperlink will open a view only display of the record with a Close Delegation button (see **Figure 10.14**).

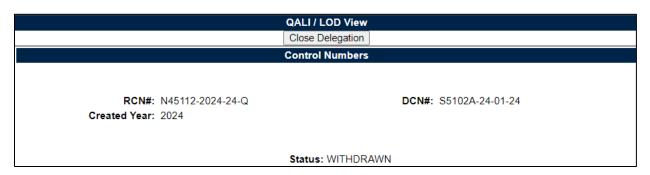

#### Figure 10.14

K. Users may also click the Close Delegation button available on the QALI- New/Edit page (**Figure 10.15**).

| QALI - New/Edit                                                                                                    |
|----------------------------------------------------------------------------------------------------|
| Instructions<br>(M) denotes a mandatory field<br>1. Select Delegator Name from Drop Down<br>2. Enter Delegatee DoDAAC<br>3. Select Delegatee Name from Drop Down<br>4. Enter LOD information<br>5. Click Save Draft to save LOD and remain on current page<br>6. Click Save and Add Requirements to save LOD and display Requirements<br>page |
| Add/View Requirements       Save       Submit to Delegatee       Delete Delegation       Close Delegation         Add/View Attachment       Cancel                                                                                                    |
| Control Numbers                                                                                                    |
| RCN#: N45112-2024-24-Q DCN#: S5102A-24-01-24<br>Created Year: 2024                                                                                                    |
| Status                                                                                                    |
| (M) Status: WITHDRAWN                                                                                                    |

Figure 10.15

L. Clicking the Close Delegation button in either view shown in **Figure 10.14** and **Figure 10.15** will populate a confirmation box seen in **Figure 10.16**.

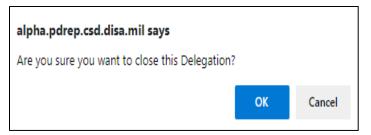

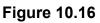

- **Cancel:** Clicking Cancel in the confirmation box will stop the deletion process.
- **OK:** Clicking OK will complete the deletion process and a PDREP message will be displayed as shown in **Figure 10.17**.

| PRODUCT DATA REPORTING AND EVALUATION PROGRAM (PDREP) |                                   |                                                    |  |  |  |  |  |
|-------------------------------------------------------|-----------------------------------|----------------------------------------------------|--|--|--|--|--|
| Home • Help ►                                         |                                   | User Profile: <u>ALPHA (ALPHA) USER</u> ► • Logout |  |  |  |  |  |
|                                                       | PDREP MESSAGE                     |                                                    |  |  |  |  |  |
|                                                       | ge Delegation closed successfully |                                                    |  |  |  |  |  |
|                                                       | Continue                          |                                                    |  |  |  |  |  |

### Figure 10.17

M. Click the Continue hyperlink to refresh the page and populate the QALI/LOD Main page. Clicking the Record hyperlink under Quick Views (see **Figure 10.18**) will display the view format of the delegation with the status being "Closed".

| Worklist                                           | Create QALI/LOD | Ad Hoc Reports               |                                 |                    |
|----------------------------------------------------|-----------------|------------------------------|---------------------------------|--------------------|
|                                                    | EWS             |                              | QALI / LOD - Main               |                    |
| History<br>Record<br><b>ATTACHME</b><br>View/Uploa |                 | <b>RCN#:</b> N45112-2022-8-Q | DCN#: S4306A-22-01-8            | Created Year: 2022 |
|                                                    |                 |                              | Status: CLOSED                  |                    |
|                                                    |                 |                              | Send Message<br>General Message |                    |

### Figure 10.18

- N. If all Sub-Tier delegations are not complete the error displayed in **Figure 10.19** will notify the Delegator that a sub-tier delegation has not been completed. This also will not allow the Delegator to close the delegation.
  - All Subtier LODs should be complete

#### Figure 10.19

O. An email notification will be sent to the Delegatee informing them the delegation has been closed (example seen in **Figure 10.20**)

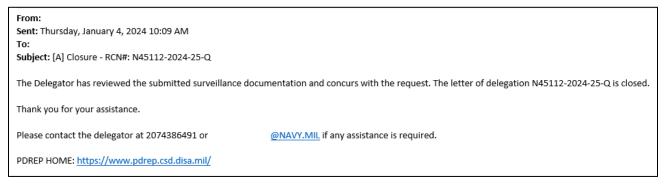

Figure 10.20

# 10.3 After a Delegation is Rejected

A. Locate the QALI on the worklist with REJECTED status.

| Worklist download: Click here to download data in spreadsheet |                    |                   |        |                       |  |                       |          |               |     |
|---------------------------------------------------------------|--------------------|-------------------|--------|-----------------------|--|-----------------------|----------|---------------|-----|
| QALI/LOD                                                      | RCN                | DCN               |        | Delegated<br>Activity |  | Contract<br>Number(s) | Status   | Issue<br>Date | ory |
| QALI                                                          | N45112-2021-5484-Q | S5102A-21-08-5484 | N45112 | S5102A                |  | USERGUIDEQALI         | REJECTED | View View     |     |

Figure 10.21

A. Click the RCN hyperlink. QALI Main page will display. An action hyperlink is available on the Main page to close the QALI seen in **Figure 10.22**.

| Worklist                       | Create QALI/LO | D Ad Hoc Reports      |                                                       |                    |
|--------------------------------|----------------|-----------------------|-------------------------------------------------------|--------------------|
|                                | WS             |                       | QALI / LOD - Main                                     |                    |
| History<br>Record<br>ATTACHMEN | ITS (2)        | RCN#: N45112-2022-7-Q | DCN#: S5102A-22-01-7                                  | Created Year: 2022 |
| View/Upload                    |                |                       |                                                       |                    |
|                                |                | Sta                   | atus: REJECTED                                        |                    |
|                                |                |                       | Action                                                |                    |
|                                |                |                       | Close QALI                                            |                    |
|                                |                |                       | Editable and Viewable Pages                           |                    |
|                                |                |                       | <u>New/Edit Base Page</u><br><u>Requirements Page</u> |                    |
|                                |                |                       | Send Message                                          |                    |
|                                |                |                       | <u>General Message</u>                                |                    |

Figure 10.22

B. Clicking the Close QALI hyperlink will open a view only display of the record with a Close Delegation button (see **Figure 10.23**).

| PRODUCT DATA REPO                            | ORTING AND EVALUATION | ON PROGRAM    | I (PDREP)                              |               |
|----------------------------------------------|-----------------------|---------------|----------------------------------------|---------------|
| <u>Home</u> • <u>Help</u> ►                  |                       | User Profile: | <u>ALPHA (ALPHA) USER</u> ► • <u>I</u> | <u>_ogout</u> |
|                                              | Print Back            |               |                                        |               |
|                                              | QALI / LOD View       |               |                                        |               |
|                                              | Close Delegation      |               |                                        |               |
|                                              | Control Numbers       |               |                                        |               |
| <b>RCN#:</b> N45112-2022-7-Q                 | DCN#: S5102A-22-01-   | 7             | Created Year: 2022                     |               |
| Status: REJECTED Annual Review Confirmation: |                       |               |                                        |               |

### Figure 10.23

C. Users may also click the Close Delegation button available on the QALI- New/Edit page (**Figure 10.24**).

| QALI - New/Edit                                                                                                    |  |  |  |  |  |  |  |  |
|----------------------------------------------------------------------------------------------------|--|--|--|--|--|--|--|--|
| Instructions<br>(M) denotes a mandatory field<br>1. Select Delegator Name from Drop Down<br>2. Enter Delegatee DoDAAC<br>3. Select Delegatee Name from Drop Down<br>4. Enter LOD information<br>5. Click Save Draft to save LOD and remain on current page<br>6. Click Save and Add Requirements to save LOD and display Requirements<br>page |  |  |  |  |  |  |  |  |
| Add/View Requirements       Save Draft       Submit to Delegatee       Withdraw Delegation       Close Delegation         Add/View Attachment       Cancel                                                                                                    |  |  |  |  |  |  |  |  |
|                                                                                                    |  |  |  |  |  |  |  |  |
| Control Numbers                                                                                                    |  |  |  |  |  |  |  |  |
| <b>RCN#:</b> N45112-2022-7-Q <b>DCN#:</b> S5102A-22-01-7 <b>Created Year:</b> 2022                                                                                                    |  |  |  |  |  |  |  |  |
| Internal LOD Status                                                                                                    |  |  |  |  |  |  |  |  |
| (M) Status: REJECTED                                                                                                    |  |  |  |  |  |  |  |  |

Figure 10.24

D. Clicking the Close Delegation button on either view shown in **Figure 10.23** and **Figure 10.24** will populate a confirmation box seen in **Figure 10.25**.

| alpha.pdrep.csd.disa.mil says                   |    |        |  |  |  |  |
|-------------------------------------------------|----|--------|--|--|--|--|
| Are you sure you want to close this Delegation? |    |        |  |  |  |  |
|                                                 | ОК | Cancel |  |  |  |  |
|                                                 |    |        |  |  |  |  |

### Figure 10.25

• **Cancel:** Clicking Cancel in the confirmation box will stop the deletion process.

• **OK:** Clicking OK will complete the deletion process and a PDREP message will be displayed as shown in **Figure 10.26**.

| PRODUCT DATA REPORTING AND EVALUATION PROGRAM (PDREP) |                                                      |  |  |  |  |  |  |
|-------------------------------------------------------|------------------------------------------------------|--|--|--|--|--|--|
| Home • <u>Help</u> ▶                                  | User Profile: <u>ALPHA (ALPHA) USER</u> ▶ • Logout   |  |  |  |  |  |  |
|                                                       | PDREP MESSAGE                                        |  |  |  |  |  |  |
|                                                       | N45112-2021-5484-Q<br>Delegation closed successfully |  |  |  |  |  |  |
|                                                       | <u>Continue</u>                                      |  |  |  |  |  |  |

#### Figure 10.26

E. If all Sub-Tier delegations are not complete the error displayed in **Figure 10.27** will notify the Delegator that a sub-tier delegation has not been completed. This also will not allow the Delegator to close the delegation.

### Figure 10.27

F. Click the Continue hyperlink to refresh the page and populate the QALI/LOD Main page. Clicking the Record hyperlink under Quick Views (see **Figure 10.28**) will display the view format of the delegation with the status being "Closed".

| Worklist          | Create C | ALI/LOD | Ad Hoc Reports              |                        |                    |
|-------------------|----------|---------|-----------------------------|------------------------|--------------------|
| QUICK VIE         | WS       |         |                             | QALI / LOD - Main      |                    |
| History<br>Record |          |         |                             |                        |                    |
| ATTACHMEN         | TS (1)   | R       | <b>CN#:</b> N45112-2022-8-Q | DCN#: S4306A-22-01-8   | Created Year: 2022 |
| View/Upload       | Files    |         |                             |                        |                    |
|                   |          |         |                             |                        |                    |
|                   |          |         |                             | Status: CLOSED         |                    |
|                   |          |         |                             |                        |                    |
|                   |          |         |                             |                        |                    |
|                   |          |         |                             |                        |                    |
|                   |          |         |                             | Send Message           |                    |
|                   |          |         |                             | <u>General Message</u> |                    |

Figure 10.28

G. An email notification will be sent to the Delegatee informing them the delegation has been closed (example seen in **Figure 10.29**)

## Figure 10.29

# **11 QALI HISTORY**

A. Locate the QALI on the Worklist (see **Figure 11.1**).

| Туре | RCN -                   | Delegator<br>Name        | DCN             | Delegatee<br>Name        | KTR<br>CAGE | Contract<br>Number(s) | Status   | lssue<br>Date | Action<br>Required<br>In |
|------|-------------------------|--------------------------|-----------------|--------------------------|-------------|-----------------------|----------|---------------|--------------------------|
| QALI | <u>N45112-2024-25-Q</u> | ALPHA<br>(ALPHA)<br>USER | S5102A-24-01-25 | USER<br>(ALPHA)<br>GUIDE | PDREP       | PLACEHOLDER12         | ACCEPTED | 01/04/2024    |                          |

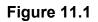

B. Clicking the RCN hyperlink will display the QALI/LOD- Main page (see Figure 11.2).

| Worklist          | Create QALI/LOD |      | Ad Hoc Reports       |                            |                       |
|-------------------|-----------------|------|----------------------|----------------------------|-----------------------|
| QUICK VIE         | WS              |      |                      | QALI / LOD - Main          |                       |
| History<br>Record |                 |      |                      |                            |                       |
| ATTACHMEN         |                 | RCN# | : N45112-2021-5623-C | DCN#: S5102A-21-10-562     | 23 Created Year: 2021 |
| View/Upload       | Files           |      |                      |                            |                       |
|                   |                 |      |                      |                            |                       |
|                   |                 |      | Stat                 | us: ACCEPTED               |                       |
|                   |                 |      |                      |                            |                       |
|                   |                 |      |                      | Action                     |                       |
|                   |                 |      |                      |                            |                       |
|                   |                 |      |                      |                            |                       |
|                   |                 |      |                      | Editable and Viewable Page | s                     |
|                   |                 |      |                      | New/Edit Base Page         |                       |
|                   |                 |      |                      | <u>Requirements Page</u>   |                       |
|                   |                 |      |                      |                            |                       |
|                   |                 |      |                      | Send Message               |                       |
|                   |                 |      |                      | <u>General Message</u>     |                       |

Figure 11.2

C. On the left side of the page, under Quick Views, click the History hyperlink. This will populate the QALI/LOD History and Correspondence page seen in **Figure 11.3**.

|                    |                        |         | QALI / LOD History & Corr               | espondence                                |                                   |                                                |           |
|--------------------|------------------------|---------|-----------------------------------------|-------------------------------------------|-----------------------------------|------------------------------------------------|-----------|
|                    |                        |         | Print Back                              |                                           |                                   |                                                |           |
|                    |                        |         | Control Numbe                           | rs                                        |                                   |                                                |           |
| RC                 | : <b>N#:</b> N45112-20 | )21-562 | 23-Q <b>DCN#:</b> S5102A-2 <sup>-</sup> | 1-10-5623 C                               | Created Yea                       | <b>ar:</b> 2021                                |           |
|                    |                        |         | Correspondence H                        | istory                                    |                                   |                                                |           |
|                    | r's Name<br>Email      |         | Recipient's Name<br>and Email           | Correspondence                            | Mes                               | ssage                                          | Date      |
| ALPHA (ALPHA) US   | ER                     | US      | SER (ALPHA) GUIDE                       | LOD                                       | MSG BODY<br>ATTACHME<br>N45112202 |                                                | 10/04/202 |
| USER (ALPHA) GUI   | DE                     | AL      | PHA (ALPHA) USER                        | АСК                                       |                                   | THAT USER<br>UIDE FROM<br>S<br>EDGED<br>DF LOD | 10/04/202 |
| USER (ALPHA) GUI   | DE                     | AL      | PHA (ALPHA) USER                        | NOTIFICATION OF<br>CHANGE TO<br>DELEGATEE | 1-                                |                                                | 10/04/202 |
| USER (ALPHA) GUIDE |                        | AL      | PHA (ALPHA) USER                        | LOD                                       | MSG BODY<br>ATTACHME<br>N45112202 |                                                | 10/04/202 |
|                    |                        |         |                                         |                                           |                                   |                                                |           |
| 04-4               | Otatus Obas            |         | Status History                          |                                           |                                   | Status Obs                                     | nan Data  |
| Status             | Status Chang           |         | ALPHA (ALPHA)                           | nd Email                                  |                                   | Status Cha<br>10/04/2021                       | nge Date  |
| DRAFT              | 1 M                    | I       | and the the the                         |                                           |                                   | 1010412021                                     |           |
| DRAFT<br>ISSUED    | S                      |         | ALPHA (ALPHA)                           |                                           |                                   | 10/04/2021                                     |           |

#### Figure 11.3

10/04/2021

D. The page has three sections:

R

ACCEPTED

- 1. Control Numbers
  - i. RCN #
  - ii. DCN #
  - iii. Created Year
- 2. Correspondence History
  - i. Sender's Name and Email

USER (ALPHA)

- ii. Recipient's Name and Email
- iii. Correspondence
- iv. Message
- v. Date
- 3. Status History
  - i. Status
  - ii. Status Changed By
  - iii. Name and Email
  - iv. Status Change Date

# **12 QALI VIEW**

A. Locate the QALI on the Worklist.

| Worklist download: Click <u>here</u> to download data in spreadsheet |                    |                   |                       |                       |             |                       |        |               |
|----------------------------------------------------------------------|--------------------|-------------------|-----------------------|-----------------------|-------------|-----------------------|--------|---------------|
| QALI/LOD                                                             | RCN                | DCN               | Delegator<br>Activity | Delegated<br>Activity | Ctr<br>CAGE | Contract<br>Number(s) | Status | lssue<br>Date |
| QALI                                                                 | N45112-2021-5596-Q | S4306A-21-09-5596 | N45112                | S4306A                |             | XLSR2A2ZSQ            | CLOSED |               |

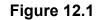

B. Under Quick View on the left side of the page, click the Record link to see the view webpage (see **Figure 12.2**).

| Worklist                                      | Create QALI/LOD | Ad Hoc Reports                  |                         |                    |
|-----------------------------------------------|-----------------|---------------------------------|-------------------------|--------------------|
| QUICK VI                                      | EWS             |                                 | QALI / LOD - Main       |                    |
| History<br>Record<br>ATTACHMEN<br>View/Upload |                 | <b>RCN#:</b> N45112-2021-5596-Q | DCN#: S4306A-21-09-5596 | Created Year: 2021 |
|                                               |                 |                                 | Status: CLOSED          |                    |
|                                               |                 | 9                               | Send Message            |                    |
|                                               |                 | <u>(</u>                        | <u>General Message</u>  |                    |

Figure 12.2

- C. Features of the QALI/LOD View webpage, as seen in Figure 12.3, include:
  - 1. Print Button allows the user to Print or Save the View page as a PDF (see **Figure 12.4**).
  - 2. Back button: Return to the QALI/LOD-Main page.

|                                | QALI / L                           | OD View               |                   |                         |                     |                  |            |
|--------------------------------|------------------------------------|-----------------------|-------------------|-------------------------|---------------------|------------------|------------|
|                                | Control                            | Numbers               |                   |                         |                     |                  |            |
| RCN#: N45112-2022-220-Q        | DCN#: S0                           | 101A-22-0             | 5-220             | Ci                      | eated Year          | r: 2022          |            |
|                                |                                    | ISSUED                |                   |                         |                     |                  |            |
| Annual Review                  | Confirmation:                      | itus                  |                   |                         |                     |                  |            |
|                                | Type:                              | QALI                  |                   |                         |                     |                  |            |
| A shares of                    | Issue Date:                        |                       |                   |                         |                     |                  |            |
|                                | edge Due Date:<br>nowledge Date:   | 06/04/202             | 2                 |                         |                     |                  |            |
|                                | t / Reject Date:                   |                       |                   |                         |                     |                  |            |
| Co                             | mpletion Date:                     |                       |                   |                         |                     |                  |            |
|                                | Closed Date:<br>Delegator          | nformatio             |                   |                         |                     |                  |            |
|                                | DoDAAC:                            |                       |                   |                         |                     |                  |            |
|                                | User Code:                         |                       |                   |                         |                     |                  |            |
| Com                            | Name:<br>mercial Phone:            | LOD (BET<br>123.456.7 |                   | GUIDE                   |                     |                  |            |
| com                            |                                    |                       |                   | DEAU.CTR@               | NAVY.MIL            |                  |            |
|                                | Team Code:                         |                       |                   |                         |                     |                  |            |
| DOC                            | POC Name:<br>Email Address:        |                       |                   |                         |                     |                  |            |
| POCI                           | POC Phone:                         |                       |                   |                         |                     |                  |            |
|                                | Delegatee                          |                       | n                 |                         |                     |                  |            |
|                                | DoDAAC:                            |                       |                   |                         |                     |                  |            |
|                                | User Code:<br>Name:                | SDERI<br>BETA (BE     | TA) USER          | 2                       |                     |                  |            |
| Com                            | mercial Phone:                     |                       |                   | •                       |                     |                  |            |
|                                |                                    | SARAH.D               | ERICK@I           | NAVY.MIL                |                     |                  |            |
|                                | Team Code:<br>Supplier In          |                       |                   |                         |                     |                  |            |
|                                | Supplier Type:                     |                       | 1                 |                         |                     |                  |            |
|                                | Supplier CAGE:                     |                       |                   |                         |                     |                  |            |
|                                | ontractor POC:<br>Supplier Name:   |                       |                   |                         |                     |                  |            |
|                                | Address:                           |                       |                   |                         |                     |                  |            |
|                                | State/Zip:                         |                       |                   |                         |                     |                  |            |
| Supplier POC Com               | mercial Phone:<br>CMO DoDAAC:      |                       |                   |                         |                     |                  |            |
| Supplier DCMA CMO              | / Center Name:                     |                       |                   |                         |                     |                  |            |
|                                | Contract                           | Line Items            | ;                 |                         |                     |                  |            |
| Sub                            |                                    |                       |                   |                         | Face                | Contracting      | Contract   |
| Contract Order Hom Durchase De | P.O. Final<br>livery Delivery      | Proposal              | Contract<br>Start | iype or                 |                     | Children         | 0.0        |
|                                | ate Date                           | Number                | Date              | Contract                | Prime               | First & Las      | Service    |
| Number                         |                                    |                       |                   |                         | Contract            | Name             | Desc       |
| QALIUSERGUIDE                  | 06/30/2022                         |                       |                   | A - BLANKET<br>PURCHASE | 120                 |                  | QALITEST   |
|                                | 00/00/2022                         |                       |                   | AGREEMENTS              |                     |                  | CALIFICOT  |
|                                |                                    |                       |                   |                         |                     |                  |            |
| DoD Sor                        | LOD Addition<br>vice/Customer:     | al Informa            | tion              |                         |                     |                  |            |
| E                              | Buying Activity:                   |                       |                   |                         |                     |                  |            |
| Estimated LOD Co               | mpletion Date:                     |                       |                   |                         |                     |                  |            |
| Selective Evaluati             | FMS Indicator:                     |                       |                   |                         |                     |                  |            |
|                                | Fiscal Year:                       | N                     |                   |                         |                     |                  |            |
|                                | Program Name:                      |                       |                   |                         |                     |                  |            |
| Pre-LOD Commi                  | unication Date:<br>located Hours:  | 0.0                   |                   |                         |                     |                  |            |
|                                | Actual Hours:                      |                       |                   |                         |                     |                  |            |
|                                | AR References:                     |                       |                   |                         |                     |                  |            |
|                                | ructions/Notes:<br>stimated Hours: |                       |                   |                         |                     |                  |            |
|                                |                                    |                       |                   |                         |                     |                  |            |
|                                | Requir                             |                       |                   |                         |                     |                  |            |
| KCR# & Surveillance Event      | Requir<br>Surveilla<br>Activit     | nce                   |                   | ance Sub-<br>tivity     |                     | illance<br>:gory | Sat/Un Sat |
| KCR# & Surveillance Event      | Surveilla<br>Activit               | nce                   |                   |                         |                     | gory             | Sat/Un Sat |
| KCR# & Surveillance Event      | Surveilla<br>Activit               | nce<br>ly             |                   |                         | Cate                | gory             | Sat/Un Sat |
| KCR# & Surveillance Event      | Surveilla<br>Activit               | nce                   | Act               |                         | Cate<br>Process Eva | gory             | Sat/Un Sat |

Figure 12.3

D. Features of the QALI / LOD View webpage. Print Button allows the user to Print or Save the View page as a PDF as shown in **Figure 12.4**.

| UNCLASSPRENCYCONTROLLED UNCLASSPRENCY         both * bible         Unclasser Procenting of the internation         Optimized         Optimized                                                                                                    |                                                                                                    |                                                                                                    |                           | Print        |             |
|----------------------------------------------------------------------------------------------------|----------------------------------------------------------------------------------------------------|----------------------------------------------------------------------------------------------------|---------------------------|--------------|-------------|
| All       OxALI/LOD View       RCINE N30400 0201-784-40 CCRE S0101A-31-05-164       DotAAK: N30400       Using Statis: CONFIGETED       DotAK: N3040       Using Statis: CONFIGETED       DotAK: N3040       Using Statis: CONFIGETED       DotAK: S0101A       DotAK: S0101A <td< td=""><td>PRODUCT</td><th>T DATA REPORTING AND EVALUATION PROGRAM (</th><td>PDREP</td><td>Destination</td><td>Save as PDF</td></td<>                                                                                                    | PRODUCT                                                                                                    | T DATA REPORTING AND EVALUATION PROGRAM (                                                                                          | PDREP                     | Destination  | Save as PDF |
| RCHer: N30040 2001 - 344 - 2 DON: 50101A-31-05-164       Debatatic: Information       Debatatic: Information       Debatatic: I                                                                                                    |                                                                                                    | Print Back                                                                                                    |                           |              |             |
| Bates: COMPLETED       Delegator Information         Delegator Information       Delegator Information         User Name:       @AAVVMs.         BooAAC: S0101A       Delegator Information         User Name:       @AAVVMs.         BooAAC: S0101A       Delegator Information         User Name:       @AAVVMs.         BooAAC: S0101A       Delegator Information         User Name:       @AAVVMs.         BooAAC: S0101A       Delegator Information         User Name:       @AAVVMs.         Bate:       @AAVVMs.         Gate:       @AAVVMs.         Gate:       @AAVVMs.                                                                                                    | RCNEN                                                                                                    | QALL/LOD View<br>9040.3021-164-0 DCN: 50101A-21-05-164                                                                             |                           | Pages        | All         |
| User Code:     1       Mana:     Colorantic       The:     Colorantic       Bould     Colorantic       DoDAAC:     Solar Solar       DoDAAC:     Colorantic       User Code:     1       Name:     ALTIL COLORATION       User Code:     1       Name:     ALTIL COLORATION       User Code:     1       Name:     ALTIL COLORATION       User Code:     1       Name:     Colorantic       Colorantic     Colorantic       Selective Evaluation     Colorantic       Contract Agency:     Solar Coloration       Selective Evaluation     Colorantic       Selective Evaluation     Colorantic       Selective Evaluation     Colorantic       Selective Evaluation     Colorantic       Selective Evaluation     Colorantic       Selective Evaluation     Colorantic       Selective Evaluation     Colorantic       Selective Evaluation     Colorantic       Selective Evaluation     Colorantic       Selective Evaluation     Colorantic       Selective Evaluation     Colorantic       Selective Evaluation     Colorantic       Selective Evaluation     Colorantic       Selective Evaluation     Colorantic <td></td> <th>Delegator Information</th> <td></td> <td></td> <td></td>                                                                                                    |                                                                                                    | Delegator Information                                                                                                    |                           |              |             |
| The:     @MAYMB.       DoDAAC: 50101A     Cellspake Information       User Occes:     I       Information     I       Information     I       The:     @MAYMB.       Information     I       Type: Information     I       Contract Agency: S1002A     I       Contract Agency: S1002A     I       Contract Agency: S1002A     I       Contract Agency: S1002A     I       Contract Origin     I       Buse Date: 00/120201     I       Acknowledge Date: 00/120201     I       Acknowledge Date: 00/120201     I       Acknowledge Date: 00/120201     I       Acknowledge Date: 00/120201     I       Acknowledge Date: 00/120201     I       Contract Order:     User Bates       Contract Order:     User Bates       Contract Order:     User Bates       Contract Order:     User Bates       Contract Order:     User Bates       Contract Order:     User Bates                                                                                                    | User Code:                                                                                                    | 1                                                                                                    |                           | Layout       | Portrait    |
| Delegation More settings More settings More                                                                                                    | Title:                                                                                                    |                                                                                                    |                           |              |             |
| Contract Order Use: 601/20201<br>Completion Date: 601/20201<br>Completion Date: 601/20201<br>Completion Date: 601/20201<br>Contract Agency: 81002A<br>CALLE COM Balance<br>PMS Indicator: N<br>Acknowledge Date: 601/20201<br>Contract Completion Date: 601/20201<br>Contract Completion Date: 6                                                                                         | DoDAAC: SO                                                                                                    | Delegatee Information                                                                                                    |                           | More setting | 15          |
| Contract Order Use Bars<br>Contract Order Use Bars<br>Contract Order Coll 20201<br>Completion Date Statistics<br>Contract Agency: 51002A<br>CAGE: 07070<br>Subcontractor POC:<br>Subcontractor POC:<br>Sub | Name: AL                                                                                                    | PHA (ALPHA) USER                                                                                                    |                           |              |             |
| Type: Internal       Bisectory: Evaluation, N       Delegation, N       Delegation, N       Delegation, S       Delegation, S       Delegation, Delegation, Delegat                                                                                                    |                                                                                                    | @NAVY ML                                                                                                    |                           |              |             |
|                                                                                                    | Delegation:<br>Issue Date: (5<br>Contract Agency: 3<br>Subcontractor POC<br>Subcontractor POC<br>Subcontractor POC<br>Subcontractor POC<br>Subcontractor POC<br>Subcontractor POC<br>Acknowledge Due: (5<br>Acknowledge Due: (5<br>Acknowledge Due: (5<br>Completion Due: 10<br>Completion Due: 10<br>Closed Date:                                                                                                    | 112/2021<br>002A<br>112/2021<br>112/2021<br>112/2021<br>112/2021<br>Contract Line Items<br>Line Item But Contractor Purchase Order | P.O. Delivery             |              |             |
|                                                                                                    | KCRI & Description                                                                                                    | Surveillance Surveillance Surveillance St                                                                                          | ob- Survellance Sattlefat |              |             |
| Requirements<br>KCRI & Description Surveillance Surveillance Sub- Surveillance SatUnitar                                                                                                    |                                                                                                    |                                                                                                    | Category                  |              |             |
| KCR# & Description Surveillance Surveillance Surveillance Surveillance SetUndate                                                                                                    | A state of the state of the | Attachments                                                                                                    | o Comments                |              |             |
| KCRI/ & Description Surveillance Surveillance Surveillance Sub-<br>Event Activity Activity Category SatUellar<br>SatUellar<br>SatUellar<br>SatUellar<br>SatUellar<br>SatUellar<br>SatUellar<br>SatUellar<br>SatUellar<br>SatUellar                                                                                                    | NOROACCOSTIGA INITIAL LETTER.6d                                                                                                    | OAL/LOD                                                                                                    | GALILOO                   |              |             |
| KCRI & Description         Surveillance<br>Event         Surveillance<br>Addition         Surveillance<br>Addition         Surveillance<br>Category         Surveillance<br>SatUellate           CR.MED.001         MARCHARTURED MARACEMENT PB         Addition         Sat           File Name         Addition         File Description         Sat           File Name         Addition         File Description         Comments           File Name         Ipaul.00         Ipaul.00         Ipaul.00                                                                                                    | 1039040 2021 164 COMP.edf                                                                                                    | GALILOD                                                                                                    | QALILOD                   |              |             |
| KCR8 & Description         Burveillance         Burveillance         Burveil                                                                                                    | PO                                                                                                    | REP-AIS Version: 6.0.20.1388, Build Date : 05/12/2021<br>Phone : (207) 438-1690 Email Technical Support                            | 1                         |              |             |
| KCRR & Description         Burveillance         Burveillance         Burveil                                                                                                    |                                                                                                    |                                                                                                    |                           |              |             |

Figure 12.4

D. To save as a PDF, select a destination as shown in Figure 12.5.

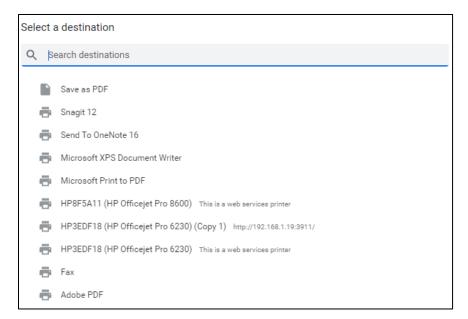

E. Select folder destination, name the file and click "Save".

| Save As                                      |                                                           |   |   |   |          |        |         | ×  |
|----------------------------------------------|-----------------------------------------------------------|---|---|---|----------|--------|---------|----|
| $\leftrightarrow$ $\rightarrow$ $\checkmark$ | > This PC > Desktop > PDREP STUFF > DCMA LOD-QALI PROJECT | ~ | õ | 2 | ) Search | DCMA L | .OD-QAL | PR |
| File name:                                   | PDREP - QALI_LOD View                                     |   |   |   |          |        |         | ~  |
| Save as type:                                | Adobe Acrobat Document                                    |   |   |   |          |        |         | ~  |
| ✓ Browse Folders                             |                                                           |   |   |   | Save     |        | Cance   |    |

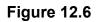

F. KCR # & Description hyperlink (see **Figure 12.7**). Clicking the hyperlink will display the view format of the QALI requirement as shown in **Figure 12.8**.

| Requirements                                        |                       |                                      |                              |                    |            |  |  |  |  |  |
|-----------------------------------------------------|-----------------------|--------------------------------------|------------------------------|--------------------|------------|--|--|--|--|--|
| KCR# & Description                                  | Surveillance<br>Event |                                      | Surveillance<br>Sub-Activity |                    | Sat/Un Sat |  |  |  |  |  |
| KCR-MEG-0001<br>DEFENSE PRIORITIES & ALLOCATIONS SY | DPAS Process          | Contract Review and Order Acceptance |                              | Process Evaluation |            |  |  |  |  |  |
|                                                     |                       |                                      |                              |                    |            |  |  |  |  |  |

Figure 12.7

| at dcmareports                                                                                                    | T 📮 🛃 🖋 🎼 Open In desktop app                                                                                                    |  |  |  |  |  |  |  |
|----------------------------------------------------------------------------------------------------|----------------------------------------------------------------------------------------------------|--|--|--|--|--|--|--|
| LOD                                                                                                    | Requirement Detail Report                                                                                                    |  |  |  |  |  |  |  |
| LOD Number : S0101A -2022 -5948                                                                                      |                                                                                                    |  |  |  |  |  |  |  |
| Assigned Functional Area : Aircraft Operations                                                                       |                                                                                                    |  |  |  |  |  |  |  |
| KCR# & Description : KCR-AO-0001 -GROUN                                                                              | D AND FLIGHT RISK                                                                                                    |  |  |  |  |  |  |  |
| Surveillance Event : G - Support Shops                                                                               |                                                                                                    |  |  |  |  |  |  |  |
| Surveillance Activity : Life Support Audit                                                                           |                                                                                                    |  |  |  |  |  |  |  |
| Surveillance Sub-Activity :                                                                                          |                                                                                                    |  |  |  |  |  |  |  |
| Surveillance Category : Process Evaluation                                                                           | Frequency of Surveillance : Annually                                                                                                    |  |  |  |  |  |  |  |
| Surveillance Techniques : Trend                                                                                      | Intensity of Surveillance : 0.4% AQL (Critical)                                                                                         |  |  |  |  |  |  |  |
| Risk Likelihood Rating : High                                                                                        | Priority: 3                                                                                                    |  |  |  |  |  |  |  |
| Rationale of Risk Likelihood : (M) RATIONAL                                                                          | E OF RISK LIKELIHOOD                                                                                                    |  |  |  |  |  |  |  |
| Prime / Subcontract Standards: (M) PRIME / SUBCONTRACT STANDARDS                                                     |                                                                                                    |  |  |  |  |  |  |  |
| Product Service Description : (M) PRODUCT SERVICE DESCRIPTION                                                        |                                                                                                    |  |  |  |  |  |  |  |
| Reporting Requirements: 2                                                                                            |                                                                                                    |  |  |  |  |  |  |  |
| Special Reporting Requirements Additional Instructions : (CM) Special Reporting Requirements Additional Instructions |                                                                                                    |  |  |  |  |  |  |  |
| Customer Requirements, Instructions or Outcomes : Customer Requirements, Instructions or Outcomes                    |                                                                                                    |  |  |  |  |  |  |  |
| Surveillance Strategy Plan : Surveillance Strateg                                                                    | gy Plan                                                                                                    |  |  |  |  |  |  |  |
| ${\bf RFV1}$ - All ${\bf RFV}$ authority is withheld : ${\rm Y}$                                                     |                                                                                                    |  |  |  |  |  |  |  |
| ${\bf RFV2}$ - Delegatee is authorized to accept or re(RFVs). : ${\bf N}$                                            | eject the subcontractors' classification or disposition of minor Requests for Varianc                                                   |  |  |  |  |  |  |  |
| RFV3 - Delegatee is not authorized to accept RFV's :                                                                 | or reject the subcontractors' classification or disposition of minor aviation/ship CS                                                   |  |  |  |  |  |  |  |
|                                                                                                    | comments and/or recommendations for major, critical, or aviation/ship CSI RFV by the prime contractor and government customer : $\rm N$ |  |  |  |  |  |  |  |
| $\mathbf{RFV5}$ - Delegatee is authorized to accept or $\mathbf{r}$ $\mathbf{RFVs}$ : $\mathbf{N}$                   | reject the subcontractors' classification or disposition of minor aviation or ship CS                                                   |  |  |  |  |  |  |  |
| Request for Variance Remarks : (M) PRODUC                                                                            | T SERVICE DESCRIPTION                                                                                                    |  |  |  |  |  |  |  |
| Additional Remarks remarks : (M) PRODUCT                                                                             | SERVICE DESCRIPTION                                                                                                    |  |  |  |  |  |  |  |
| References :                                                                                                    |                                                                                                    |  |  |  |  |  |  |  |
| Delegatee Allocated Hours :                                                                                          | Actual Hours :                                                                                                    |  |  |  |  |  |  |  |
| Delegatee Remarks :                                                                                                  |                                                                                                    |  |  |  |  |  |  |  |
| Sat/UnSat :                                                                                                    |                                                                                                    |  |  |  |  |  |  |  |
| Date Required Actions Complete :                                                                                     |                                                                                                    |  |  |  |  |  |  |  |

Figure 12.8

## G. PDF Webpage Banner Explanation

The banner shown in Figure 12.9 can be used to download or print the PDF.

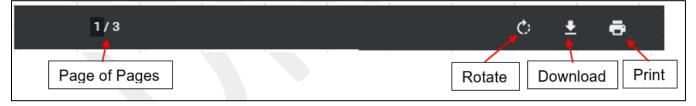

Figure 12.9

H. Attachment hyperlink (see **Figure 12.10**). Clicking the hyperlink will display the PDF version of the correspondence as shown in **Figure 12.11**.

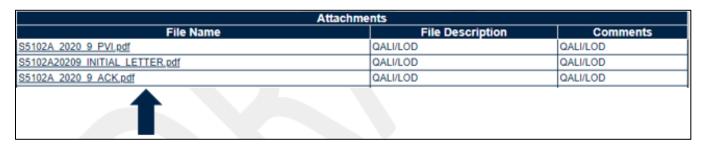

Figure 12.10

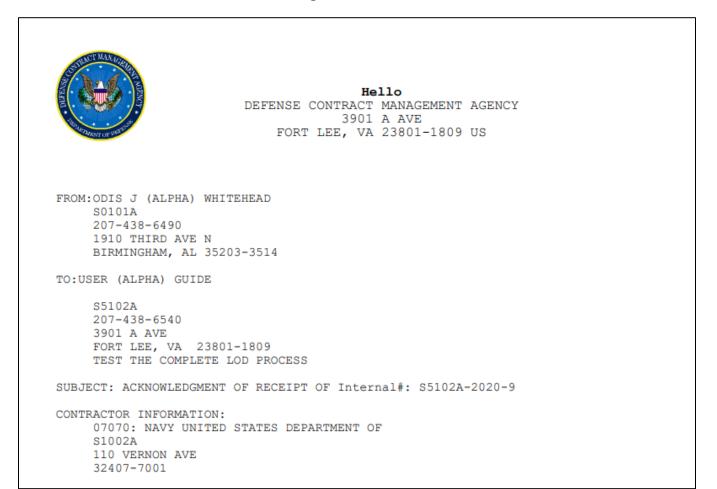

Figure 12.11

# **13 ATTACHMENTS**

The Add/View Attachment button allows uploading, viewing, and deleting of attachments. To Add or View Attachments, click the Add/View Attachments button. For further instructions, please follow the guide to Attaching a File in PDREP, found <u>here</u> (see **Figure 13.1**).

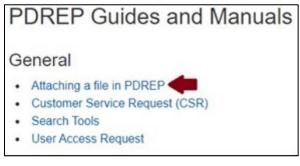

Figure 13.1

## 14 SUMMARY

This concludes the Quality Assurance Letters of Instruction (QALI) user guide.

Content provided within this document is maintained by the PDREP-AIS Team at the Naval Sea Logistics Center Portsmouth.

This user guide is intended as a technical reference document to assist users with system navigation and basic operational functionality within PDREP-AIS. Questions, comments, or concerns regarding the QALI/LOD module or this guide should be directed to the PDREP Customer Support Desk.

Contact us by submitting a help desk ticket either via the "Contact Help Desk" button in the lower right corner of our PDREP website or via the "Help" menu within the PDREP-AIS Application.

| Commercial: | 207.438.1690 |
|-------------|--------------|
| DSN:        | 684.1690     |
| Fax:        | 207.438.6535 |

# **APPENDIX 1 DATA DICTIONARY**

| Module   | Ad Hoc Name             | Primary Web<br>Page Name | Web Page Label            | Definition                 | Field Type | Number of characters |
|----------|-------------------------|--------------------------|---------------------------|----------------------------|------------|----------------------|
|          |                         |                          |                           | Identification number      |            |                      |
|          |                         |                          |                           | unique to each LOD,        |            |                      |
|          | *Report Control Number  |                          |                           | displayed on all pages EX: |            |                      |
| QALI/LOD | (RCN)                   | New/Edit                 | Auto-generated            | S5102A-2022-0001           | CHAR       | 20                   |
|          |                         | N                        | Assess t/Dais at Due Data | Date the accept/reject     | Date (DD-  | 7                    |
| QALI/LOD | Accept Reject Due Date  | New/Edit                 | Accept/Reject Due Date    | decision is due            | MMM-YY)    | 7                    |
|          |                         |                          |                           | Date the record was        |            |                      |
|          |                         |                          | LOD                       | accepted/rejected,         | Date (DD-  |                      |
| QALI/LOD | Accept/Reject Date      | Email Notice             | Acceptance/Rejection Date | displayed on the New/Edit  | MMM-YY)    | 7                    |
| QALI/LOD | Accept/Reject Date      |                          | Date                      | Date the record was        |            | 1                    |
|          |                         |                          |                           | acknowledged, displayed    | Date (DD-  |                      |
| QALI/LOD | Acknowledge Date        | Email Notice             | Acknowledge Date          | on the New/Edit page       | MMM-YY)    | 7                    |
| QALI/LOD | Acknowledge Date        |                          |                           | Date that the Delegatee is | Date (DD-  | ľ                    |
| QALI/LOD | Acknowledge Due Date    | New/Edit                 | Auto-generated            | expected to respond by     | MMM-YY)    | 7                    |
| QALI/LOD | Acknowledge Due Date    |                          | Adio-generated            | Displayed on the History   |            | 1                    |
| QALI/LOD | Acknowledgement Text    | Email Notice             | Text                      | page                       | CHAR       | 4000                 |
| 0,12,200 | / telthe ugenient i ext |                          |                           | Delegatee's actual number  | 01# 41     | 1000                 |
|          |                         |                          |                           | of hours to complete the   |            |                      |
| QALI/LOD | Actual Hours            | Requirements             | Actual Hours              | delegated work.            | NUMBER     | 10                   |
| QALI/LOD | Added Code              | Ad hoc Only              | Background                | Originator's user code     | CHAR       | 12                   |
|          |                         |                          |                           | Date the record was added  | Date (DD-  |                      |
| QALI/LOD | Added Date              | Ad hoc Only              | Background                | to the database            | MMM-YY)    | 7                    |
|          |                         |                          |                           | Delegatee's estimate of    | · · · · ·  |                      |
|          |                         |                          |                           | hours to complete the      |            |                      |
|          |                         |                          |                           | delegated surveillance     |            |                      |
| QALI/LOD | Allocated Hours         | Requirements             | Allocated Hours           | requirement                | CHAR       | 10                   |
|          |                         |                          |                           | Check when annual review   |            |                      |
|          |                         |                          |                           | has been completed. Ad     |            |                      |
|          | Annual Review           |                          | Annual Review             | hoc display Y = checked, N |            |                      |
| QALI/LOD | Confirmation            | New/Edit                 | Confirmation              | = not checked              | Check Box  | 1                    |
|          |                         |                          |                           | Auto-populated date when   |            |                      |
|          | Annual Review           |                          | Annual Review             | annual review confirmation | Date (DD-  |                      |
| QALI/LOD | Confirmation Date       | New/Edit                 | Confirmation Date         | check box is checked.      | MMM-YY)    | 7                    |

| Module   | Ad Hoc Name                    | Primary Web<br>Page Name  | Web Page Label                 | Definition                                                                      | Field Type           | Number of characters |
|----------|--------------------------------|---------------------------|--------------------------------|---------------------------------------------------------------------------------|----------------------|----------------------|
|          |                                |                           |                                | Contractual FAR/DFARS                                                           |                      |                      |
|          | Applicable FAR                 | Additional                | Applicable FAR                 | clauses that are applicable                                                     |                      |                      |
| QALI/LOD | References                     | Information               | References                     | to delegate support                                                             | CHAR                 | 1400                 |
| QALI/LOD | Attachment Added Date          | Attachment                | Attachment Added Date          | Date the attachment was added                                                   | Date (DD-<br>MMM-YY) | 7                    |
| QALI/LOD | Attachment File<br>Description | Attachment                | Attachment File<br>Description | Attachment description                                                          | CHAR                 | 500                  |
|          |                                |                           |                                |                                                                                 |                      |                      |
| QALI/LOD | Attachment File Name           | Attachment                | Attachment File Name           | Attachment file name                                                            | CHAR                 | 100                  |
| QALI/LOD | Attribute Reference            | Ad hoc Only               | Ad hoc Only                    | Not used in records created after 3/15/2021                                     | Ad hoc Only          | Ad hoc Only          |
| QALI/LOD | Authorized<br>Redelegations    | Additional<br>Information | Authorized Redelegations       | Drop down with yes or no<br>selections                                          | CHAR                 | 1                    |
|          |                                | Additional                |                                | Contracting Office                                                              |                      |                      |
| QALI/LOD | Buying Activity                | Information               | Buying Activity                | requesting support                                                              | CHAR                 | 200                  |
|          |                                |                           |                                | Date the delegation was                                                         | Date (DD-            |                      |
| QALI/LOD | Closed Date                    | View                      | Closed Date                    | closed                                                                          | MMM-YY)              | 7                    |
|          |                                |                           |                                | Auto-populated based on<br>the DoDAAC entered in the<br>Create New QALI/LOD web |                      |                      |
| QALI/LOD | CMO Delegator DoDAAC           | New/Edit                  | DoDAAC Name                    | page                                                                            | CHAR                 | 100                  |
|          |                                |                           |                                | Auto-populated with the logged on user's                                        | OLIAD                | 100                  |
| QALI/LOD | CMO Delegator Email            | New/Edit                  | Email Address                  | information.                                                                    | CHAR                 | 100                  |
| QALI/LOD | CMO Delegator Name             | New/Edit                  | Delegator's Name               | Auto-populated with the<br>logged on user's<br>information.                     | CHAR                 | 50                   |
| GALI/LOD |                                |                           |                                | Auto-populated with the                                                         |                      | 00                   |
| QALI/LOD | CMO Delegator Phone            | New/Edit                  | Commercial Phone               | logged on user's information.                                                   | CHAR                 | 20                   |
|          |                                |                           |                                | Auto-populated with the<br>logged on user's<br>information. Example:            |                      |                      |
| QALI/LOD | CMO Delegator Region           | New/Edit                  | UIC                            | Headquarters                                                                    | CHAR                 | 25                   |
|          | CMO Delegator Team             |                           |                                | Auto-populated with the logged on user's                                        |                      |                      |
| QALI/LOD | Code                           | New/Edit                  | Team Code                      | information.                                                                    | CHAR                 | 50                   |

| Module   | Ad Hoc Name              | Primary Web<br>Page Name | Web Page Label              | Definition                                          | Field Type  | Number of characters |
|----------|--------------------------|--------------------------|-----------------------------|-----------------------------------------------------|-------------|----------------------|
|          |                          |                          |                             | Auto-populated with the                             |             |                      |
| QALI/LOD | CMO Delegator User       | Ad bas Only              | Reakground                  | logged on user's information.                       | CHAR        | 12                   |
| QALI/LOD | Code                     | Ad hoc Only              | Background                  | Date the delegation was                             | Date (DD-   | IZ                   |
| QALI/LOD | Completion Date          | New/Edit                 | Completion Date             | completion                                          | MMM-YY)     | 7                    |
| QALI/LOD |                          |                          |                             | Combines contract and                               |             | 1                    |
|          |                          |                          |                             | order numbers. Field entry                          |             |                      |
|          | Contract and Order       |                          |                             | not used in records created                         |             |                      |
| QALI/LOD | Number                   | Ad hoc Only              | Ad hoc Only                 | after 3/15/2021.                                    | Ad hoc Only | Ad hoc Only          |
|          |                          |                          |                             | Not used in records created                         |             | -                    |
| QALI/LOD | Contract Call Number     | Ad hoc Only              | Ad hoc Only                 | after 3/15/2021                                     | Ad hoc Only | Ad hoc Only          |
|          | Contract End Item or     | Add Contract             | Contract End Item or        | The contract end item or                            |             |                      |
| QALI/LOD | Service Desc             | Information              | Service Desc                | service description                                 | CHAR        | 250                  |
|          |                          |                          |                             | Contract number                                     |             |                      |
|          |                          |                          |                             | associated with the QALI /                          |             |                      |
|          |                          |                          |                             | LOD, number of characters                           |             |                      |
|          |                          | Add Contract             |                             | is based on Contract Type<br>DoD-13, Federal-17 and |             |                      |
| QALI/LOD | Contract Number          | Information              | Contract Number             | International-50                                    | CHAR        | 50                   |
| QALI/LOD |                          | Add Contract             |                             |                                                     | Date (DD-   | 50                   |
| QALI/LOD | Contract Start Date      | Information              | Contract Start Date         | Date the Contract is started                        | MMM-YY)     | 7                    |
|          |                          | Add Contract             | Contracting Officer First & | The name of the                                     |             |                      |
| QALI/LOD | Contracting Officer Name | Information              | Last Name                   | Contracting officer                                 | CHAR        | 100                  |
| QALI/LOD |                          | Information              |                             | Radio button to indicate                            | OTIAN       | 100                  |
| QALI/LOD | Contractor Type          | New/Edit                 | Contractor Type             | Prime or Sub Contractor                             | CHAR        | 1                    |
|          |                          |                          |                             | Narrative added by the                              |             | •                    |
|          | Correspondence           |                          |                             | user which is include with                          |             |                      |
| QALI/LOD | Narrative                | Correspondence           | Text                        | the correspondence                                  | CHAR        | 4000                 |
|          |                          |                          |                             | Year the record was                                 |             |                      |
| QALI/LOD | Creation Year            | New/Edit                 | Created Year                | created                                             | Year (YYYY) | 4                    |
|          | Customer Control         | Additional               |                             | Customer created control                            |             |                      |
| QALI/LOD | Number                   | Information              | Customer Control Number     | number provided to DCMA                             | CHAR        | 150                  |
|          |                          |                          |                             | List of customer names                              |             |                      |
|          | Customer Neme            | Now/Edit                 | Customer Code News          | based on Source Code                                |             | 150                  |
| QALI/LOD | Customer Name            | New/Edit                 | Customer Code - Name        | selection                                           | CHAR        | 150                  |
| QALI/LOD | Customer Source Code     | New/Edit                 | Customer Source Code        | Drop down with the list of<br>Source Codes          | CHAR        | 4                    |
| QALI/LUD |                          |                          |                             |                                                     | UTAR        | 4                    |

| Module   | Ad Hoc Name                               | Primary Web<br>Page Name  | Web Page Label                            | Definition                                                                                         | Field Type           | Number of characters |
|----------|-------------------------------------------|---------------------------|-------------------------------------------|----------------------------------------------------------------------------------------------------|----------------------|----------------------|
|          |                                           |                           |                                           | Auto-populated based on<br>Customer Source Code<br>and Customer name                               |                      |                      |
| QALI/LOD | Customer Type                             | New/Edit                  | Customer Type                             | selections                                                                                         | CHAR                 | 25                   |
| QALI/LOD | Date LOD Signed by<br>Contracting Officer | Additional<br>Information | Date LOD Signed by<br>Contracting Officer | Date the LOD was signed by the contracting officer                                                 | Date (DD-<br>MMM-YY) | 7                    |
| QALI/LOD | Date RGQA Received                        | Additional<br>Information | Date RGQA Received                        | Date RGQA received                                                                                 | Date (DD-<br>MMM-YY) | 7                    |
| QALI/LOD | DCN                                       | New/Edit                  | Auto-generated                            | Document Control Number,<br>identification number<br>unique to each LOD,<br>displayed on all pages | CHAR                 | 25                   |
| QALI/LOD | Defect Attr Code                          | Ad hoc Only               | Ad hoc Only                               | Not used in records created after 3/15/2021                                                        | Ad hoc Only          | Ad hoc Only          |
| QALI/LOD | Defect Attr Code literal                  | Ad hoc Only               | Ad hoc Only                               | Not used in records created after 3/15/2021                                                        | Ad hoc Only          | Ad hoc Only          |
| QALI/LOD | Defect Narrative                          | Ad hoc Only               | Ad hoc Only                               | Not used in records created after 3/15/2021                                                        | Ad hoc Only          | Ad hoc Only          |
| QALI/LOD | Delegatee DoDAAC                          | New/Edit                  | Delegatee DoDAAC                          | The DoDAAC of the Delegatee                                                                        | CHAR                 | 6                    |
| QALI/LOD | Delegatee Email                           | New/Edit                  | Email Address                             | Auto-populated based on<br>Delegatee name selected                                                 | CHAR                 | 100                  |
| QALI/LOD | Delegatee Name                            | New/Edit                  | Delegatee Name                            | Select a Name from the drop down list                                                              | CHAR                 | 50                   |
| QALI/LOD | Delegatee Phone                           | New/Edit                  | Commercial Phone                          | Auto-populated based on<br>Delegatee name selected                                                 | CHAR                 | 20                   |
| QALI/LOD | Delegatee Region                          | New/Edit                  | UIC                                       | Auto-populated based on<br>Delegatee name selected.<br>Example: Eastern Region                     | CHAR                 | 25                   |
| QALI/LOD | Delegatee Region Code                     | New/Edit                  | UIC                                       | Auto-populated based on<br>Delegatee name selected.<br>Example: P7                                 | CHAR                 | 2                    |
| QALI/LOD | Delegatee Remarks                         | Requirements              | Delegatee Remarks                         | Provides a space where<br>the Delegatee can enter<br>relevant information                          | CHAR                 | 4000                 |
| QALI/LOD | Delegatee Team Code                       | New/Edit                  | Team Code                                 | Auto-populated based on<br>Delegatee name selected                                                 | CHAR                 | 50                   |

| Module      | Ad Hoc Name                   | Primary Web<br>Page Name | Web Page Label           | Definition                                             | Field Type | Number of characters |
|-------------|-------------------------------|--------------------------|--------------------------|--------------------------------------------------------|------------|----------------------|
| 0.41.1/1.00 |                               |                          |                          | Auto-populated based on                                |            | 10                   |
| QALI/LOD    | Delegatee User Code           | Ad hoc Only              | Background               | Delegatee name selected.                               | CHAR       | 12                   |
|             |                               |                          |                          | Date the CMO needs to                                  |            |                      |
|             |                               |                          |                          | Acknowledge receipt of the<br>Delegation, or Date the  |            |                      |
|             |                               |                          |                          | DoDCCP or NPO                                          |            |                      |
|             | Delegation Acknowledge        |                          | Delegation Acknowledge   | acknowledge receipt of the                             | Date (DD-  |                      |
| QALI/LOD    | Date                          | New/Edit                 | Date                     | LOD                                                    | MMM-YY)    | 7                    |
|             |                               |                          |                          | Delegatee's decision on                                | ,          |                      |
|             |                               |                          |                          | accepting or rejecting the                             |            |                      |
| QALI/LOD    | Delegation Decision           | Email Notice             | Delegation Decision      | delegation                                             | CHAR       | 4000                 |
|             |                               |                          |                          | Reason why the delegation                              |            |                      |
|             |                               |                          |                          | was rejected or accepted                               |            |                      |
|             | Delevation Desision           |                          |                          | with limitations. Also used                            |            |                      |
| QALI/LOD    | Delegation Decision<br>Reason | Email Notice             | Reason                   | to notify the delegator the number of Allocated Hours. | CHAR       | 4000                 |
| QALI/LOD    | Reason                        |                          | Reason                   | Date the delegation was                                | CHAR       | 4000                 |
|             | Delegation Received           |                          |                          | received by the DoDCCP                                 | Date (DD-  |                      |
| QALI/LOD    | Date                          | New/Edit                 | Delegation Received Date | or NPO                                                 | MMM-YY)    | 7                    |
|             |                               |                          |                          | Identified the record type                             | ,          |                      |
|             |                               |                          |                          | as Reimbursable,                                       |            |                      |
| QALI/LOD    | Delegation Type               | Ad hoc Only              | Background               | Delegation or QALI                                     | CHAR       | 1                    |
|             | Delegator                     |                          | Delegator                |                                                        |            |                      |
| 0.41.1/1.00 | Comments/Special              |                          | Comments/Special         | Delegator enters relevant                              |            | 4000                 |
| QALI/LOD    | Instructions                  | New/Edit                 | Instructions             | information for the LOD                                | CHAR       | 4000                 |
|             |                               |                          |                          | Auto-populated based on the DoDAAC entered in the      |            |                      |
|             |                               |                          |                          | Create New QALI/LOD web                                |            |                      |
| QALI/LOD    | Delegator DoDAAC              | New/Edit                 | DoDAAC Name              | page                                                   | CHAR       | 6                    |
|             |                               | rton/Eur                 |                          | Auto-populated with the                                | 01// 11    | ,                    |
|             |                               |                          |                          | logged on user's                                       |            |                      |
| QALI/LOD    | Delegator Email               | New/Edit                 | Email Address            | information.                                           | CHAR       | 100                  |
|             |                               |                          |                          | Auto-populated with the                                |            |                      |
|             |                               |                          |                          | logged on user's                                       |            |                      |
| QALI/LOD    | Delegator Name                | New/Edit                 | Delegator's Name         | information.                                           | CHAR       | 50                   |
|             |                               |                          |                          | Auto-populated with the                                |            |                      |
| 0.41.1/1.05 |                               |                          |                          | logged on user's                                       |            |                      |
| QALI/LOD    | Delegator Phone               | New/Edit                 | Commercial Phone         | information.                                           | CHAR       | 20                   |

| Module     | Ad Hoc Name           | Primary Web<br>Page Name | Web Page Label       | Definition                               | Field Type  | Number of characters |
|------------|-----------------------|--------------------------|----------------------|------------------------------------------|-------------|----------------------|
|            |                       |                          |                      | Auto-populated with the                  |             |                      |
|            |                       |                          |                      | logged on user's                         |             |                      |
| QALI/LOD   | Delegator Begion      | New/Edit                 | UIC                  | information. Example:                    | CHAR        | 25                   |
| QALI/LOD   | Delegator Region      | New/Edit                 |                      | Headquarters<br>Auto-populated with the  | CHAR        | 20                   |
|            |                       |                          |                      | logged on user's                         |             |                      |
| QALI/LOD   | Delegator Region Code | New/Edit                 | UIC                  | information. Example: PH                 | CHAR        | 2                    |
| G/ (EI/EOD |                       |                          |                      | Auto-populated with the                  | 01// UV     |                      |
|            | Delegator System      |                          |                      | logged on user's                         |             |                      |
| QALI/LOD   | Command Code          | Ad hoc Only              | Background           | information. Example: 29                 | Ad hoc Only | Ad hoc Only          |
|            |                       |                          |                      | Auto-populated with the                  |             |                      |
|            |                       |                          |                      | logged on user's                         |             |                      |
|            | Delegator System      |                          |                      | information. Example:                    |             |                      |
| QALI/LOD   | Command Literal       | Ad hoc Only              | Background           | DCMA                                     | Ad hoc Only | Ad hoc Only          |
|            |                       |                          |                      | Auto-populated with the                  |             |                      |
|            |                       |                          |                      | logged on user's                         |             |                      |
| QALI/LOD   | Delegator Team Code   | New/Edit                 | Team Code            | information.                             | CHAR        | 50                   |
|            |                       |                          |                      | Auto-populated with the                  |             |                      |
|            | Delegator Llear Cada  | Ad hee Only              | Deckareund           | logged on user's                         |             | Ad has Only          |
| QALI/LOD   | Delegator User Code   | Ad hoc Only              | Background           | information.<br>Identifies that a DLABOT | Ad hoc Only | Ad hoc Only          |
| QALI/LOD   | DLABOT                | Ad hoc Only              | Background           | submitted the QALI                       | Ad hoc Only | Ad hoc Only          |
| QALI/LOD   | DLABOT                | Additional               | Васкующи             | Military Service or                      | Au noc Only | Au noc Only          |
| QALI/LOD   | DoD Service/Customer  | Information              | DoD Service/Customer | Customer                                 | CHAR        | 200                  |
| QALI/LOD   |                       |                          |                      | Auto-populated based on                  | OTIAN       | 200                  |
|            |                       |                          |                      | the DoDAAC entered in the                |             |                      |
|            | DoDCCP/ NPO           |                          |                      | Create New QALI/LOD web                  |             |                      |
| QALI/LOD   | Delegator DoDAAC      | New/Edit                 | DoDAAC               | page                                     | CHAR        | 6                    |
|            |                       |                          |                      | Auto-populated with the                  |             |                      |
|            | DoDCCP/ NPO           |                          |                      | logged on user's                         |             |                      |
| QALI/LOD   | Delegator Email       | New/Edit                 | Email Address        | information.                             | CHAR        | 100                  |
|            |                       |                          |                      | Auto-populated with the                  |             |                      |
|            | DoDCCP/ NPO           |                          |                      | logged on user's                         |             |                      |
| QALI/LOD   | Delegator Name        | New/Edit                 | Delegator's Name     | information.                             | CHAR        | 50                   |
|            |                       |                          |                      | Auto-populated with the                  |             |                      |
| 0411/1 05  | DoDCCP/ NPO           |                          |                      | logged on user's                         |             | 00                   |
| QALI/LOD   | Delegator Phone       | New/Edit                 | Commercial Phone     | information.                             | CHAR        | 20                   |

| Module   | Ad Hoc Name                        | Primary Web<br>Page Name    | Web Page Label                   | Definition                                                                                          | Field Type           | Number of characters |
|----------|------------------------------------|-----------------------------|----------------------------------|----------------------------------------------------------------------------------------------------|----------------------|----------------------|
| QALI/LOD | DoDCCP/ NPO                        | New/Edit                    | UIC                              | Auto-populated with the<br>logged on user's<br>information. Example:                                | CHAR                 | 25                   |
| QALI/LUD | Delegator Region                   | New/Edit                    |                                  | Headquarters           Auto-populated with the                                                      | CHAR                 | 20                   |
| QALI/LOD | DoDCCP/ NPO<br>Delegator Team Code | New/Edit                    | Team Code                        | logged on user's information.                                                                       | CHAR                 | 50                   |
| QALI/LOD | DoDCCP/ NPO<br>Delegator User Code | Ad hoc Only                 | Background                       | Auto-populated with the<br>logged on user's<br>information.                                         | Ad hoc Only          | Ad hoc Only          |
| QALI/LOD | ECARS Level                        | Ad hoc Only                 | Background                       | ECAR Level migrated data                                                                            | Ad hoc Only          | Ad hoc Only          |
| QALI/LOD | ECARS Path                         | Ad hoc Only                 | Background                       | ECAR Path migrated data                                                                             | Ad hoc Only          | Ad hoc Only          |
| QALI/LOD | ECARS_DCN                          | New/Edit                    | ECAR DCN                         | Display of the ECAR DCN<br>when available on a<br>migrated record.<br>Display of the ECAR RCN       | CHAR                 | 20                   |
| QALI/LOD | ECARS_RID                          | New/Edit                    | ECAR RCN                         | when available on a migrated record.                                                                | CHAR                 | 20                   |
| QALI/LOD |                                    | New/Edit                    | Estimated Hours                  | Hours estimated by the delegator to complete the requested work.                                    | CHAR                 | 10                   |
| QALI/LOD | Estimated LOD<br>Completion Date   | Additional<br>Information   | Estimated LOD<br>Completion Date | Date the LOD support is<br>projected to be completed                                                | Date (DD-<br>MMM-YY) | 7                    |
| QALI/LOD | Etools Attachment                  | Ad hoc Only                 | Background                       | The serial number<br>assigned by the database<br>when the Etool attachment<br>was added. EX: 626102 | CHAR                 | 150                  |
| QALI/LOD |                                    | Ad hoc Only                 | Background                       | The serial number of an<br>Etool record that was<br>transferred to PDREP. EX:<br>464,355            | NUMBER               | 22                   |
| QALI/LOD | Face Value of Prime                | Add Contract<br>Information | Face Value of Prime              | The value of the contract                                                                           | CHAR                 | 100                  |
| QALI/LOD | Contract<br>FAR Clause             | New/Edit                    | Contract<br>FAR Clause           | Drop down with a list of<br>FAR clauses based on<br>Service Set Selected                            | CHAR                 | 100                  |

| Module    | Ad Hoc Name                            | Primary Web<br>Page Name  | Web Page Label                  | Definition                                                                                                    | Field Type  | Number of characters |
|-----------|----------------------------------------|---------------------------|---------------------------------|----------------------------------------------------------------------------------------------------|-------------|----------------------|
|           |                                        |                           |                                 | Date representing Final                                                                                                    |             |                      |
|           |                                        | Add Contract              |                                 | Delivery Date of the                                                                                                    | Date (DD-   |                      |
| QALI/LOD  | Final Delivery Date                    | Information               | Final Delivery Date             | Contract.                                                                                                    | MMM-YY)     | 7                    |
|           |                                        | Additional                |                                 | Fiscal year the record was                                                                                                    |             |                      |
| QALI/LOD  | Fiscal Year                            | Information               | Fiscal Year                     | created                                                                                                    | Year (YYYY) | 4                    |
|           |                                        | Additional                |                                 | FMS Case number                                                                                                    |             |                      |
| QALI/LOD  | FMS Case Number                        | Information               | FMS Case Number                 | identified in the contract                                                                                                    | CHAR        | 500                  |
| QALI/LOD  | FMS Indicator                          | Additional<br>Information | FMS Indicator                   | Indicates if the delegation<br>is a Foreign Military Service<br>delegation- ad hoc display<br>Y = checked, N = not<br>checked | CHAR        | 1                    |
| Q/ LI/LOD |                                        | Additional                |                                 | Percentage of contract that                                                                                                   | OTIVAL      | •                    |
| QALI/LOD  | FMS Percent MILDEPS                    | Information               | Percent US MILDEPS              | is for US MILDEPs                                                                                                    | CHAR        | 10                   |
| Q/ LI/LOD |                                        |                           |                                 | Percentage of contract for                                                                                                    |             | 10                   |
| QALI/LOD  | FMS Percent Reciprocal                 | Additional<br>Information | Percent Reciprocal<br>Agreement | a country with a reciprocal no charge agreement                                                                               | CHAR        | 500                  |
|           | FMS Percent                            | Additional                | Percent Reimbursable            | Percentage of contract that                                                                                                   |             |                      |
| QALI/LOD  | Reimbursable                           | Information               | FMS                             | is reimbursable FMS                                                                                                    | CHAR        | 500                  |
|           |                                        |                           |                                 | Text box to enter the                                                                                                    |             |                      |
| QALI/LOD  | Funding Document                       | New/Edit                  | Funding Document                | funding document                                                                                                    | CHAR        | 255                  |
| QALI/LOD  | Host Nation<br>Accept/Reject Narrative | New/Edit                  | Accept/Reject Narrative         | Text box to enter a<br>narrative response to a<br>Host Nation delegation<br>accepting or rejection                            | CHAR        | 4000                 |
|           |                                        | Additional                |                                 | Text box to enter RGQA                                                                                                    |             |                      |
| QALI/LOD  | Input RGQA Number                      | Information               | Input RGQA number               | number                                                                                                    | CHAR        | 100                  |
|           |                                        | Additional                |                                 | Text box to enter RIAC                                                                                                    |             |                      |
| QALI/LOD  | Input RIAC Number                      | Information               | Input RIAC number               | number                                                                                                    | CHAR        | 100                  |
| QALI/LOD  | Inspection Results                     | Email Notice              | Text                            | Text box to provide the delegator the inspection results                                                                      | CHAR        | 4000                 |
|           |                                        |                           | Level Dete                      | Date the record was issue                                                                                                    | Date (DD-   | 7                    |
| QALI/LOD  | Issue Date                             | New/Edit                  | Issue Date                      | by the delegator                                                                                                    | MMM-YY)     | 7                    |
| QALI/LOD  | Item Nomenclature                      | Ad hoc Only               | Ad hoc Only                     | Not used in records created after 3/15/2021                                                                                   | Ad hoc Only | Ad hoc Only          |

| Module    | Ad Hoc Name                      | Primary Web<br>Page Name | Web Page Label            | Definition                                      | Field Type | Number of characters |
|-----------|----------------------------------|--------------------------|---------------------------|-------------------------------------------------|------------|----------------------|
|           |                                  |                          |                           | Text box to provide                             |            |                      |
|           |                                  |                          |                           | Request for Variance                            |            |                      |
| QALI/LOD  |                                  | Requirements             | Additional Remarks        | Remarks                                         | CHAR       | 4000                 |
|           | KCR Assigned                     |                          |                           | Drop down providing a list                      |            |                      |
| QALI/LOD  | Functional Area                  | Requirements             | Assigned Functional Area  | of Functional areas                             | CHAR       | 150                  |
|           | KCR Customer                     |                          |                           | Text box to provide                             |            |                      |
|           | Requirements,                    |                          | Customer Requirements,    | Customer Requirements,                          |            |                      |
| QALI/LOD  |                                  | Requirements             | Instructions or Outcomes  | Instructions or Outcomes                        | CHAR       | 4000                 |
|           | KCR Frequency of                 |                          |                           | The frequency of the                            | <u></u>    |                      |
| QALI/LOD  | Surveillance                     | Requirements             | Frequency of Surveillance | planned Surveillance.                           | CHAR       | 45                   |
|           |                                  |                          |                           | Intensity selected that                         |            |                      |
|           |                                  |                          |                           | determine the appropriate                       |            |                      |
|           | KCD Intensity of                 |                          |                           | level of oversight of a                         |            |                      |
| QALI/LOD  | KCR Intensity of<br>Surveillance | Requirements             | Intensity of Surveillance | contractor to meet<br>contractual requirements. | CHAR       | 45                   |
| QALI/LOD  | Surveillance                     | Requirements             | Intensity of Surveillance | Abbreviated description of                      | CHAR       | 40                   |
| QALI/LOD  | KCR Narrative                    | Ad hoc Only              | Background                | the KCR# & Description                          | CHAR       | 150                  |
| QALI/LOD  | KCR Prime/Subcontract            |                          | Prime/Subcontract         | Text box to provide Prime                       |            | 100                  |
| QALI/LOD  | Standards                        | Requirements             | Standards                 | or Subcontract standards                        | CHAR       | 1500                 |
| Grien EOD |                                  | rtoquironionito          |                           | The order of precedence                         | 01// (1    | 1000                 |
| QALI/LOD  | KCR Priority                     | Requirements             | Priority                  | for the requirement                             | CHAR       | 1                    |
|           | KCR Product Service              |                          | Product Service           | Text box to provide Product                     |            |                      |
| QALI/LOD  | Description                      | Requirements             | Description               | Service description                             | CHAR       | 1500                 |
|           | KCR Reporting                    | 1                        |                           | Radial button selection for                     |            |                      |
| QALI/LOD  | Requirements                     | Requirements             | Reporting Requirements    | Reporting Requirements                          | CHAR       | 1                    |
|           |                                  |                          |                           | Serial number given to the                      |            |                      |
|           |                                  |                          |                           | requirement, that is used                       |            |                      |
|           | KCR Requirements                 |                          |                           | by the requirement table in                     |            |                      |
| QALI/LOD  | Number                           | Ad hoc Only              | Background                | the database                                    | NUMBER     | 22                   |
|           |                                  |                          |                           | Numeric 1-5 Selection for                       |            |                      |
|           |                                  |                          |                           | Lowest to Highest Risk for                      |            |                      |
| QALI/LOD  | KCR Risk Cost Rating             | Requirements             | Risk Consequence - Cost   | Cost                                            | CHAR       | 1                    |
|           |                                  |                          |                           | Required when a numerical                       |            |                      |
|           |                                  |                          |                           | value is added to the Risk                      |            |                      |
|           |                                  |                          |                           | Consequence requiring a                         |            |                      |
|           |                                  |                          | Rationale for Risk        | narrative in the text field to                  |            | 4000                 |
| QALI/LOD  | KCR Risk Cost Rationale          | Requirements             | Consequence - Cost        | discuss reasons for                             | CHAR       | 4000                 |

| Module   | Ad Hoc Name                      | Primary Web<br>Page Name | Web Page Label                                     | Definition                                                                                                    | Field Type | Number of characters |
|----------|----------------------------------|--------------------------|----------------------------------------------------|----------------------------------------------------------------------------------------------------|------------|----------------------|
|          |                                  |                          |                                                    | selecting a particular option for Cost Risk.                                                                                                    |            |                      |
| QALI/LOD | KCR Risk Likelihood<br>Rating    | Requirements             | Risk Likelihood Rating                             | Numeric 1-5 Selection for<br>Lowest to Highest Risk for<br>Risk Likelihood                                                                                                    | CHAR       | 45                   |
| QALI/LOD | KCR Risk Likelihood<br>Rationale | Requirements             | Rationale for Risk<br>Likelihood                   | Narrative text field to<br>discuss reasons for<br>selecting a particular option<br>for Risk Likelihood.<br>Required even if<br>Surveillance Warranted is<br>set to "No".                              | CHAR       | 4000                 |
| QALI/LOD | KCR Risk Perform<br>Rating       | Requirements             | Risk Consequence -<br>Performance                  | Numeric 1-5 Selection for<br>Lowest to Highest Risk for<br>Performance                                                                                                    | CHAR       | 1                    |
| QALI/LOD | KCR Risk Perform<br>Rationale    | Requirements             | Rationale for Risk<br>Consequence -<br>Performance | Required when a numerical<br>value is added to the Risk<br>Consequence requiring a<br>narrative in the text field to<br>discuss reasons for<br>selecting a particular option<br>for Performance Risk. | CHAR       | 4000                 |
| QALI/LOD | KCR Risk Rating                  | Requirements             | (Auto) Risk Consequence                            | Auto-populated calculation                                                                                                    | CHAR       | 1                    |
| QALI/LOD | KCR Risk Rating Result           | Requirements             | (Auto) Risk Rating                                 | Risk Rating of the KCR                                                                                                    | NUMBER     | 4                    |
| QALI/LOD | KCR Risk Schd Rating             | Requirements             | Risk Consequence -<br>Schedule                     | Numeric 1-5 Selection for<br>Lowest to Highest Risk for<br>Schedule                                                                                                    | CHAR       | 1                    |
| QALI/LOD | KCR Risk Schd<br>Rationale       | Requirements             | Rationale for Risk<br>Consequence - Schedule       | Required when a numerical<br>value is added to the Risk<br>Consequence requiring a<br>narrative in the text field to<br>discuss reasons for<br>selecting a particular option<br>for Schedule Risk.    | CHAR       | 4000                 |

| Module      | Ad Hoc Name                 | Primary Web<br>Page Name | Web Page Label             | Definition                                     | Field Type             | Number of characters |
|-------------|-----------------------------|--------------------------|----------------------------|------------------------------------------------|------------------------|----------------------|
|             |                             |                          |                            | Delegatee's determination                      |                        |                      |
|             |                             |                          |                            | of the surveillance                            |                        |                      |
| 0.41.1/1.00 |                             |                          |                            | requirement as defined by                      |                        | -                    |
| QALI/LOD    | KCR Sat Or Unsat            | Requirements             | Sat/Unsat                  | the Delegator.                                 | CHAR                   | 5                    |
|             | KCR Special Reporting       |                          | Special Reporting          | Text box to provide Special                    |                        |                      |
|             | Requirements Additional     | Deguinemente             | Requirements Additional    | Reporting Requirements                         |                        | 20                   |
| QALI/LOD    | Information                 | Requirements             | Information                | Additional Instructions                        | CHAR                   | 20                   |
|             |                             |                          |                            | Drop down based on the<br>Surveillance Event   |                        |                      |
|             |                             |                          |                            |                                                |                        |                      |
|             |                             |                          |                            | selected, choose<br>Surveillance Activity from |                        |                      |
|             |                             |                          |                            | the dropdown. The                              |                        |                      |
|             |                             |                          |                            | Surveillance Sub-Activity                      |                        |                      |
|             |                             |                          |                            | data field may then                            |                        |                      |
|             |                             |                          |                            | populate if relevant to the                    |                        |                      |
| QALI/LOD    | KCR Surveillance Activity   | Requirements             | Surveillance Activity      | selection.                                     | CHAR                   | 300                  |
| QALI/LOD    | Kort ourveillarice Activity | rtequirements            |                            | Drop down list contains the                    | OTIAN                  | 500                  |
|             | KCR Surveillance            |                          |                            | overarching grouping of                        |                        |                      |
| QALI/LOD    | Category                    | Requirements             | Surveillance Category      | surveillance evaluations                       | CHAR                   | 45                   |
|             |                             |                          |                            | Drop down based on the                         | <b>O</b> T <i>u</i> at | 10                   |
|             |                             |                          |                            | KCR number & Description                       |                        |                      |
|             |                             |                          |                            | selected, choose the                           |                        |                      |
|             |                             |                          |                            | Surveillance Event from the                    |                        |                      |
|             |                             |                          |                            | dropdown. The                                  |                        |                      |
|             |                             |                          |                            | Surveillance Activity data                     |                        |                      |
|             |                             |                          |                            | field may then populate if                     |                        |                      |
| QALI/LOD    | KCR Surveillance Event      | Requirements             | Surveillance Event         | relevant to the selection.                     | CHAR                   | 300                  |
|             | KCR Surveillance            |                          |                            | Text box to provide                            |                        |                      |
| QALI/LOD    | Strategy Plan               | Requirements             | Surveillance Strategy Plan | Surveillance Strategy Plan                     | CHAR                   | 4000                 |
|             |                             |                          |                            | Based on the Surveillance                      |                        |                      |
|             |                             |                          |                            | Activity selected, choose                      | CHAR                   |                      |
|             | KCR Surveillance Sub        |                          |                            | the Surveillance Sub-                          | CHAR                   |                      |
| QALI/LOD    | Activity                    | Requirements             | Surveillance Sub-Activity  | Activity from the dropdown.                    |                        | 3                    |
|             |                             |                          |                            | Techniques used for                            |                        |                      |
|             | KCR Surveillance            |                          | Surveillance of            | surveillance listed in                         |                        |                      |
| QALI/LOD    | Technique                   | Requirements             | Techniques                 | comma separated field.                         | CHAR                   | 1                    |

| Module   | Ad Hoc Name                | Primary Web<br>Page Name                 | Web Page Label     | Definition                                                                                                    | Field Type                   | Number of characters |
|----------|----------------------------|------------------------------------------|--------------------|----------------------------------------------------------------------------------------------------|------------------------------|----------------------|
| QALI/LOD | KCR# & Description         | Requirements                             | KCR# & Description | Drop down based on the<br>Assigned Functional Area<br>selected, choose the KCR#<br>& Description from the<br>dropdown. The<br>Surveillance Events data<br>field will then populate<br>based off this selection. | CHAR                         | 150                  |
|          |                            | Add Contract                             |                    | Number assigned to the                                                                                                    |                              | _                    |
| QALI/LOD | Line Item #                | Information<br>Additional<br>Information | Line Item Number   | specific item in the contractDate the LOD was sent tothe Delegatee                                                                                                    | CHAR<br>Date (DD-<br>MMM-YY) | 6                    |
| QALI/LOD | Memo Date                  | Ad hoc Only                              | Ad hoc Only        | Not used in records created after 3/15/2021                                                                                                    | Ad hoc Only                  | Ad hoc Only          |
| QALI/LOD | Memo Id                    | Ad hoc Only                              | Ad hoc Only        | Not used in records created after 3/15/2021                                                                                                    | Ad hoc Only                  | Ad hoc Only          |
| QALI/LOD | MIR Apply Ind              | Ad hoc Only                              | Ad hoc Only        | Not used in records created<br>after 3/15/2021                                                                                                    | Ad hoc Only                  | Ad hoc Only          |
| QALI/LOD | Mir Review date            | Ad hoc Only                              | Ad hoc Only        | Not used in records created<br>after 3/15/2021                                                                                                    | Ad hoc Only                  | Ad hoc Only          |
| QALI/LOD | NSN                        | Ad hoc Only                              | Background         | National Stock Number,<br>combination of COG, FSC,<br>NIIN and SMIC data fields                                                                                                    | CHAR                         | 17                   |
| QALI/LOD | NSN COG                    | New/Edit                                 | COG                | Cognizance Code                                                                                                    | CHAR                         | 2                    |
| QALI/LOD | NSN FSC                    | New/Edit                                 | FSC                | Federal Supply Code                                                                                                    | CHAR                         | 4                    |
| QALI/LOD | NSN NIIN                   | New/Edit                                 | NIIN               | National Item Identification<br>Number                                                                                                    | CHAR                         | 90                   |
| QALI/LOD | NSN SMIC                   | New/Edit                                 | SMIC               | Special Material Identifier<br>Code                                                                                                    | CHAR                         | 2                    |
| QALI/LOD | NSTR 2000 Ind              | Ad hoc Only                              | Ad hoc Only        | Not used in records created<br>after 3/15/2021                                                                                                    | Ad hoc Only                  | Ad hoc Only          |
| QALI/LOD | Order Number               | Add Contract<br>Information              | Order Number       | Order number associated<br>with the QALI / LOD                                                                                                    | CHAR                         | 20                   |
| QALI/LOD | Orig. Parent QAR<br>DODAAC | Ad hoc Only                              | Background         | The DoDAAC of the<br>Delegatee of the original<br>parent record                                                                                                    | CHAR                         | 6                    |

| Module     | Ad Hoc Name                   | Primary Web<br>Page Name | Web Page Label | Definition                                 | Field Type  | Number of characters |
|------------|-------------------------------|--------------------------|----------------|--------------------------------------------|-------------|----------------------|
|            | Orig. Parent Serial<br>Number | Ad hee Only              | Deelerreund    | The serial number of the                   | NUMBER      | 22                   |
| QALI/LOD   | Number                        | Ad hoc Only              | Background     | Original Parent record                     | NUMBER      | 22                   |
|            | Orig Derent Sub               |                          |                | The DoDAAC of the                          |             |                      |
|            | Orig. Parent Sub<br>DODAAC    | Ad has Only              | Deskarsund     | Delegator of the original<br>parent record | CHAR        | 6                    |
| QALI/LOD   | DODAAC                        | Ad hoc Only              | Background     | The year the original record               | UTAR        | 0                    |
| QALI/LOD   | Orig. Parent Year             | Ad hoc Only              | Background     | was created                                | Year (YYYY) | 4                    |
| QALI/LOD   |                               | Au noc Only              | Background     | Saved value of the                         | Tear (TTTT) | 4                    |
|            |                               |                          |                | DoDAAC of the user who                     |             |                      |
| QALI/LOD   | Originator DoDAAC             | Ad hoc Only              | Background     | created the record.                        | CHAR        | 6                    |
| QALI/LOD   |                               | Au noc Only              | Dackground     | Saved value of the Email                   | CHAN        | 0                    |
|            |                               |                          |                | address of the user who                    |             |                      |
| QALI/LOD   | Originator Email              | Ad hoc Only              | Background     | created the record.                        | CHAR        | 100                  |
| QALI/LOD   |                               |                          | Dackground     | Saved value of the Name                    | OTAN        | 100                  |
|            |                               |                          |                | of the user who created the                |             |                      |
| QALI/LOD   | Originator Name               | Ad hoc Only              | Background     | record.                                    | CHAR        | 50                   |
|            |                               | Ad floc Only             | Dackground     | Saved value of the Phone                   |             |                      |
|            |                               |                          |                | Number of the user who                     |             |                      |
| QALI/LOD   | Originator Phone              | Ad hoc Only              | Background     | created the record.                        | CHAR        | 20                   |
| Q, LEI/LOD |                               |                          | Buokground     | Saved value of the Region                  | 01// 11     | 20                   |
|            |                               |                          |                | of the user who created the                |             |                      |
| QALI/LOD   | Originator Region             | Ad hoc Only              | Background     | record.                                    | CHAR        | 25                   |
|            |                               |                          |                | Saved value of the Team                    |             |                      |
|            |                               |                          |                | Code of the user who                       |             |                      |
| QALI/LOD   | Originator Team Code          | Ad hoc Only              | Background     | created the record.                        | CHAR        | 50                   |
|            |                               |                          |                | Saved value of the User ID                 |             |                      |
|            |                               |                          |                | of the user who created the                |             |                      |
| QALI/LOD   | Originator User Code          | Ad hoc Only              | Background     | record.                                    | CHAR        | 12                   |
|            |                               |                          |                | The DCN from the                           |             |                      |
|            |                               |                          |                | delegation that the current                |             |                      |
|            |                               |                          |                | delegation was sub-tiered                  |             |                      |
| QALI/LOD   | Parent DCN                    | New/Edit                 | Parent DCN     | from.                                      | CHAR        | 25                   |
|            |                               |                          |                | The RCN from the                           |             |                      |
|            |                               |                          |                | delegation that the current                |             |                      |
|            |                               |                          |                | delegation was sub-tiered                  |             |                      |
| QALI/LOD   | Parent RCN                    | New/Edit                 | Parent RCN     | from.                                      | CHAR        | 20                   |
| QALI/LOD   | Parent Serial Number          | Ad hoc Only              | Ad hoc Only    | The parent serial number                   | Ad hoc Only | Ad hoc Only          |

| Module   | Ad Hoc Name                | Primary Web<br>Page Name    | Web Page Label             | Definition                                                                   | Field Type           | Number of characters |
|----------|----------------------------|-----------------------------|----------------------------|------------------------------------------------------------------------------|----------------------|----------------------|
| QALI/LOD | Parent Tier Level          | New/Edit                    | Parent Tier Level          | Tier/Level of the parent<br>record                                           | CHAR                 | 10                   |
| QALI/LOD |                            |                             |                            | Part number(s) of the<br>material associated with                            | CHAR                 | 10                   |
| QALI/LOD | Part Number                | New/Edit                    | Part Number                | the LOD                                                                      | CHAR                 | 32                   |
| QALI/LOD | Percentage                 | Ad hoc Only                 | Ad hoc Only                | Not used in records created after 3/15/2021                                  | Ad hoc Only          | Ad hoc Only          |
| QALI/LOD | PIR Followup Date          | Ad hoc Only                 | Ad hoc Only                | Not used in records created after 3/15/2021                                  | Ad hoc Only          | Ad hoc Only          |
| QALI/LOD | PIR Received Date          | Ad hoc Only                 | Ad hoc Only                | Not used in records created after 3/15/2021                                  | Ad hoc Only          | Ad hoc Only          |
| QALI/LOD | PO Delivery Date           | Add Contract<br>Information | P.O. Delivery Date         | The date that the PO will be delivered.                                      | Date (DD-<br>MMM-YY) | 7                    |
| QALI/LOD | POC Email Address          | New/Edit                    | POC Email Address          | Point of Contact's email<br>address                                          | CHAR                 | 50                   |
| QALI/LOD | POC FAX                    | New/Edit                    | POC FAX                    | Point of Contact's FAX number                                                | CHAR                 | 20                   |
| QALI/LOD | POC Mailing Address        | New/Edit                    | POC Mailing Address        | Point of Contact's mailing<br>address                                        | CHAR                 | 500                  |
| QALI/LOD | POC Name                   | New/Edit                    | POC Name                   | Point of Contact's Name                                                      | CHAR                 | 50                   |
| QALI/LOD | POC Organization           | New/Edit                    | POC Organization           | Point of Contact's<br>organization                                           | CHAR                 | 50                   |
| QALI/LOD | POC Phone                  | New/Edit                    | POC Phone                  | Point of Contact's phone                                                     | CHAR                 | 20                   |
| QALI/LOD | Pre-LOD Communication Date | Additional<br>Information   | Pre-LOD Communication Date | Date communication was<br>established between the<br>Delegator and Delegatee | Date (DD-<br>MMM-YY) | 7                    |
| QALI/LOD | Program Name               | Additional<br>Information   | Program Name               | Drop down list allows the<br>user to select the Program<br>Name              | CHAR                 | 70                   |
| QALI/LOD | Proposal Number            | Add Contract<br>Information | Proposal Number            | Contract Proposal number                                                     | CHAR                 | 50                   |
| QALI/LOD | QA Code                    | Ad hoc Only                 | Ad hoc Only                | Not used in records created after 3/15/2021                                  | Ad hoc Only          | Ad hoc Only          |
| QALI/LOD | QAR Archive Date           | Ad hoc Only                 | Ad hoc Only                | Not used in records created after 3/15/2021                                  | Ad hoc Only          | Ad hoc Only          |
| QALI/LOD | QAR Expiration Date        | Ad hoc Only                 | Ad hoc Only                | Not used in records created after 3/15/2021                                  | Ad hoc Only          | Ad hoc Only          |

|          |                                                                                | Primary Web               |                                                                                                    |                                                                     |                      | Number of     |
|----------|--------------------------------------------------------------------------------|---------------------------|----------------------------------------------------------------------------------------------------|---------------------------------------------------------------------|----------------------|---------------|
| Module   | Ad Hoc Name                                                                    | Page Name                 | Web Page Label                                                                                                    | Definition                                                          | Field Type           | characters    |
| QALI/LOD | QAR Qualification Date                                                         | Ad hoc Only               | Ad hoc Only                                                                                                    | Not used in records created after 3/15/2021                         | Ad hoc Only          | Ad hoc Only   |
| QALI/LOD | QAR Remarks                                                                    | Ad hoc Only               | Ad hoc Only                                                                                                    | Not used in records created after 3/15/2021                         | Ad hoc Only          | Ad hoc Only   |
| QALI/LOD | Reconsideration Date                                                           | Ad hoc Only               | Ad hoc Only                                                                                                    | Not used in records created after 3/15/2021                         | Ad hoc Only          | Ad hoc Only   |
| QALI/LOD | Reconsideration<br>Remarks                                                     | Ad hoc Only               | Ad hoc Only                                                                                                    | Not used in records created after 3/15/2021                         | Ad hoc Only          | Ad hoc Only   |
| QALI/LOD | References                                                                     | Requirements              | References                                                                                                    | A text box where the user<br>may enter references                   | CHAR                 | 4000          |
| QALI/LOD | Reimbursable<br>Determination                                                  | New/Edit                  | Reimbursable<br>Determination                                                                                                    | Drop down with yes or no selections                                 | CHAR                 | 1             |
| QALI/LOD | Reimbursable Subtier                                                           | Background                | Ad hoc Only                                                                                                    | Displays 'Y' when record is<br>a subtir of a reimbursable<br>record | Auto-populate        | Auto-populate |
| QALI/LOD | Request Received Date                                                          | Additional<br>Information | Request Received Date                                                                                                    | Request received date                                               | Date (DD-<br>MMM-YY) | 7             |
| QALI/LOD | RFV1-All Request for<br>Variance (RFV) Authority<br>is withheld                | Requirements              | RFV1- All RFV authority is withheld                                                                                                    | Check box for Request for<br>Variance 1                             | CHAR                 | 50            |
| QALI/LOD | RFV2-Delegatee is<br>authorized to<br>accept/reject minor RFVs                 | Requirements              | RFV2-Delegatee is<br>authorized to accept or<br>reject the subcontractors'<br>classification or disposition<br>of minor Requests for<br>Variance (RFVs) | Check box for Request for<br>Variance 2                             | CHAR                 | 50            |
| QALI/LOD | RFV3-Delegatee<br>authority for minor<br>aviation/ship CSI RFVs is<br>withheld | Requirements              | RFV3-Delegatee is not<br>authorized to accept or<br>reject the subcontractors'<br>classification or disposition<br>of minor aviation/ship CSI<br>RFV's  | Check box for Request for<br>Variance 3                             | CHAR                 | 75            |

| Module      | Ad Hoc Name                                | Primary Web<br>Page Name   | Web Page Label                                     | Definition                                | Field Type | Number of characters |
|-------------|--------------------------------------------|----------------------------|----------------------------------------------------|-------------------------------------------|------------|----------------------|
|             |                                            |                            | RFV4- Delegatee is                                 |                                           |            |                      |
|             |                                            |                            | requested to provide                               |                                           |            |                      |
|             |                                            |                            | comments and/or                                    |                                           |            |                      |
|             | RFV4-Delegatee                             |                            | recommendations for<br>major, critical, or         |                                           |            |                      |
|             | authority is withheld for                  |                            | aviation/ship CSI RFVs                             |                                           |            |                      |
|             | major, critical, or                        |                            | submitted by the                                   |                                           |            |                      |
|             | aviation/ship CSI RFVs;                    |                            | subcontractor for approval                         |                                           |            |                      |
|             | however, comments are                      |                            | by the prime contractor                            | Check box for Request for                 |            |                      |
| QALI/LOD    | requested                                  | Requirements               | and government customer                            | Variance 4                                | CHAR       | 100                  |
|             |                                            |                            | RFV5-Delegatee is                                  |                                           |            |                      |
|             | RFV5-Delegatee is authorized to            |                            | authorized to accept or reject the subcontractors' |                                           |            |                      |
|             | accept/reject minor                        |                            | classification or disposition                      |                                           |            |                      |
|             | aviation or ship CSI                       |                            | of minor aviation or ship                          | Check box for Request for                 |            |                      |
| QALI/LOD    | RFVs                                       | Requirements               | CSI RFVs                                           | Variance 5                                | CHAR       | 75                   |
|             |                                            |                            |                                                    | Text box to provide                       |            |                      |
|             | RFV6 - Request for                         |                            | Request for Variance                               | Additional Information for                |            | 1000                 |
| QALI/LOD    | Variance Remarks                           | Requirements               | Remarks                                            | RFV selection<br>Choice of Yes or No, for | CHAR       | 1000                 |
|             |                                            |                            |                                                    | Selective Evaluation                      |            |                      |
|             |                                            |                            |                                                    | Delegation, ad hoc display                |            |                      |
|             | Selective Evaluation                       | Additional                 | Selective Evaluation                               | Y = selected, N = not                     |            |                      |
| QALI/LOD    | Delegation                                 | Information                | Delegation                                         | selected                                  | CHAR       | 1                    |
| QALI/LOD    | Serial Number                              | Ad hoc Only                | Background                                         | Serial number of the record               | NUMBER     | 22                   |
|             |                                            |                            |                                                    | Drop down with a list of                  |            |                      |
| 0.41.1/1.00 |                                            | N. ( <b>F</b> . 1)         | Service Set Code (DAI                              | Service sets based on the                 |            | 70                   |
| QALI/LOD    | Service Set                                | New/Edit                   | Code)                                              | customer type                             | CHAR       | 70                   |
|             |                                            | Requirements -<br>Specific |                                                    |                                           |            |                      |
|             | SF-EN-Additional                           | Functional                 |                                                    | Text box for Engineering                  |            |                      |
| QALI/LOD    | Information                                | Section                    | Additional Information                             | Additional Information                    | CHAR       | 4000                 |
|             | SF-EN-ECP1-Receiver is                     |                            | ECP1-Receiver is                                   |                                           |            |                      |
|             | authorized to                              | _                          | authorized to                                      |                                           |            |                      |
|             | concur/nonconcur with                      | Requirements -             | concur/nonconcur with                              |                                           |            |                      |
|             | subcontractor's classification/disposition | Specific<br>Functional     | subcontractor's classification/disposition of      | Check box for Engineering                 |            |                      |
| QALI/LOD    | of minor ECPs                              | Section                    | minor ECPs                                         | Change proposal choice 1                  | CHAR       | 100                  |

| Module                                        | Ad Hoc Name            | Primary Web               | Web Deco Lobel                       | Definition                | Field Trues | Number of  |
|-----------------------------------------------|------------------------|---------------------------|--------------------------------------|---------------------------|-------------|------------|
| Module                                        | Ad Hoc Name            | Page Name                 | Web Page Label                       | Definition                | Field Type  | characters |
|                                               |                        |                           | ECP2- Receiver is                    |                           |             |            |
|                                               |                        |                           | requested to provide comments and/or |                           |             |            |
|                                               |                        |                           | recommendations for                  |                           |             |            |
|                                               | SF-EN-ECP2-Receiver is |                           | major ECPs submitted by              |                           |             |            |
|                                               | requested to provide   | Requirements -            | the subcontractor for                |                           |             |            |
|                                               | comments and/or        | Specific                  | approval by the prime                |                           |             |            |
|                                               | recommendations for    | Functional                | contractor and                       | Check box for Engineering |             |            |
| QALI/LOD                                      |                        | Section                   | government customer                  | Change proposal choice 2  | CHAR        | 80         |
|                                               | SF-EN-ECP3-Provide     | Requirements -            |                                      |                           |             |            |
|                                               | contractual reference  | Specific                  | ECP3- Provide contractual            |                           |             |            |
|                                               | and/or instructions as | Functional                | reference and/or                     | Check box for Engineering |             |            |
| QALI/LOD                                      | necessary              | Section                   | instructions as necessary            | Change proposal choice 3  | CHAR        | 70         |
|                                               |                        | Requirements -            |                                      |                           |             |            |
|                                               |                        | Specific                  |                                      | Drop Down with            |             |            |
|                                               | SF-EN-Engineering      | Functional                |                                      | Engineering Requests      |             |            |
| QALI/LOD                                      | Request                | Section                   | Engineering Request                  | choices                   | CHAR        | 75         |
|                                               |                        | Requirements -            |                                      |                           |             |            |
|                                               |                        | Specific                  |                                      | Drop Down with            |             |            |
|                                               | SF-EN-Engineering      | Functional                |                                      | Engineering Requirement   |             | 45         |
| QALI/LOD                                      | Requirements           | Section<br>Requirements - | Engineering Requirements             | choices                   | CHAR        | 45         |
|                                               |                        | Specific                  |                                      |                           |             |            |
|                                               | SF-EVMS DFARS          | Functional                |                                      | Drop Down with EVMS       |             |            |
| QALI/LOD                                      | References             | Section                   | EVMS DFARS References                | DFARS reference choices   | CHAR        | 70         |
| <u>, , , , , , , , , , , , , , , , , , , </u> |                        | Requirements -            |                                      |                           | CT // UV    |            |
|                                               |                        | Specific                  |                                      |                           |             |            |
|                                               |                        | Functional                |                                      | Drop Down with EVMS       |             |            |
| QALI/LOD                                      | SF-EVMS Requirements   | Section                   | EVMS Requirements                    | Requirement choices       | CHAR        | 100        |
|                                               |                        | Requirements -            | · · ·                                |                           |             |            |
|                                               |                        | Specific                  |                                      | Drop Down with            |             |            |
|                                               | SF-MFG-Critical        | Functional                |                                      | Engineering Requests      |             |            |
| QALI/LOD                                      | Designator             | Section                   | Critical Designator                  | choices                   | CHAR        | 1          |
|                                               |                        | Requirements -            |                                      |                           |             |            |
|                                               |                        | Specific                  |                                      |                           |             |            |
| 0.41.1/1 0.5                                  | SF-MFG-Critical        | Functional                |                                      | Text box for Critical     | 0145        | 10         |
| QALI/LOD                                      | Designator Text        | Section                   | Has no Label                         | Designator                | CHAR        | 10         |

| Module   | Ad Hoc Name            | Primary Web<br>Page Name   | Web Page Label           | Definition                             | Field Type | Number of characters |
|----------|------------------------|----------------------------|--------------------------|----------------------------------------|------------|----------------------|
|          |                        | Requirements -             |                          |                                        |            |                      |
|          |                        | Specific<br>Functional     |                          | Drop Down with<br>Engineering Requests |            |                      |
| QALI/LOD | SF-MFG-DPAS Rating     | Section                    | DPAS Rating              | choices                                | CHAR       | 50                   |
|          |                        | Requirements -             |                          |                                        |            |                      |
|          |                        | Specific                   |                          |                                        |            |                      |
|          | SF-MFG-DPAS Rating     | Functional                 |                          |                                        |            |                      |
| QALI/LOD | Text                   | Section                    | Has no Label             | Text box for DPAS Rating               | CHAR       | 10                   |
|          |                        | Requirements -<br>Specific |                          | Drop Down with                         |            |                      |
|          |                        | Functional                 |                          | Engineering Requests                   |            |                      |
| QALI/LOD | SF-MFG-Request Type    | Section                    | Request Type             | choices                                | CHAR       | 50                   |
|          |                        | Requirements -             |                          |                                        |            |                      |
|          |                        | Specific                   |                          |                                        |            |                      |
|          | SF-PA-FDD Expiration   | Functional                 |                          | Text box for Engineering               |            | 4500                 |
| QALI/LOD | Narrative              | Section                    | FDD Expiration Narrative | Additional Information                 | CHAR       | 1500                 |
|          |                        | Requirements -<br>Specific |                          |                                        |            |                      |
|          | SF-PA-LOD Estimated    | Functional                 | LOD Estimated            | Date field to update the               | Date (DD-  |                      |
| QALI/LOD | Completion Date Update | Section                    | Completion Date Update   | LOD completion date                    | MMM-YY)    | 7                    |
|          |                        | Requirements -             |                          |                                        |            |                      |
|          |                        | Specific                   |                          |                                        |            |                      |
|          |                        | Functional<br>Section      | One Time Assist          | Drop down if this a One<br>Time Assist | CHAR       | 1                    |
| QALI/LOD | SF-PA-One time Assist  | Requirements -             | One Time Assist          |                                        | CHAR       | 1                    |
|          |                        | Specific                   |                          |                                        |            |                      |
|          |                        | Functional                 |                          | Radial button selection for            |            |                      |
| QALI/LOD | SF-PA-Sampling Plan    | Section                    | Sampling Plan            | Sampling Plan                          | CHAR       | 1                    |
|          |                        | Requirements -             |                          |                                        |            |                      |
|          |                        | Specific                   |                          | Drop Down with                         |            |                      |
| QALI/LOD | SE DA Tuno of Bronorty | Functional<br>Section      | Type of Property         | Engineering Requests choices           | CHAR       | 100                  |
| QALI/LUD | SF-PA-Type of Property | Requirements -             |                          |                                        | UTAK       | 100                  |
|          |                        | Specific                   |                          |                                        |            |                      |
|          | SF-PA-Type of Property | Functional                 |                          | Text box for Type of                   |            |                      |
| QALI/LOD | Text                   | Section                    | Type of Property Text    | Property                               | CHAR       | 1500                 |

| Module   | Ad Hoc Name             | Primary Web<br>Page Name | Web Page Label         | Definition                 | Field Type | Number of characters |
|----------|-------------------------|--------------------------|------------------------|----------------------------|------------|----------------------|
|          |                         | Requirements -           |                        |                            |            |                      |
|          |                         | Specific                 |                        | Text box when "Other" is   |            |                      |
|          |                         | Functional               |                        | selected from the Plant    |            |                      |
| QALI/LOD | SF-PLC-Other            | Section                  | Has no Label           | Clearance drop down        | CHAR       | 1500                 |
|          |                         | Requirements -           |                        |                            |            |                      |
|          |                         | Specific                 |                        | Drop Down with             |            |                      |
|          |                         | Functional               |                        | Engineering Requests       |            |                      |
| QALI/LOD | SF-PLC-Plant Clearance  | Section                  | Plant Clearance        | choices                    | NUMBER     | 22                   |
|          |                         | Requirements -           |                        |                            |            |                      |
|          |                         | Specific                 |                        | Drop Down with             |            |                      |
|          | SF-QA-Contractual       | Functional               | Contractual Inspection | Engineering Requests       |            | 400                  |
| QALI/LOD | Inspection Requirements | Section                  | Requirements           | choices                    | CHAR       | 100                  |
|          | SF-QA-Contractual       | Requirements -           |                        |                            |            |                      |
|          | Inspection Requirements | Specific<br>Functional   |                        | Text box for Contractual   |            |                      |
| QALI/LOD | Text                    | Section                  | Has no Label           | Inspection Requirements    | CHAR       | 1500                 |
| QALI/LOD | Техс                    |                          |                        | Check box for Request the  |            | 1300                 |
|          |                         |                          |                        | receiver be involved in    |            |                      |
|          |                         | Requirements -           |                        | releasing the product from |            |                      |
|          |                         | Specific                 |                        | the                        |            |                      |
|          |                         | Functional               |                        | contractor/subcontractors  |            |                      |
| QALI/LOD | SF-QA-Product Release   | Section                  | Product Release        | facility                   | CHAR       | 1                    |
|          |                         | Requirements -           |                        |                            |            |                      |
|          |                         | Specific                 |                        |                            |            |                      |
|          | SF-QA-Product Release   | Functional               | Product Release        | Text box for Product       |            |                      |
| QALI/LOD | Instructions            | Section                  | Instructions           | Release Instructions       | CHAR       | 1500                 |
|          |                         | Requirements -           |                        |                            |            |                      |
|          |                         | Specific                 |                        |                            |            |                      |
|          |                         | Functional               |                        | Drop Down with QA          | 0.145      | 100                  |
| QALI/LOD | SF-QA-QA Request        | Section                  | QA Request             | Request                    | CHAR       | 100                  |
|          |                         | Requirements -           |                        |                            |            |                      |
|          |                         | Specific                 |                        |                            |            |                      |
| QALI/LOD | SE OA OA Bogupot Toxt   | Functional<br>Section    | Has no Label           | Taxt hav for OA Baguast    | CHAR       | 1500                 |
| QALI/LOD | SF-QA-QA Request Text   | Requirements -           |                        | Text box for QA Request    | CHAR       | 1300                 |
|          |                         | Specific                 |                        |                            |            |                      |
|          | SF-SW-Software          | Functional               |                        | Drop Down with Software    |            |                      |
| QALI/LOD | Requirements            | Section                  | Software Requirements  | Requirements               | CHAR       | 100                  |

| Module   | Ad Hoc Name            | Primary Web<br>Page Name | Web Page Label         | Definition                                             | Field Type  | Number of characters |
|----------|------------------------|--------------------------|------------------------|--------------------------------------------------------|-------------|----------------------|
|          |                        | Requirements -           |                        |                                                        |             |                      |
|          | SF-SW-Software         | Specific<br>Functional   |                        | Text box for Software                                  |             |                      |
| QALI/LOD | Requirements Text      | Section                  | Has no Label           | Requirements                                           | CHAR        | 1500                 |
| QALI/LOD |                        |                          |                        | Not used in records created                            | OTIZAT      | 1000                 |
| QALI/LOD | Sign Shipments Ind     | Ad hoc Only              | Ad hoc Only            | after 3/15/2021                                        | Ad hoc Only | Ad hoc Only          |
|          |                        |                          |                        | Host Nation records only -                             |             |                      |
|          |                        |                          |                        | Country selected from the                              |             |                      |
|          |                        |                          |                        | STANAD 4107 Country                                    |             |                      |
| QALI/LOD | STANAG Country         | New/Edit                 | STANAG Country         | POC dropdown.                                          | CHAR        | 50                   |
|          |                        |                          |                        | Auto-populated based on                                |             |                      |
|          | STANAG POC Email       | N                        |                        | the STANAG Country                                     |             | 000                  |
| QALI/LOD | Address                | New/Edit                 | POC Email Address      | selected, if available.                                | CHAR        | 200                  |
|          |                        |                          |                        | Auto-populated based on the STANAG Country             |             |                      |
| QALI/LOD | STANAG POC FAX         | New/Edit                 | POC FAX                | selected, if available.                                | CHAR        | 25                   |
| QALI/LOD |                        |                          |                        | Auto-populated based on                                |             | 20                   |
|          | STANAG POC Mailing     |                          |                        | the STANAG Country                                     |             |                      |
| QALI/LOD | Address                | New/Edit                 | POC Mailing Address    | selected, if available.                                | CHAR        | 100                  |
|          |                        |                          |                        | Auto-populated based on                                |             |                      |
|          | STANAG POC             |                          |                        | the STANAG Country                                     |             |                      |
| QALI/LOD | Organization           | New/Edit                 | POC Organization       | selected, if available.                                | CHAR        | 100                  |
|          |                        |                          |                        | Auto-populated based on                                |             |                      |
|          |                        |                          |                        | the STANAG Country                                     | <u> </u>    |                      |
| QALI/LOD | STANAG POC Phone       | New/Edit                 | POC Phone              | selected, if available.                                | CHAR        | 25                   |
| QALI/LOD | Status                 | New/Edit                 | Status                 | Status of the record                                   | CHAR        | 4000                 |
|          |                        |                          |                        | Subcontractor/Purchase                                 |             |                      |
|          | Subcontractor/Purchase | Add Contract             | Subcontractor/Purchase | order number issued to the                             |             |                      |
| QALI/LOD | Order Number           | Information              | Order                  | subcontractor                                          | CHAR        | 100                  |
| QALI/LOD | Subtier Level          | New/Edit                 | Sub-tier Level         | Tier/Level of the record                               | CHAR        | 10                   |
|          |                        |                          |                        | Suffix added to the RCN                                |             |                      |
| QALI/LOD | Suffix                 | All pages                | Background             | based on type of QALI                                  | CHAR        | 1                    |
| o        |                        |                          |                        | Auto-populated based on                                |             |                      |
| QALI/LOD | Supplier Address       | New/Edit                 | Address                | CAGE code                                              | CHAR        | 50                   |
|          |                        |                          |                        | A unique identifier code for                           |             |                      |
|          | Supplier CACE          | New/Edit                 |                        | the supplier responsible for the work on the contract. | CHAR        | 5                    |
| QALI/LOD | Supplier CAGE          | New/Edit                 | Supplier CAGE          | the work on the contract.                              | UTAK        | 5                    |

| Module   | Ad Hoc Name                        | Primary Web<br>Page Name    | Web Page Label                     | Definition                                                                                       | Field Type           | Number of characters |
|----------|------------------------------------|-----------------------------|------------------------------------|--------------------------------------------------------------------------------------------------|----------------------|----------------------|
| QALI/LOD | Supplier City                      | New/Edit                    | City/State/Zip                     | Auto-populated based on<br>CAGE code                                                             | CHAR                 | 30                   |
| QALI/LOD | Supplier CMO DoDAAC                | New/Edit                    | Supplier CMO DoDAAC                | Auto-populated based on<br>CAGE code                                                             | CHAR                 | 30                   |
| QALI/LOD | Supplier Country                   | New/Edit                    | Country                            | Auto-populated based on<br>CAGE code                                                             | CHAR                 | 2                    |
| QALI/LOD | Supplier DCMA CMO /<br>Center Name | New/Edit                    | Supplier DCMA CMO /<br>Center Name | Auto-populated based on<br>CAGE code                                                             | CHAR                 | 50                   |
| QALI/LOD | Supplier Email                     | New/Edit                    | Email Address                      | Supplier POC Email address                                                                       | CHAR                 | 100                  |
| QALI/LOD | Supplier Name                      | New/Edit                    | Supplier Name                      | Auto-populated based on CAGE code                                                                | CHAR                 | 50                   |
| QALI/LOD | Supplier POC Name                  | New/Edit                    | Supplier POC                       | Supplier Point of Contact<br>name                                                                | CHAR                 | 50                   |
| QALI/LOD | Supplier POC Phone                 | New/Edit                    | Supplier POC Commercial<br>Phone   | Supplier Point of Contract<br>phone number                                                       | CHAR                 | 20                   |
| QALI/LOD | Supplier Zip                       | New/Edit                    | City/State/Zip                     | Auto-populated based on<br>CAGE code                                                             | CHAR                 | 12                   |
| QALI/LOD | Total Actual Hours                 | Additional<br>Information   | Total Actual Hours                 | Auto-calculated from actual<br>hours data field from all<br>requirements on the<br>delegation    | NUMBER               | 22                   |
| QALI/LOD | Total Allocated Hours              | Additional<br>Information   | Total Allocated Hours              | Auto-calculated from<br>allocated hours data field<br>from all requirements on<br>the delegation | NUMBER               | 22                   |
| QALI/LOD | Transfer Date                      | Ad hoc Only                 | Background                         | Date the record was transferred                                                                  | Date (DD-<br>MMM-YY) | 7                    |
| QALI/LOD | Type of Contract                   | Add Contract<br>Information | Type of Contract                   | Select the type of contract from the dropdown menu                                               | CHAR                 | 200                  |
| QALI/LOD | Update Code                        | Ad hoc Only                 | Background                         | User code of the person<br>updating the record                                                   | CHAR                 | 12                   |
| QALI/LOD | Update Date                        | New/Edit                    | Background                         | Date the record was<br>updated                                                                   | Date (DD-<br>MMM-YY) | 7                    |
| QALI/LOD | Withdrawal Remarks                 | Email Notice                | Text                               | Text box to provide the<br>Delegatee the reason for<br>withdrawing the delegation                | CHAR                 | 4000                 |

|          | Primary Web |           |                |                         |             |            |
|----------|-------------|-----------|----------------|-------------------------|-------------|------------|
| Module   | Ad Hoc Name | Page Name | Web Page Label | Definition              | Field Type  | characters |
|          |             |           |                | The year the record was |             |            |
| QALI/LOD | Year        | Main Page | Background     | created                 | Year (YYYY) | 4          |